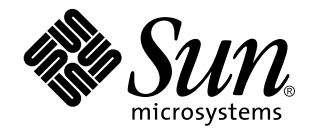

Solaris Advanced Installation Guide

Sun Microsystems, Inc. 901 San Antonio Road Palo Alto, CA 94303-4900 U.S.A.

> Part No: 805-3408–10 October 1998

Copyright 1998 Sun Microsystems, Inc. 901 San Antonio Road, Palo Alto, California 94303-4900 U.S.A. All rights reserved.

This product or document is protected by copyright and distributed under licenses restricting its use, copying, distribution, and decompilation. No part of this product or document may be reproduced in any form by any means without prior written authorization of Sun and its licensors, if any. Third-party software, including font technology, is copyrighted and licensed from Sun suppliers.

Parts of the product may be derived from Berkeley BSD systems, licensed from the University of California. UNIX is a registered trademark in the U.S. and other countries, exclusively licensed through X/Open Company, Ltd.

Sun, Sun Microsystems, the Sun logo, SunDocs, Java, the Java Coffee Cup logo, JumpStart, Solstice, Solstice AutoClient, Online: DiskSuite, Solstice AdminSuite, AnswerBook, AnswerBook2, Java, OpenWindows, Power Management, XGL, XIL, SunVideo, SunButtons, SunDial, PEX, and Solaris are trademarks, registered trademarks, or service marks of Sun Microsystems, Inc. in the U.S. and other countries. All SPARC trademarks are used under license and are trademarks or registered trademarks of SPARC International, Inc. in the U.S. and other countries. Products bearing SPARC trademarks are based upon an architecture developed by Sun Microsystems, Inc.

The OPEN LOOK and Sun<sup>TM</sup> Graphical User Interface was developed by Sun Microsystems, Inc. for its users and licensees. Sun acknowledges the pioneering efforts of Xerox in researching and developing the concept of visual or graphical user interfaces for the<br>computer industry. Sun holds a non-exclusive license from Xerox to the Xerox Graphical U licensees who implement OPEN LOOK GUIs and otherwise comply with Sun's written license agreements.

**RESTRICTED RIGHTS:** Use, duplication, or disclosure by the U.S. Government is subject to restrictions of FAR 52.227–14(g)(2)(6/87) and FAR 52.227–19(6/87), or DFAR 252.227–7015(b)(6/95) and DFAR 227.7202–3(a).

DOCUMENTATION IS PROVIDED "AS IS" AND ALL EXPRESS OR IMPLIED CONDITIONS, REPRESENTATIONS AND WARRANTIES, INCLUDING ANY IMPLIED WARRANTY OF MERCHANTABILITY, FITNESS FOR A PARTICULAR PURPOSE OR NON-INFRINGEMENT, ARE DISCLAIMED, EXCEPT TO THE EXTENT THAT SUCH DISCLAIMERS ARE HELD TO BE LEGALLY INVALID.

Copyright 1998 Sun Microsystems, Inc. 901 San Antonio Road, Palo Alto, Californie 94303-4900 Etats-Unis. Tous droits réservés.

Ce produit ou document est protégé par un copyright et distribué avec des licences qui en restreignent l'utilisation, la copie, la distribution, et la décompilation. Aucune partie de ce produit ou document ne peut être reproduite sous aucune forme, par quelque moyen que ce soit, sans l'autorisation préalable et écrite de Sun et de ses bailleurs de licence, s'il y en a. Le logiciel détenu par des tiers, et qui comprend la technologie relative aux polices de caractères, est protégé par un copyright et licencié par des fournisseurs de Sun.

Des parties de ce produit pourront être dérivées du système Berkeley BSD licenciés par l'Université de Californie. UNIX est une marque déposée aux Etats-Unis et dans d'autres pays et licenciée exclusivement par X/Open Company, Ltd.

Sun, Sun Microsystems, le logo Sun, SunDocs, Java, le logo Java Coffee Cup, JumpStart, Solstice, Solstice AutoClient, Online: DiskSuite, Solstice AdminSuite, AnswerBook, AnswerBook2, Java, OpenWindows, Power Management, XGL, XIL, SunVideo, SunButtons, SunDial, PEX, et Solaris sont des marques de fabrique ou des marques déposées, ou marques de service, de Sun Microsystems, Inc. aux Etats-Unis<br>et dans d'autres pays. Toutes les marques SPARC sont utilisées sous licence et sont des SPARC International, Inc. aux Etats-Unis et dans d'autres pays. Les produits portant les marques SPARC sont basés sur une architecture développée par Sun Microsystems, Inc.

L'interface d'utilisation graphique OPEN LOOK et Sun™ a été développée par Sun Microsystems, Inc. pour ses utilisateurs et licenciés. Sun reconnaît les efforts de pionniers de Xerox pour la recherche et le développement du concept des interfaces d'utilisation visuelle ou graphique pour l'industrie de l'informatique. Sun détient une licence non exclusive de Xerox sur l'interface d'utilisation graphique Xerox, cette licence couvrant également les licenciés de Sun qui mettent en place l'interface d'utilisation graphique OPEN LOOK et qui en outre se conforment aux licences écrites de Sun.

CETTE PUBLICATION EST FOURNIE "EN L'ETAT" ET AUCUNE GARANTIE, EXPRESSE OU IMPLICITE, N'EST ACCORDEE, Y<br>COMPRIS DES GARANTIES CONCERNANT LA VALEUR MARCHANDE, L'APTITUDE DE LA PUBLICATION A REPONDRE A UNE<br>UTILISATION PARTICU GARANTIE NE S'APPLIQUERAIT PAS, DANS LA MESURE OU IL SERAIT TENU JURIDIQUEMENT NUL ET NON AVENU.

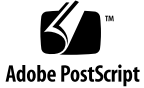

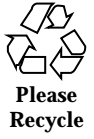

# **Contents**

## **About This Book ix**

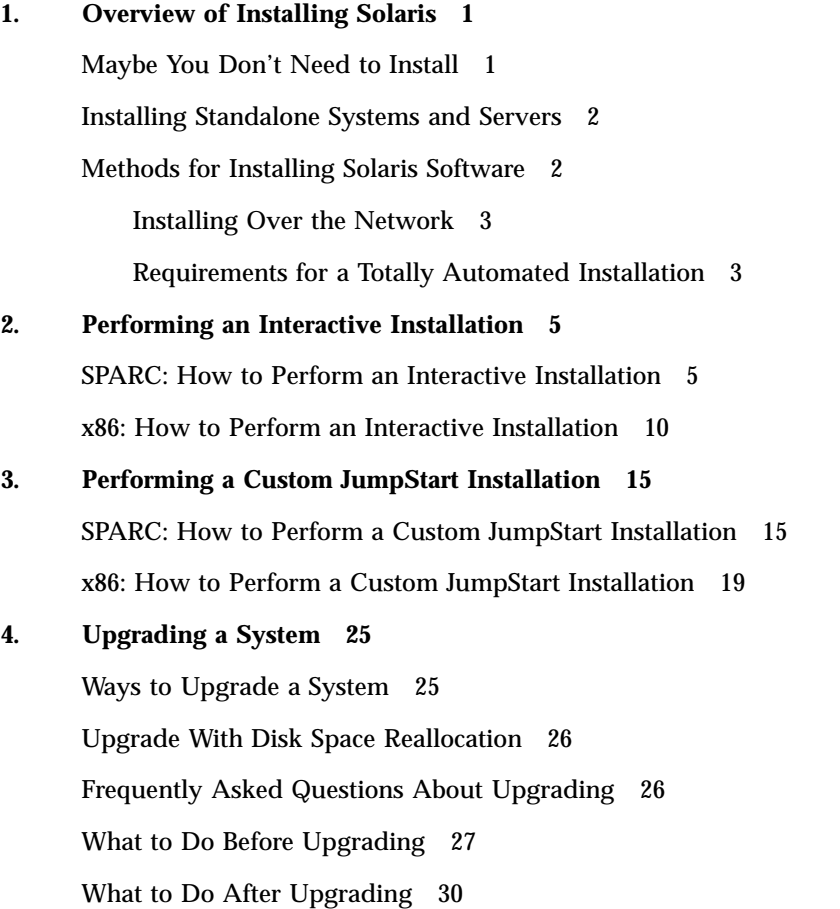

Contents **iii**

### **5. Troubleshooting 31**

Setting Up Network Installations 31

Booting a System 32

Error Messages 32

General Problems 33

Booting a System Over the Network 36

Error Messages 36

General Problems 39

Installing Solaris (Initial) 40

Installing Solaris (Upgrade) 42

Error Messages 42

General Problems 42

### **6. Preconfiguring System Configuration Information 45**

Choose a Method for Preconfiguring 45

Preconfiguring With the sysidcfg File 47

Syntax Rules 48

SPARC: Example sysidcfg File 48

x86: Example sysidcfg File 48

 $\blacktriangledown$  How to Create a sysidcfg Configuration File 49

Preconfiguring With the Name Service 52

- $\blacktriangledown$  How to Preconfigure Locale Using NIS 52
- ▼ How to Preconfigure Locale Using NIS+ 54

Preconfiguring Power Management Information 55

### **7. Preparing to Install Solaris Software Over the Network 57**

Task Map: Preparing to Install Solaris Software Over the Network 58 Servers Required for Network Installation 59 Network Installation Commands 60 Creating an Install Server and Boot Servers 61

- $\blacktriangledown$  How to Create an Install Server 62
- $\blacktriangledown$  How to Create a Boot Server on a Subnet 64

Setting Up Systems to Be Installed Over the Network 66

 $\nabla$  How to Set Up Systems to Be Installed Over the Network With Host Manager 67

 $\blacktriangledown$  How to Set Up Systems to be Installed Over the Network With add\_install\_client 69

#### **8. Preparing Custom JumpStart Installations 73**

Overview 74

What Happens During a Custom JumpStart Installation 75

Task Map: Preparing Custom JumpStart Installations 78

Creating a Profile Server 80

 $\blacktriangledown$  How to Create a JumpStart Directory on a Server 81

Enabling All Systems to Access the Profile Server 83

 $\blacktriangledown$  How to Enable All Systems to Access the Profile Server 83

Creating a Profile Diskette 85

- $\blacktriangledown$  How to Create a Profile Diskette 85
- ▼ How to Create a Profile Diskette 89

Creating the rules File 92

What Is the rules File? 92

When Does a System Match a Rule? 92

Important Information About the rules File 92

 $\nabla$  How to Create the rules File 93

Rule Examples 95

Rule Keyword and Rule Value Descriptions 95

Creating a Profile 99

What Is a Profile? 99

Important Information about Creating Profiles 100

 $\blacktriangledown$  How to Create a Profile 100

Profile Examples 101 Profile Keyword and Profile Value Descriptions 104 How the Size of Swap Is Determined 121 How the System's Root Disk Is Determined 122 Testing a Profile 123 Ways to Test a Profile 123  $\blacktriangledown$  How to Test a Profile 124 Validating the rules File 127  $\blacktriangledown$  How to Validate the rules File 128 **9. Using Optional Custom JumpStart Features 131** Creating Begin Scripts 131 What Is a Begin Script 131 Important Information About Begin Scripts 132 Ideas for Begin Scripts 132 Creating Derived Profiles With Begin Scripts 132 Creating Finish Scripts 133 What Is a Finish Script 133 Important Information About Finish Scripts 133 Ideas for Finish Scripts 133 Adding Files With a Finish Script 134  $\blacktriangledown$  How to Add Files With a Finish Script 134 Adding Packages and Patches 135 Customizing the Root Environment With a Finish Script 136 Setting the System's Root Password With a Finish Script 137 SPARC: Creating Disk Configuration Files 138  $\blacktriangledown$  How to Create Disk Configuration Files 138 x86: Creating Disk Configuration Files 140  $\blacktriangledown$  How to Create Disk Configuration Files 140

Using a Site-Specific Installation Program 144

### **A. Planning Disk Space 145**

Basic Considerations for Disk Space Planning 145 Software Group Space Recommendations 146

- **B. Solaris CD Layout 147**
- **C. Platform Names and Groups 149**

### **D. Sample Custom JumpStart Setup 153**

Sample Site Setup 153 Create an Install Server 154 Create a Boot Server for Marketing Systems 155 Create a JumpStart Directory 155 Share the JumpStart Directory 156 Create the Engineering Group's Profile 156 Create the Marketing Group's Profile 157 Update the rules File 157 Check the rules File 158 Set Up Engineering Systems to Install Over the Network 158 Set Up Marketing Systems to Install Over the Network 159 Boot the Engineering Systems and Install Solaris Software 160 Boot the Marketing Systems and Install Solaris Software 160 **E. Locale Values 161**

## **F. x86: Preserving Existing Operating Systems and User Data 169**

 $\blacktriangledown$  How to Preserve Existing Operating Systems and User Data 169 **Glossary 173**

**Index 181**

Contents **vii**

**viii** Solaris Advanced Installation Guide ♦ October 1998

## About This Book

This book describes how to install the Solaris<sup>TM</sup> operating environment on both networked and non-networked SPARC™ — and x86-based systems, and it focuses on the Solaris advanced installation features that should be used for large, enterprise sites. The advanced installation features include setting up network installations and automating installations by using the custom JumpStart<sup> $M$ </sup> technology. If you are installing a single system from a local CD-ROM, you should use the *Installation Instructions for Solaris*, also known as the Start Here card.

**Note -** This book does not include instructions for setting up system hardware or other peripherals.

**Note -** The term "x86" refers to the Intel 8086 family of microprocessor chips, including the Pentium and Pentium Pro processors and compatible microprocessor chips made by AMD and Cyrix. In this document the term "x86" refers to the overall platform architecture, whereas "*Intel Platform Edition*" appears in the product name.

## Who Should Use This Book

This book is for anyone who wants to reduce the time and effort involved in installing the Solaris operating environment on a lot of systems. To use this book, you should have 1-2 years of UNIX system administration experience and preferably a Computer Science B.S. degree or equivalent knowledge.

About This Book **ix**

# Related Information

Table P–1 lists related information that you may need when installing the Solaris software.

**TABLE P–1** Related Information

| <b>Platform</b> | <b>Information</b>                                                | <b>Description</b>                                                                                                    |
|-----------------|-------------------------------------------------------------------|----------------------------------------------------------------------------------------------------|
| All             | Solstice AdminSuite 2.3<br><b>Administration Guide</b>            | Describes applications such as Solstice™ Host<br>Manager, which you can use if you're setting up<br>network installations. |
|                 | System Administration Guide,<br>Volume I                          | Describes how to back up system files.                                                                                     |
| x86             | Solaris (Intel Platform Edition)<br>Release Notes                 | Describes any bugs, known problems, software<br>being discontinued, and patches related to the<br>Solaris 7 release.       |
|                 | Solaris 7 (Intel Platform Edition)<br><b>Installation Library</b> | Contains Solaris installation instructions for<br>desktop systems.                                                         |
|                 | Solaris 7 (Intel Platform Edition)<br>Device Configuration Guide  | Contains device configuration information.                                                                                 |
|                 | Solaris 7 (Intel Platform Edition)<br>Hardware Compatibility List | Contains supported hardware information.                                                                                   |
| <b>SPARC</b>    | Solaris (SPARC Platform Edition)<br>Release Notes                 | Describes any bugs, known problems, software<br>being discontinued, and patches related to the<br>Solaris 7 release.       |
|                 | Solaris 7 (SPARC Platform Edition)<br><b>Installation Library</b> | Contains Solaris installation instructions for<br>desktop systems.                                                         |

**TABLE P–1** Related Information *(continued)*

| <b>Platform</b>                 | <b>Information</b>                  | <b>Description</b>                                                                                                    |
|---------------------------------|-------------------------------------|----------------------------------------------------------------------------------------------------|
|                                 | <b>SMCC</b> Hardware Platform Guide | Contains supported hardware information.                                                                                                    |
| <b>Solaris Transition Guide</b> |                                     | Describes transition issues including backing up<br>Solaris 1.x (SunOS 4.x) files before installing<br>Solaris software, and restoring files after Solaris<br>software is installed. |

# Revision History

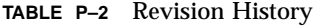

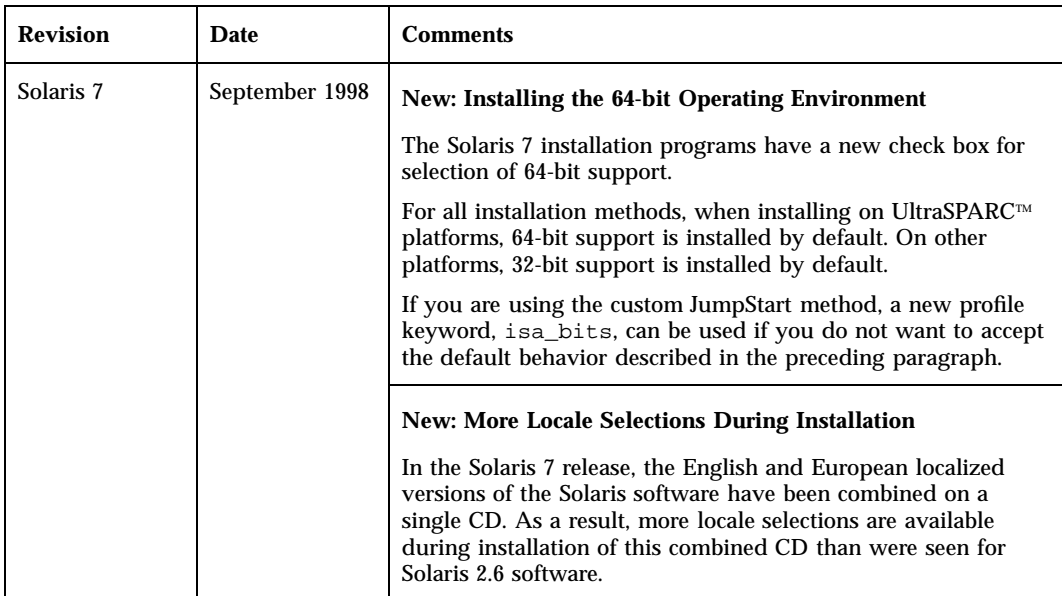

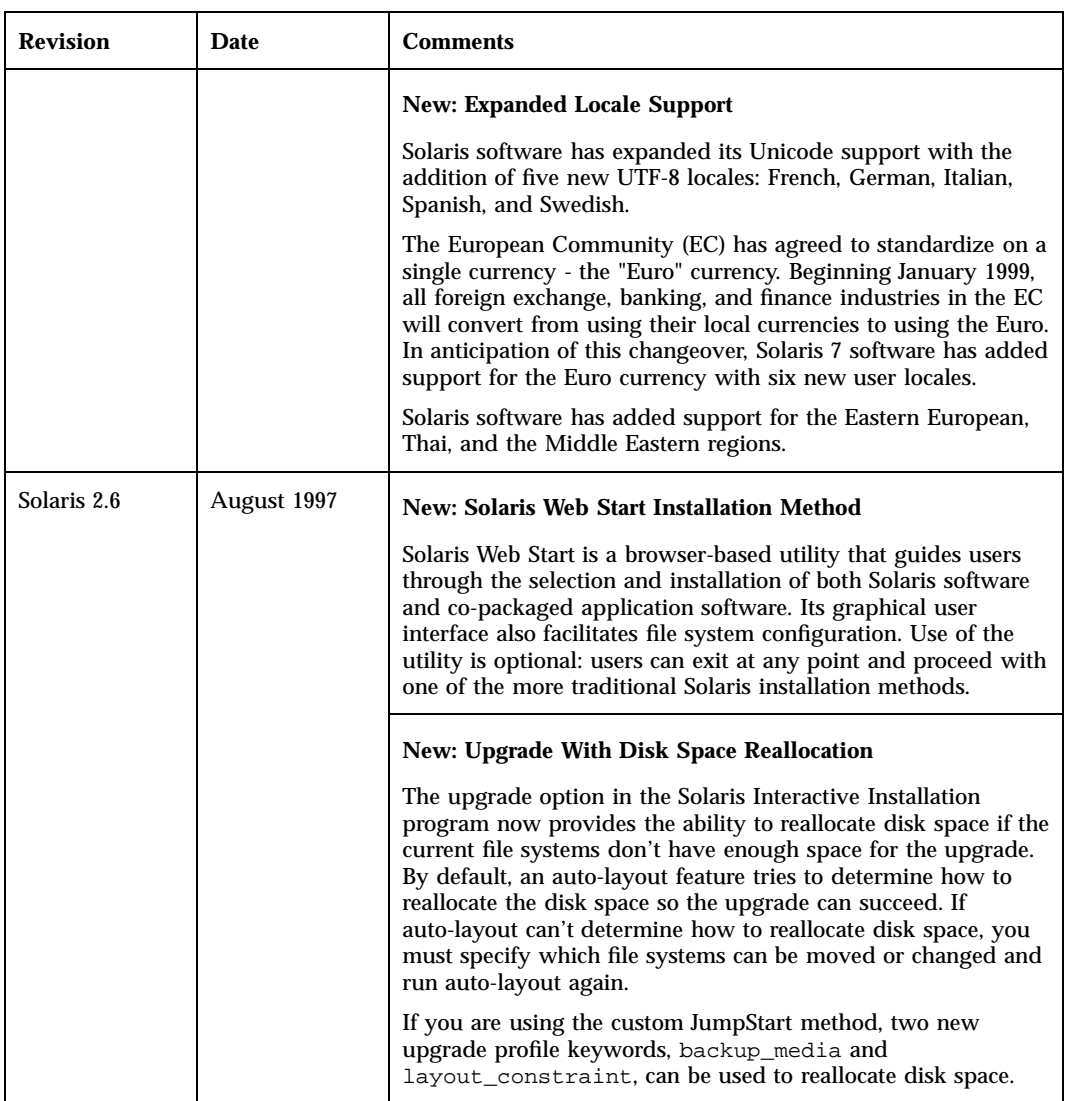

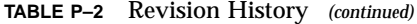

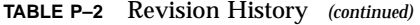

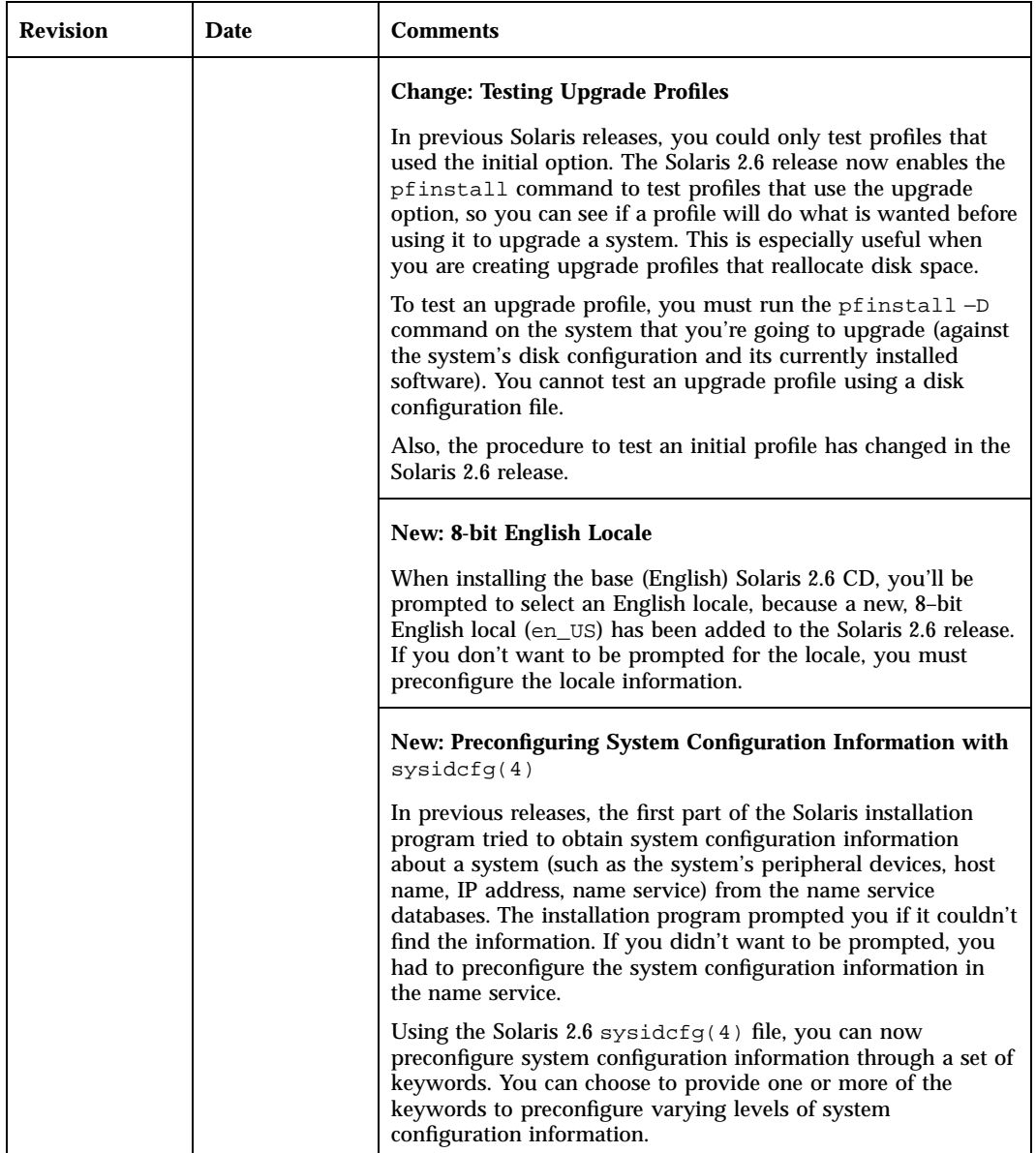

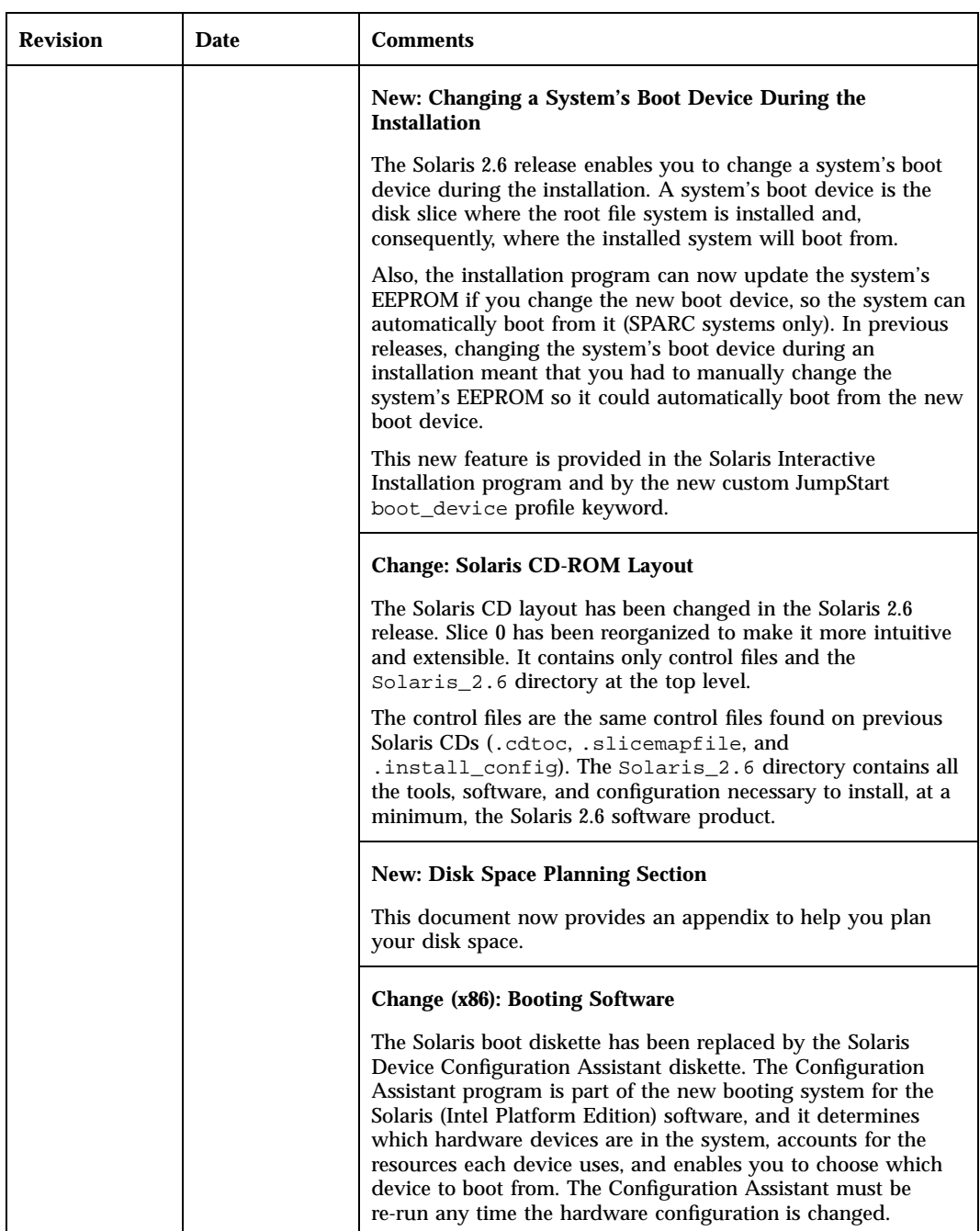

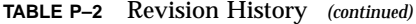

| <b>Revision</b> | Date          | <b>Comments</b>                                                                                                    |  |
|-----------------|---------------|----------------------------------------------------------------------------------------------------|--|
|                 |               | <b>Change (x86):</b> kdmconfig Program Automatically Configures<br>Peripherals                                                                                                    |  |
|                 |               | The kdmconfig program has been updated to automatically<br>configure the mouse, graphics adapter, and monitor on an x86<br>system. If an OW config file already exists on the system,<br>kdmconfig will extract any usable information from it. In<br>addition, kdmconfig will also retrieve information left in the<br>devinfo tree by the Configuration Assistant program, and use<br>that information to automatically identify devices. Any<br>attribute values, such as manufacturer or model information,<br>returned by probes for a given device (unless it is "Unknown")<br>take precedence over the value received for the same attribute<br>from the OW config file. |  |
|                 |               | New: root_device Profile Keyword                                                                                                    |  |
|                 |               | When creating upgrade profiles, you must now specify<br>root_device if more than one root file system can be<br>upgraded on a system. The root_device profile designates<br>the root file system (and the file systems mounted by its /etc/<br>vfstab file) to be upgraded.                                                                                                    |  |
|                 |               | For initial profiles, root_device designates the system's root<br>disk and sets the rootdevice variable. How the system's root<br>disk is determined during a custom JumpStart installation has<br>also changed in the Solaris 2.6 release.                                                                                                    |  |
|                 |               | <b>Change (SPARC): Hardware Support Dropped</b>                                                                                                    |  |
|                 |               | The SPARCserver 6xx systems are no longer supported.                                                                                                    |  |
| Solaris 2.5     | November 1995 | <b>Change: Service Setup For Clients During Installation</b>                                                                                                    |  |
|                 |               | The Solaris installation program (interactive and custom<br>JumpStart) no longer sets up services for clients. You can<br>specify the number of clients and allocate space for them<br>during installation, but you must use Solstice Host Manager to<br>complete client set up after Solaris software is installed.                                                                                                    |  |

**TABLE P–2** Revision History *(continued)*

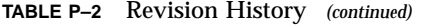

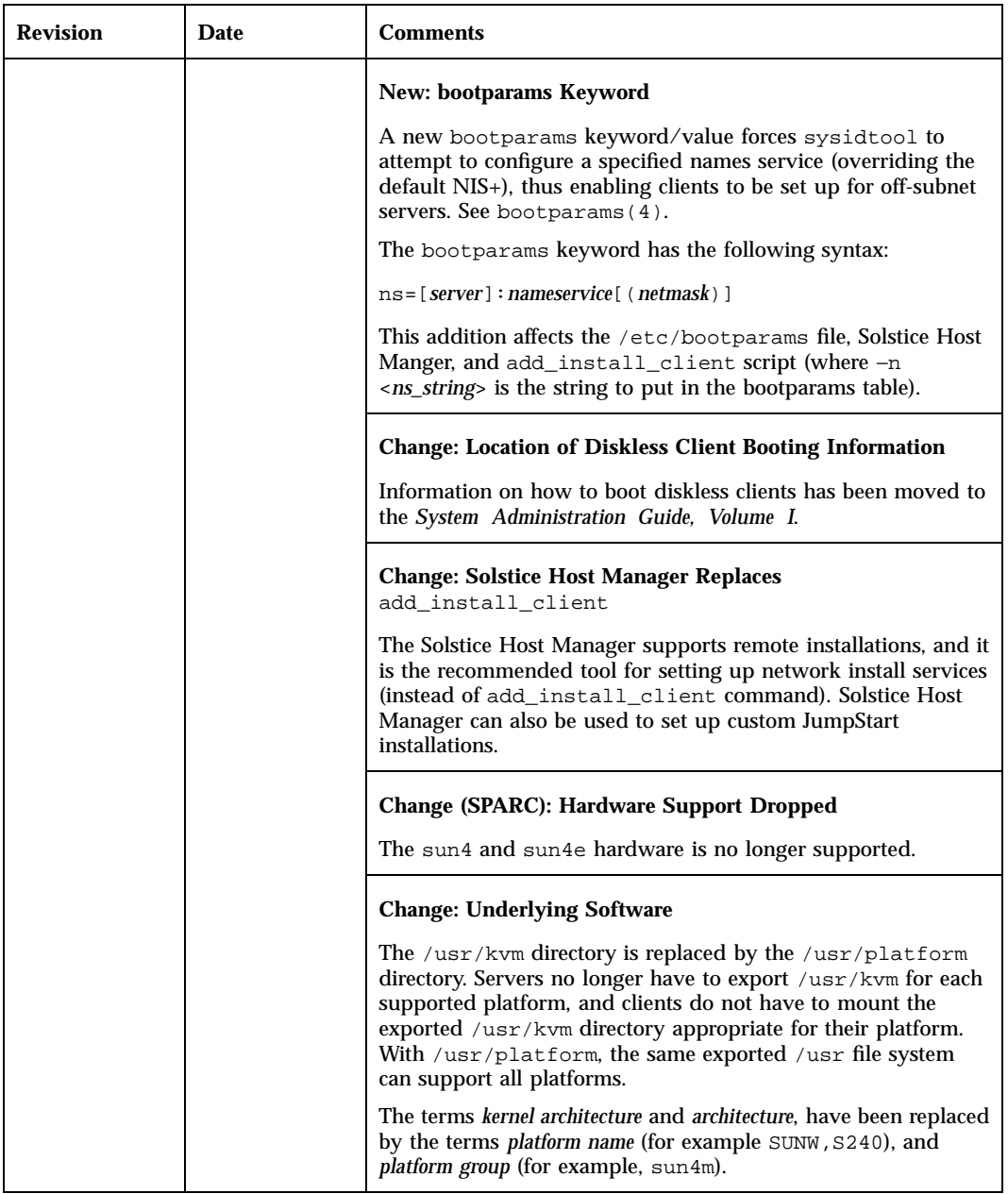

# Ordering Sun Documents

The SunDocs<sup>SM</sup> program provides more than 250 manuals from Sun Microsystems, Inc. If you live in the United States, Canada, Europe, or Japan, you can purchase documentation sets or individual manuals using this program.

For a list of documents and how to order them, see the catalog section of the SunExpressTM Internet site at http://www.sun.com/sunexpress.

**xvii**

**xviii** Solaris Advanced Installation Guide ♦ October 1998

## CHAPTER **1**

## Overview of Installing Solaris

Successfully installing Solaris software requires a clear sense of what you are doing and why, especially if you have to install a large number of systems. This chapter provides all the information you need to determine the best way to install the Solaris software at your site, including installing systems over the network and automating the installation process.

- "Maybe You Don't Need to Install" on page 1
- "Installing Standalone Systems and Servers" on page 2
- "Methods for Installing Solaris Software" on page 2

**Note -** If you want to install a desktop system from a local CD-ROM, you should use the *Installation Instructions for Solaris*, also known as the Start Here card.

## Maybe You Don't Need to Install

If you are managing a large site of desktop systems running Solaris software, you may not need to install Solaris software on every system. Instead, you may want to turn your systems into Solstice™ AutoClient™ systems or diskless clients. AutoClient systems and diskless clients do not have the Solaris software installed on their local disks; instead, the Solaris software is provided by an OS server.

AutoClient systems and diskless clients reduce the burden and cost of system administration by eliminating the work you do to configure and maintain your desktop systems, which includes installing the Solaris software. These systems help you centralize your administration. You can use the instructions in this book to install an OS server to provide Solaris software for AutoClient systems and diskless clients.

For more information about using these types of systems, refer to the *Solstice AdminSuite Administration Guide*.

## Installing Standalone Systems and Servers

There are two types of systems on which you must install the Solaris software:

- **Server** A system that provides services and/or file systems, such as home directories or mail files, for other systems on the network. An *OS server* is a server that provides the Solaris software for other systems on the network. For diskless clients, OS servers provide /usr, root (/), and swap file systems. For AutoClient systems, an OS server provides all system software except the individual root (/) and /usr file systems required for local swapping and caching.
- **Standalone system -** A system that has all of its Solaris software on its local disk and does not require services from an OS server. Both networked and non-networked systems can be standalone systems in the Solaris operating environment.

## Methods for Installing Solaris Software

There are four methods for installing Solaris software:

- Interactive (Solaris Interactive Installation program) The Solaris Interactive Installation program guides you step-by-step in installing the Solaris software. The Solaris Interactive Installation program does not enable you to install all the software (Solaris software and co-packaged software) in your product box at once; it only installs the Solaris software. After you install the Solaris software, you have to install the other co-packaged software by using the co-packaged installation programs.
- Interactive (Solaris Web Start) Solaris Web Start provides a web browser user interface that enables you to install all the software (Solaris software and co-packaged software) in your product box at once. You can install all the software with a default option, or you can use a customize option to install only the software you want.
- **Custom JumpStart (formerly called auto-install) –** This method enables you to automatically and identically install groups of systems. It requires up-front work before the systems can be installed, but it's the most cost-effective way to

automatically install Solaris software for large enterprise sites. See Chapter 8 for more information.

**JumpStart** – This method enables you to automatically install the Solaris software on a new SPARC-based system just by inserting the Solaris CD into the system and powering on the system. The software that gets installed is specified by a default profile that is picked based on the system's model and the size of its disks; you don't have a choice of the software that gets installed.

All new SPARC-based systems have the JumpStart software (a preinstalled boot image) pre-installed on its boot disk, which is required to use this method on a system. You can install the JumpStart software on existing systems with the re-preinstall command.

**Note -** When installing new systems with the custom JumpStart installation method, the preinstalled JumpStart software on the new system enables you to power the system on to start the installation instead of having to specify a boot command.

## Installing Over the Network

Because the Solaris software is distributed on a CD, a system has to have access to a CD-ROM drive to install it. However, if you have a large number of systems that don't have a local CD-ROM drive, or if you don't want to insert the Solaris CD into every system's CD-ROM drive, you can set up the systems to install from a remote Solaris CD image. The remote Solaris CD image must be provided by an install server, which has either the Solaris CD copied to its hard disk or the Solaris CD mounted from its CD-ROM drive.

You can use all of the installation methods when installing a system over the network. However, installing systems over the network with the custom JumpStart method is a good way to centralize and automate the installation process for a large enterprise site.

## Requirements for a Totally Automated Installation

To set up your site to install Solaris software on systems over the network with no user intervention, you must:

- **Preconfigure network information for the systems, such as the date, time,** geographic region, site subnet mask, and language. This eliminates many prompts that are otherwise necessary to identify the systems during an installation. (See Chapter 6.)
- Set up the custom JumpStart files for the systems. (See Chapter 8.)
- Set up the systems to install over the network. (See Chapter 7.)

Solaris Advanced Installation Guide ♦ October 1998

## CHAPTER **2**

## Performing an Interactive Installation

- "SPARC: How to Perform an Interactive Installation" on page 5
- "x86: How to Perform an Interactive Installation" on page 10

This chapter provides procedures to perform an interactive installation with either the Solaris Interactive Installation program or Solaris Web Start. These procedures should be done on the system that is being installed.

**Note -** If you want to install a desktop system from a local CD-ROM, you should use "Planning Your Installation" in the *Solaris 7 (Intel Platform Edition) Installation Library* or the *Solaris 7 (SPARC Platform Edition) Installation Library*. If you want to perform a custom JumpStart installation on a system, see Chapter 3.

## SPARC: How to Perform an Interactive Installation

**1. Check Table 2–1 to make sure the system to be installed is prepared for an interactive installation.**

#### **TABLE 2–1 SPARC:** Setting Up a System for an Interactive Installation: Task Map

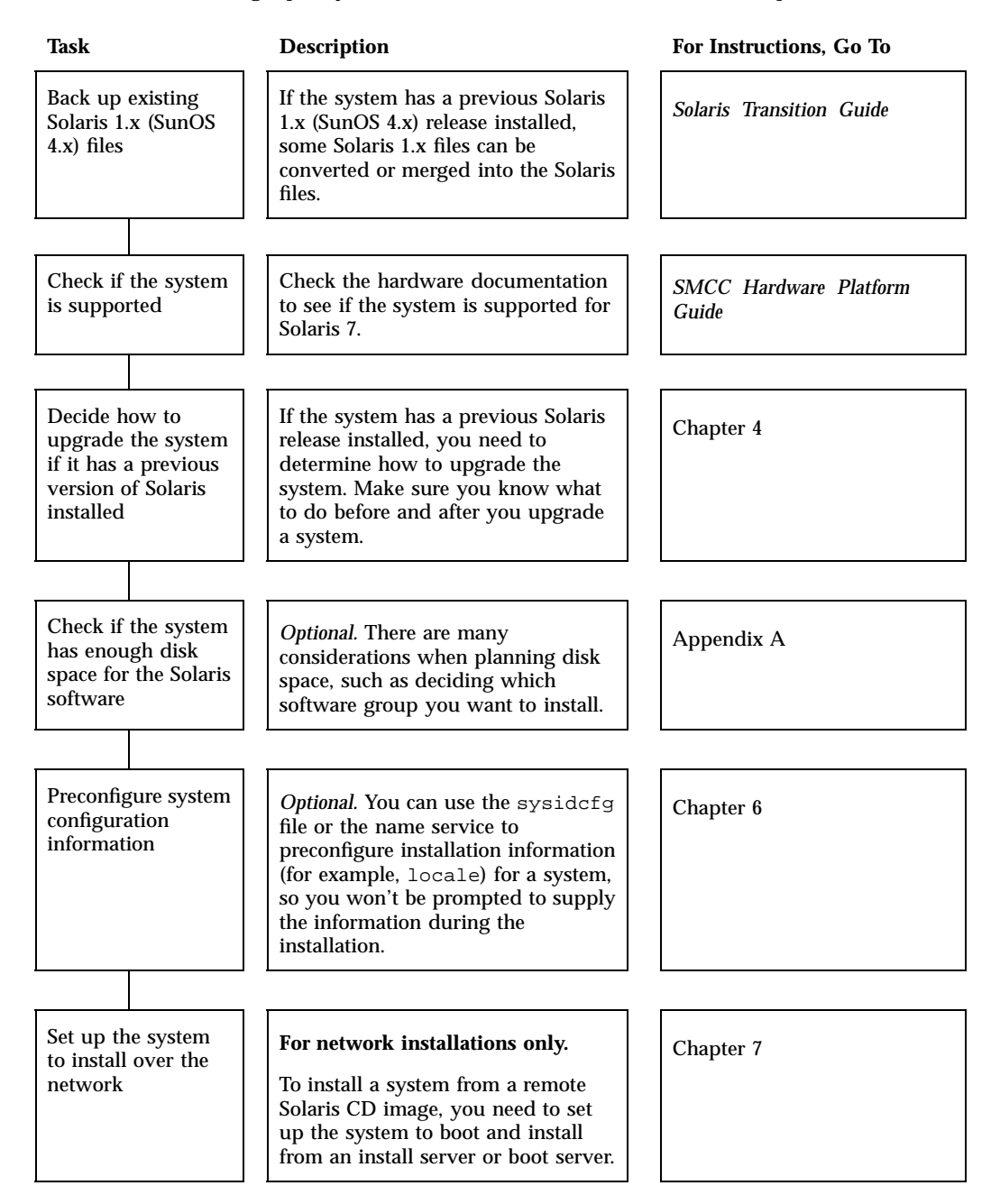

- **2. If the system is part of a network, make sure an Ethernet connector or similar network adapter is plugged into your system.**
- **3. If you are installing a system connected through a tip line, make sure that your window display is at least 80 columns wide and 24 rows long.** Otherwise, the character installation interface displays improperly. You can use

the stty command to determine the current dimensions of your tip window.

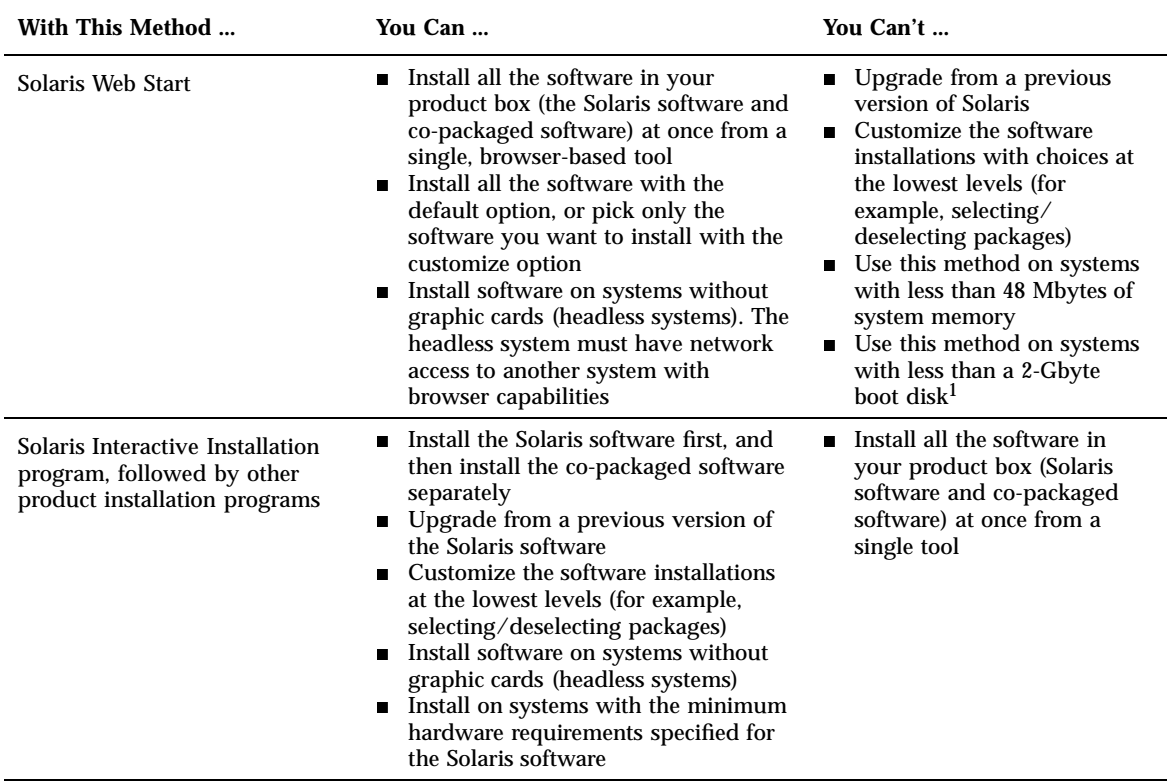

**4. Choose a method to install the software in your product box.**

1. This restriction applies only to the size required to run Solaris Web Start; Solaris Web Start will determine whether your system has enough disk space to install the products you select.

### **5. If you are using the system's CD-ROM drive to install the Solaris software on the system, insert the Solaris CD-ROM into the system's CD-ROM drive.**

**6. Boot the system.**

Performing an Interactive Installation **7**

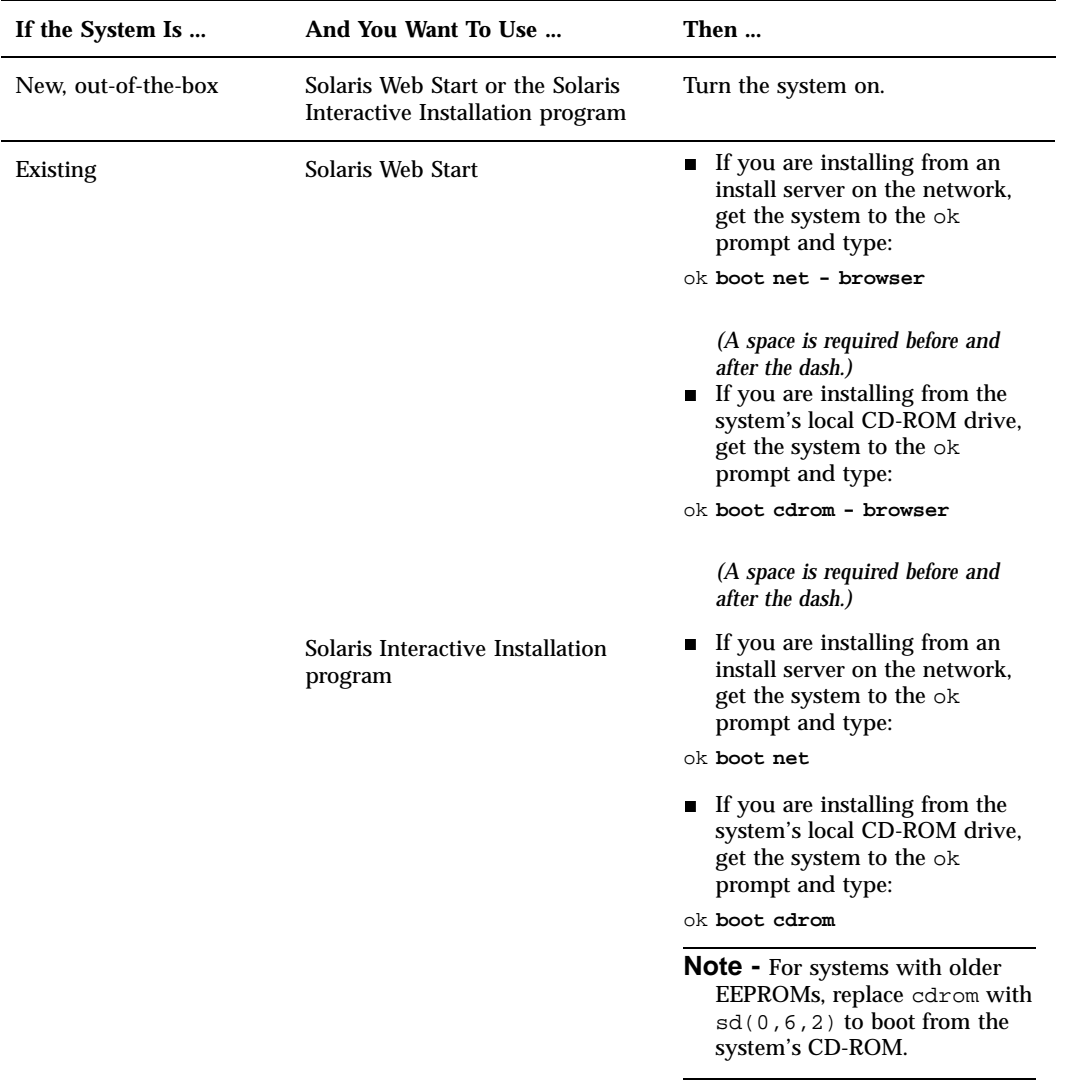

If you have any problems from this point, go to Chapter 5.

**Note -** For more information about getting the system to the ok prompt, see the *System Administration Guide, Volume I*.

## **7. Wait for booting to complete.**

**8** Solaris Advanced Installation Guide ♦ October 1998

After you enter the boot command, the system checks various hardware and system components. This lasts for several minutes.

### **8. If prompted, answer the system configuration questions.**

After booting, the Solaris installation program may prompt you to provide configuration information about the system. If you have preconfigured all the system configuration information, go to the next step.

### **9. Follow the instructions on the screen to install the software on the system, using the installation method that you chose.**

After the installation is finished, a log of how the Solaris software was installed on the system is saved to a file, as shown in Table 2–2.

**If the System Was Installed Using The ... Then the Log Is Saved To ...** Initial installation option Before the system reboots: /a/var/sadm/system/logs/install\_log After the system reboots: /var/sadm/system/logs/install\_log Upgrade option  $\Box$  Before the system reboots: /a/var/sadm/system/logs/upgrade\_log ■ After the system reboots: /var/sadm/system/logs/upgrade\_log

**TABLE 2–2** Installation Log Locations

- **10. If you used the Solaris Interactive Installation program and allocated space for diskless clients or AutoClient systems, use Solstice Host Manager to complete the setup of those clients.**
- **11. If you used the Solaris Interactive Installation program, go to the** *Installation Library* **or the** *Roadmap* **(if provided) to find out how to install the co-packaged software in the product box after the Solaris software is installed.**

Performing an Interactive Installation **9**

## x86: How to Perform an Interactive Installation

**1. Check Table 2–3 to make sure the system to be installed is prepared for an interactive installation.**

**TABLE 2–3 x86:** Setting Up a System for an Interactive Installation: Task Map

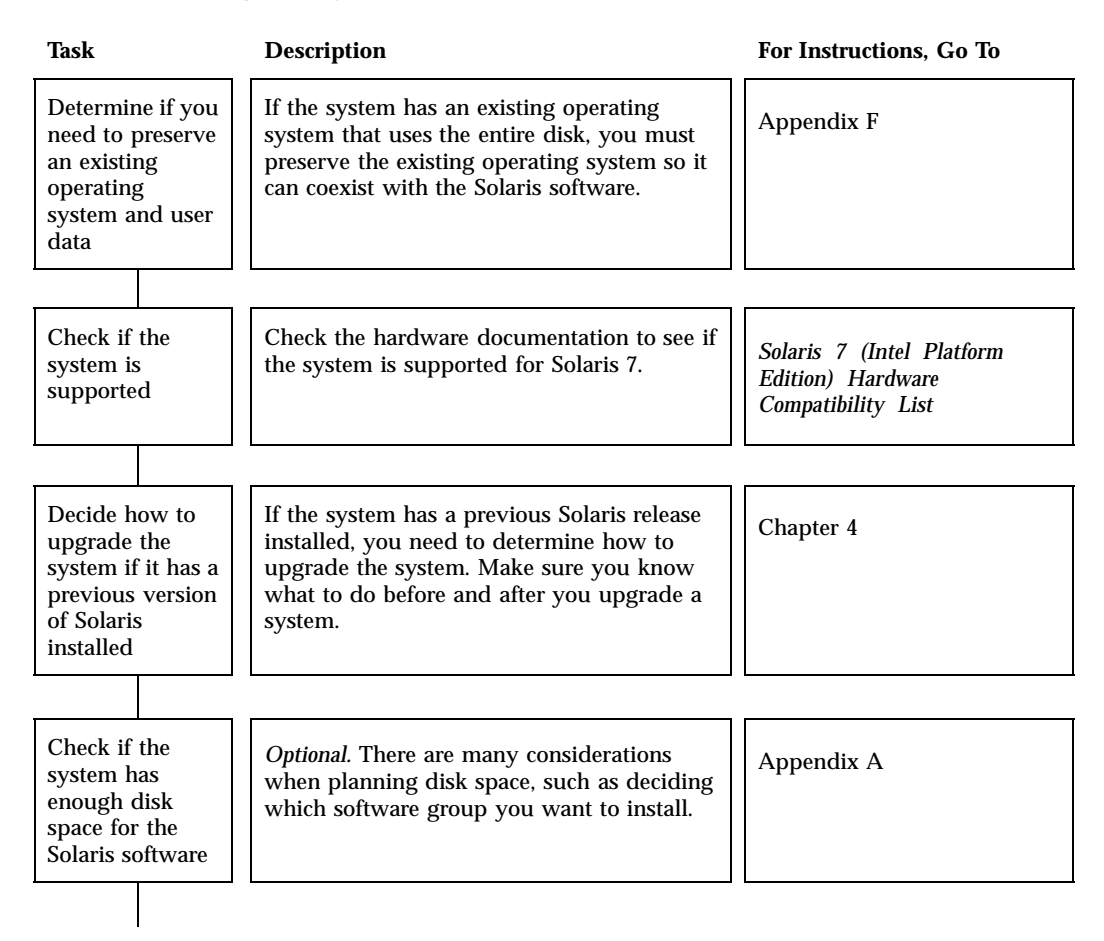

**TABLE 2–3 x86:** Setting Up a System for an Interactive Installation: Task Map *(continued)*

| Task                                                   | <b>Description</b>                                                                                                    | For Instructions, Go To |
|--------------------------------------------------------|----------------------------------------------------------------------------------------------------|-------------------------|
| Preconfigure<br>system<br>configuration<br>information | Optional. You can use the syside for file or<br>the name service to preconfigure installation<br>information (for example, locale) for a<br>system, so you won't be prompted to supply<br>the information during the installation. | Chapter 6               |
| Set up the<br>system to install<br>over the<br>network | For network installations only.<br>To install a system from a remote Solaris CD<br>image, you need to set up the system to<br>boot and install from an install server or<br>boot server.                                           | Chapter 7               |

- **2. If the system is part of a network, make sure an Ethernet connector or similar network adapter is plugged into your system.**
- **3. If you are installing a system connected through a tip line, make sure that your window display is at least 80 columns wide and 24 rows long.**

Otherwise, the character installation interface displays improperly. You can use the stty command to determine the current dimensions of your tip window.

**4. Choose a method to install the software in your product box.**

Performing an Interactive Installation **11**

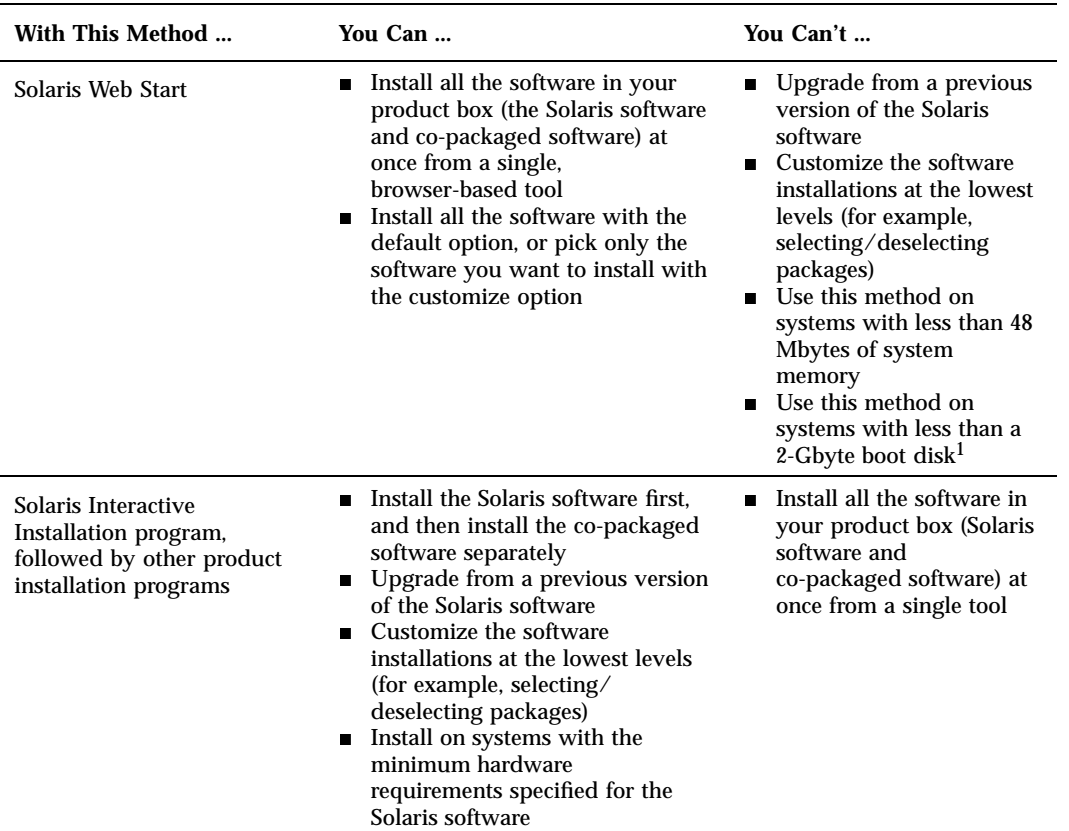

1. This restriction applies only to the size required to run Solaris Web Start; Solaris Web Start will determine whether your system has enough disk space to install the products you select.

- **5. Insert the Configuration Assistant diskette into the system's boot diskette drive (usually the A: drive).**
- **6. If you are using the system's CD-ROM drive to install the Solaris software on the system, insert the Solaris CD-ROM into the system's CD-ROM drive.**
- **7. If the system is off, turn it on. If the system is on, reboot it.** The Device Configuration Assistant program runs to identify the system's devices.
- **8. Boot from the system's CD-ROM drive (CD) or from an install server on the network (NET).**

Boot Solaris

Select one of the identified devices to boot Solaris.

#### **(Continuation)**

```
> To make a selection, use the arrow keys, then press Enter to mark it [X].
 Boot Solaris
  --------------------------------------------------------------------
 [ ] NET : Xircom Pocket Ethernet parallel port card
            Port: 3BC-3BF; IRQ: 7
 [ ] DISK: IDE(ATA) QUANTUM FIREBALL1080A
            Target: 0; Port: 1F0-1F7, 3F6-3F7; IRQ: 14
 [ ] CD : IDE(ATA) IBM-H2344-A4
            Target: 0; Port: 1F0-1F7, 3F6-3F7; IRQ: 14
```
#### **9. Select the Solaris Interactive Installation program or Solaris Web Start.**

Select the type of installation you want to perform:

- 1 Solaris Interactive
- 2 Custom JumpStart
- 3 Solaris Web Start

Enter the number of your choice followed by the <ENTER> key.

```
If you enter anything else, or if you wait for 30 seconds,
an interactive installation will be started.
```
If you have any problems from this point, go to Chapter 5.

#### **10. If prompted, answer the system configuration questions.**

After booting, the Solaris installation program may prompt you to provide configuration information about the system. If you have preconfigured all the system configuration information, go to the next step.

**11. Follow the instructions on the screen to install the software on the system, using the installation method that you chose.**

After the installation is finished, a log of how the Solaris software was installed on the system is saved to a file, as shown in Table 2–4.

Performing an Interactive Installation **13**

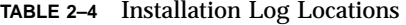

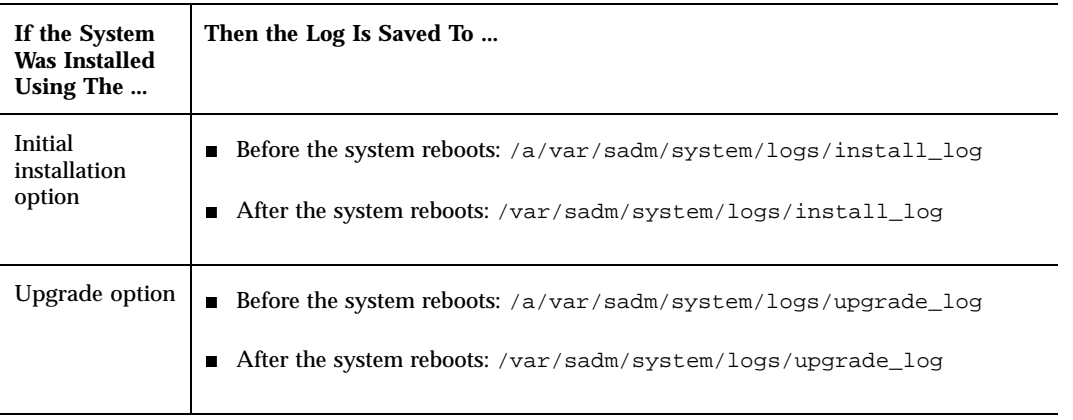

- **12. If you used the Solaris Interactive Installation program and allocated space for diskless clients or AutoClient systems, use Solstice Host Manager to complete the setup of those clients.**
- **13. If you used the Solaris Interactive Installation program, go to the** *Installation Library* **or the** *Roadmap* **(if provided) to find out how to install the co-packaged software in the product box after the Solaris software is installed.**

## CHAPTER **3**

## Performing a Custom JumpStart Installation

- "SPARC: How to Perform a Custom JumpStart Installation" on page 15
- "x86: How to Perform a Custom JumpStart Installation" on page 19

This chapter provides procedures to perform a custom JumpStart installation. These procedures should be done on the system that is being installed.

**Note -** If you want to install a desktop system from a local CD-ROM, you should use "Planning Your Installation" in the *Solaris 7 (Intel Platform Edition) Installation Library* or the *Solaris 7 (SPARC Platform Edition) Installation Library*. If you want to perform an interactive installation on a system, see Chapter 2.

## SPARC: How to Perform a Custom JumpStart Installation

**1. Check Table 3–1 to make sure the system to be installed is set up for a custom JumpStart installation.**

**TABLE 3–1 SPARC:** Setting Up a System for a Custom JumpStart Installation: Task Map

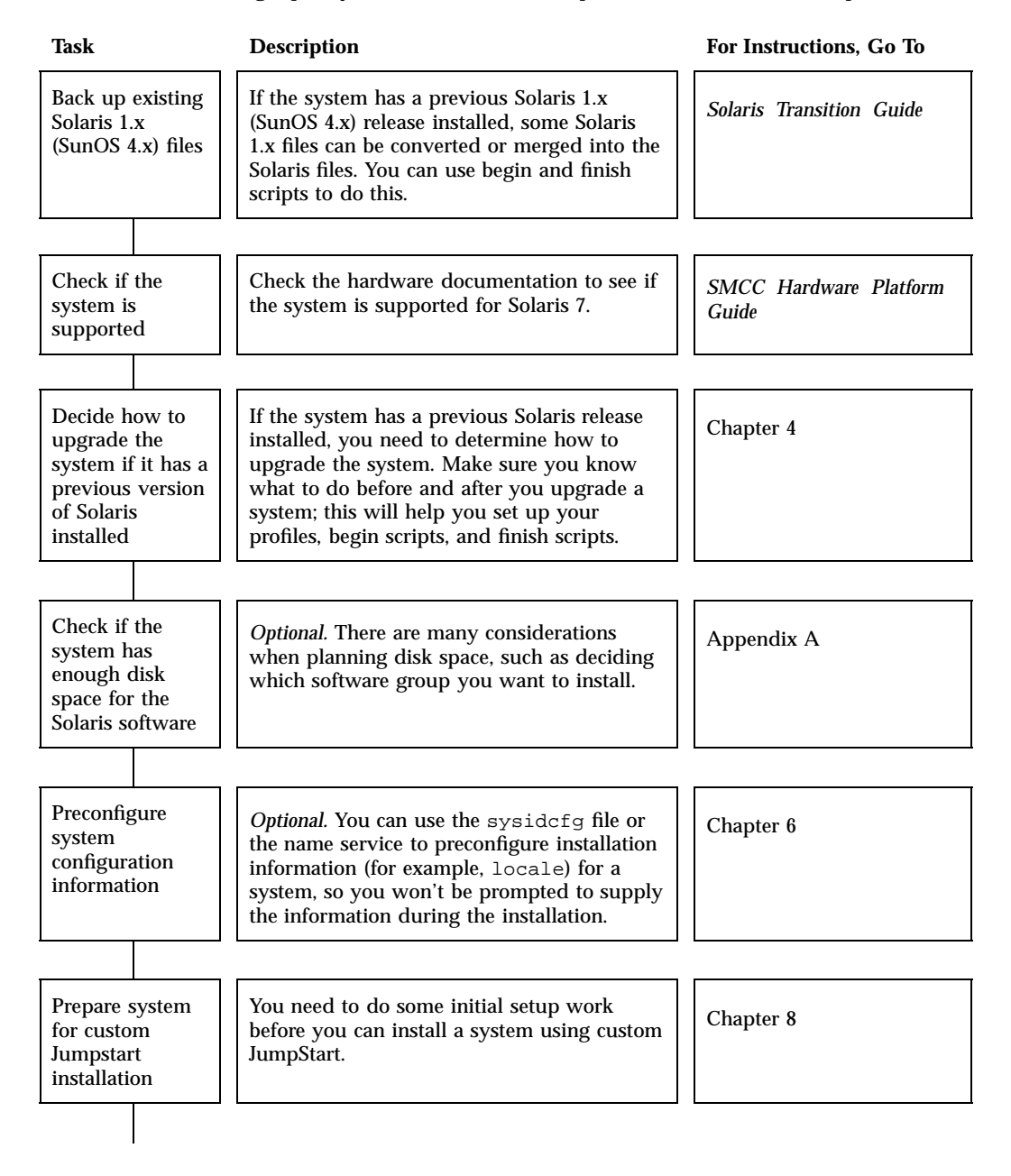

### **TABLE 3–1 SPARC:** Setting Up a System for a Custom JumpStart Installation: Task Map *(continued)*

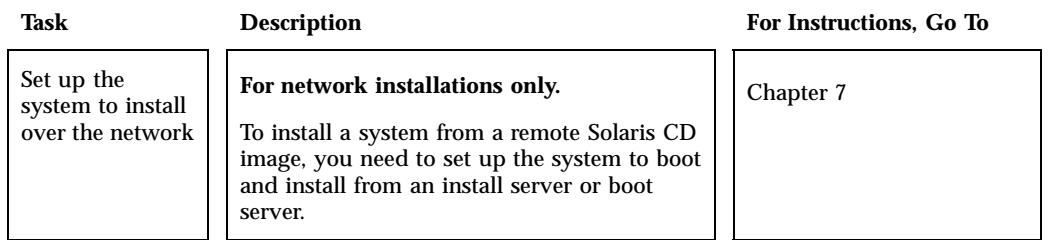

- **2. If the system is part of a network, make sure an Ethernet connector or similar network adapter is plugged into your system.**
- **3. If you are installing a system connected through a tip line, make sure that your window display is at least 80 columns wide and 24 rows long.** Otherwise, the character installation interface displays improperly. You can use

the stty command to determine the current dimensions of your tip window.

- **4. If you are using the system's CD-ROM drive to install the Solaris software on the system, insert the Solaris CD-ROM into the system's CD-ROM drive.**
- **5. If you are using a profile diskette to perform a custom JumpStart installation, insert the profile diskette into the system's diskette drive.**
- **6. Boot the system.**

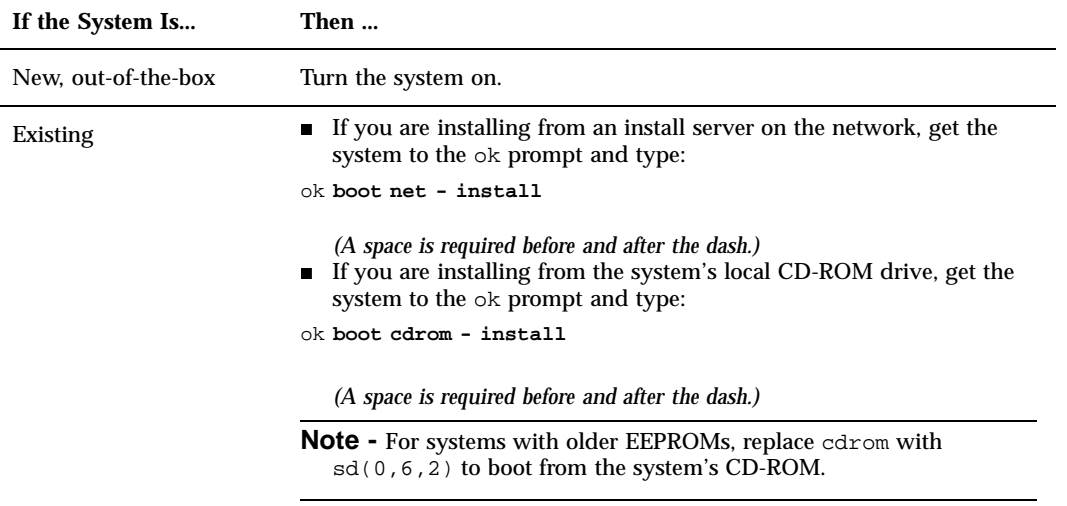

If you have any problems from this point, go to Chapter 5.

**Note -** For more information about getting the system to the ok prompt, see the *System Administration Guide, Volume I*.

### **7. Wait for booting to complete.**

After you enter the boot command, the system checks various hardware and system components. This lasts for several minutes.

### **8. If prompted, provide information about the system.**

After booting, the Solaris installation program may prompt you to provide configuration information about the system. If you have preconfigured all the system configuration information, go to the next step.

### **9. Wait as the Solaris software installs on the system.**

After the installation is finished, a log of how the Solaris software was installed on the system is saved to a file, as shown in Table 3–2.
**TABLE 3–2** Installation Log Locations

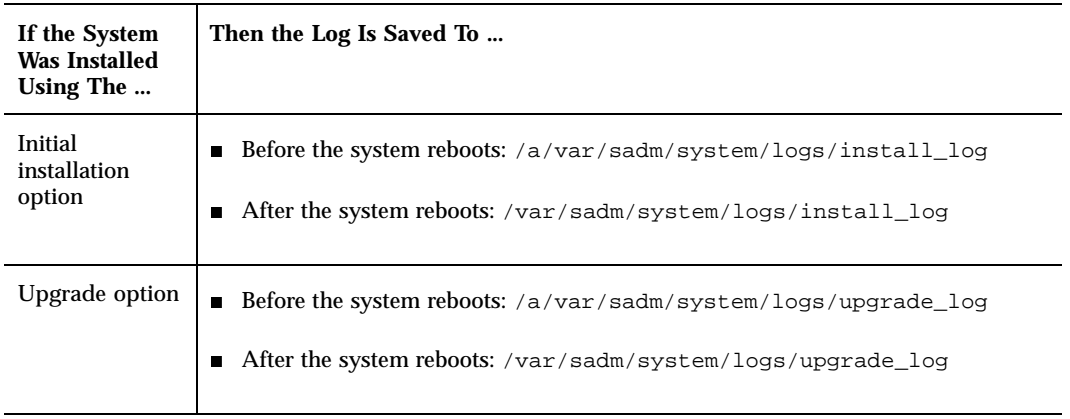

**10. If the system's profile allocated space for diskless clients or AutoClient systems, use Solstice Host Manager to complete the setup of those clients.**

# x86: How to Perform a Custom JumpStart Installation

**1. Check Table 3–3 to make sure the system to be installed is set up for a custom JumpStart installation.**

Performing a Custom JumpStart Installation **19**

## **TABLE 3–3 x86:** Setting Up a System for a Custom JumpStart Installation: Task Map

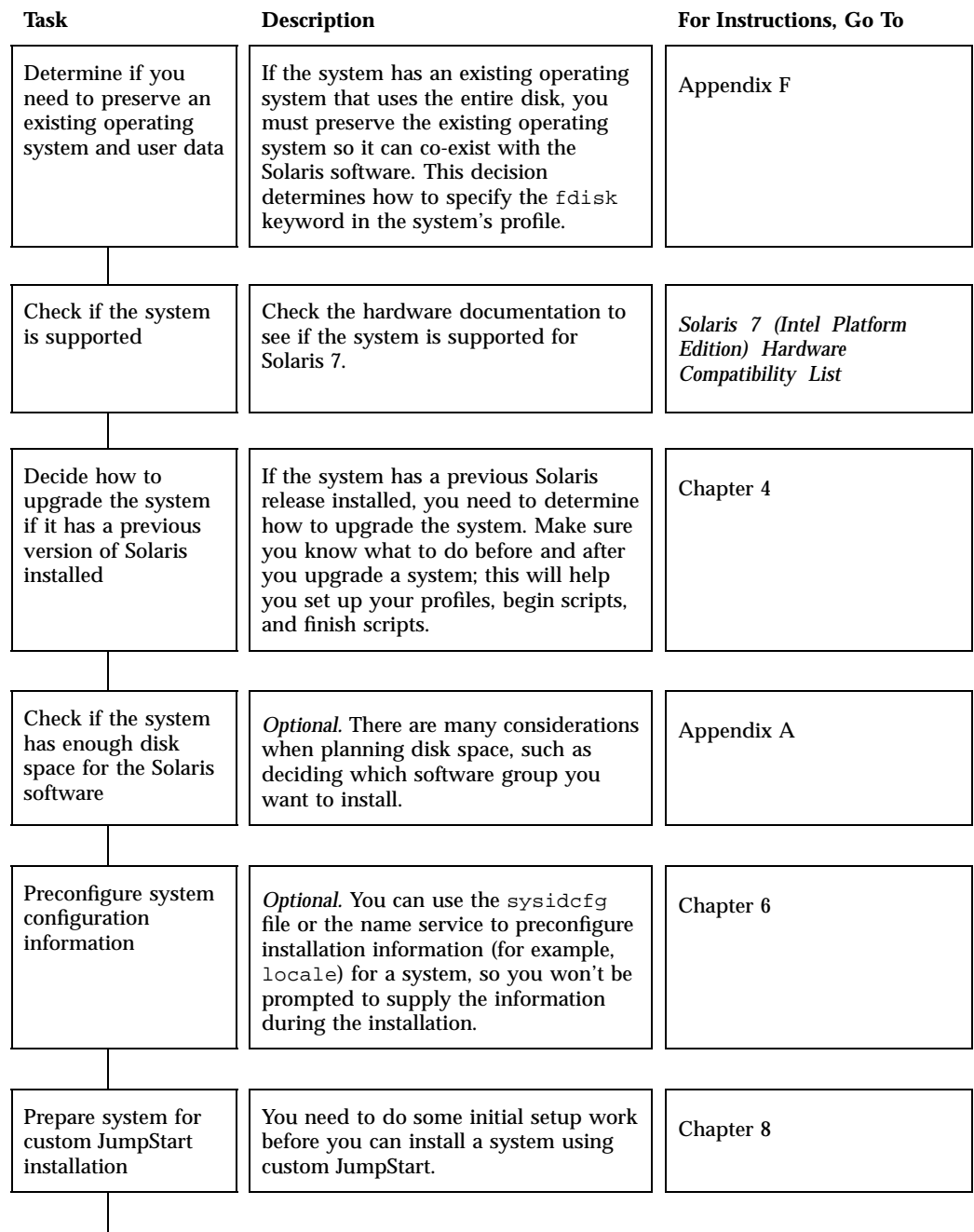

## **TABLE 3–3 x86:** Setting Up a System for a Custom JumpStart Installation: Task Map *(continued)*

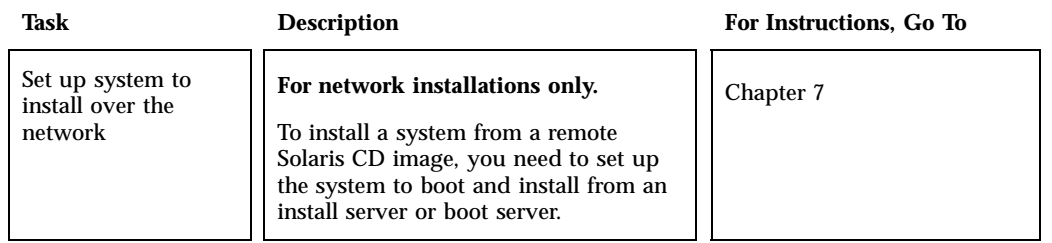

- **2. If the system is part of a network, make sure an Ethernet connector or similar network adapter is plugged into your system.**
- **3. If you are installing a system connected through a tip line, make sure that your window display is at least 80 columns wide and 24 rows long.**

Otherwise, the character installation interface displays improperly. You can use the stty command to determine the current dimensions of your tip window.

**4. Insert the Configuration Assistant diskette or profile diskette into the system's boot diskette drive (usually the A: drive).**

**Note -** If you are using a profile diskette to perform a custom JumpStart installation, you must insert the profile diskette (which is also a copy of the Configuration Assistant diskette) into the system's A: diskette drive.

- **5. If you are using the system's CD-ROM drive to install the Solaris software on the system, insert the CD-ROM into the CD-ROM drive.**
- **6. If the system is off, turn it on. If the system is on, reboot it.** The Device Configuration Assistant program runs to identify the system's devices.
- **7. Boot from the system's CD-ROM drive (CD) or from an install server on the network (NET).**

Boot Solaris

Select one of the identified devices to boot Solaris.

**(continued)**

Performing a Custom JumpStart Installation **21**

### **(Continuation)**

```
> To make a selection, use the arrow keys, then press Enter to mark it [X].
 Boot Solaris
  --------------------------------------------------------------------
 [ ] NET : Xircom Pocket Ethernet parallel port card
            Port: 3BC-3BF; IRQ: 7
  [ ] DISK: IDE(ATA) QUANTUM FIREBALL1080A
            Target: 0; Port: 1F0-1F7, 3F6-3F7; IRQ: 14
  [ ] CD : IDE(ATA) IBM-H2344-A4
            Target: 0; Port: 1F0-1F7, 3F6-3F7; IRQ: 14
```
## **8. Select the custom JumpStart installation method.**

Select the type of installation you want to perform: 1 Solaris Interactive 2 Custom JumpStart 3 Solaris Web Start Enter the number of your choice followed by the <ENTER> key. If you enter anything else, or if you wait for 30 seconds, an interactive installation will be started.

If you have any problems from this point, go to Chapter 5.

### **9. If prompted, provide information about the system.**

After booting, the Solaris installation program may prompt you to provide configuration information about the system. If you have preconfigured all the system configuration information, go to the next step.

## **10. Wait as the Solaris software installs on the system.**

After the installation is finished, a log of how the Solaris software was installed on the system is saved to a file, as shown in Table 3–4.

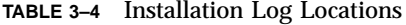

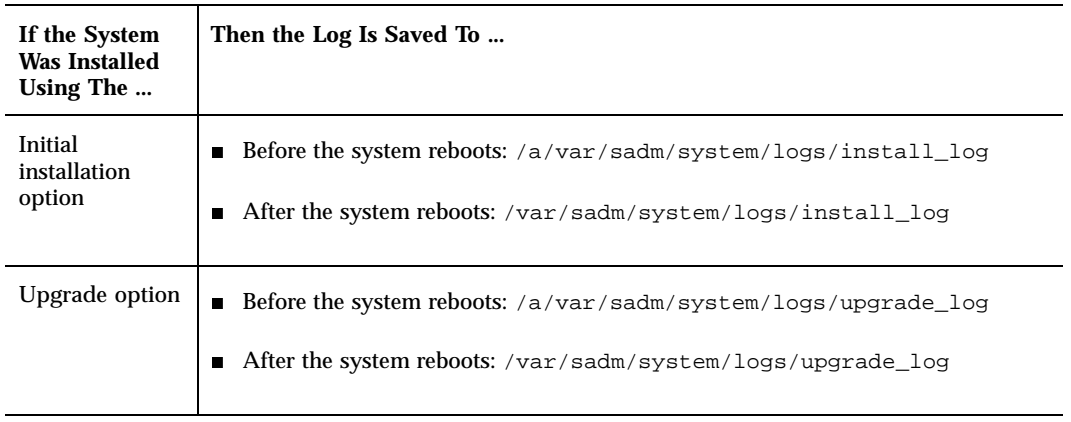

**11. If the system's profile allocated space for diskless clients or AutoClient systems, use Solstice Host Manager to complete the setup of those clients.**

Performing a Custom JumpStart Installation **23**

Solaris Advanced Installation Guide ♦ October 1998

## CHAPTER **4**

# Upgrading a System

- "Ways to Upgrade a System" on page 25
- "Frequently Asked Questions About Upgrading" on page 26
- "What to Do Before Upgrading" on page 27
- "What to Do After Upgrading" on page 30

# Ways to Upgrade a System

When you try to install a new version of Solaris software on an existing Solaris system, the installation program allows you to choose one of the following options to copy the Solaris software to disk:

- **Upgrade** This option merges the new version of Solaris software with the existing files on the system's disks. It saves as many modifications that you have made to the previous version of Solaris software as possible. This is the preferred way to upgrade a system.
- **Initial** This option overwrites the system's disk with the new version of Solaris software. You must back up any local modifications that you have made to the previous version of Solaris software before you begin the installation, and you must restore the local modifications after the installation completes.

This chapter mainly focuses on using the upgrade option.

**Note -** The upgrade option is not available for 4.1.x systems. Because you must use the initial installation option, backing up your data is critical. See the *Solaris Transition Guide* for information.

# Upgrade With Disk Space Reallocation

The upgrade option in the Solaris Interactive Installation program provides the ability to reallocate disk space if the current file systems don't have enough space for the upgrade. By default, an auto-layout feature tries to determine how to reallocate the disk space so the upgrade can succeed. If auto-layout can't determine how to reallocate disk space, you must specify which file systems can be moved or changed and run auto-layout again.

If you're creating an upgrade profile and the current file systems don't have enough space for the upgrade, you can use the backup media and layout constraint keywords to reallocate disk space. See "Reallocating Disk Space for an Upgrade" on page 103 for an example of how to use the backup\_media and layout\_constraint keywords in a profile.

# Frequently Asked Questions About Upgrading

Will I be able to use the upgrade option on my system?

The upgrade option is supported on any system with Solaris 2.5, Solaris 2.5.1, or Solaris 2.6 software installed. Type the following command to see what version of Solaris software the system is running.

\$ **uname -a**

- Do I have to back out patches before I use the upgrade option? No.
- How do I use the upgrade option with custom JumpStart?

You must specify install\_type upgrade in your profiles.

 What if the Solaris Interactive Installation program doesn't provide the upgrade option, but the system should be upgradable?

See Chapter 5 for help in addressing this issue.

How can I test my profiles that use the upgrade option?

You can use the pfinstall -D command to test a profile before you use it to upgrade a system. This is especially useful with the new "upgrade with disk space reallocation" feature.

To test an upgrade profile, you must run the  $pfinstall -D$  command on the system that you're going to upgrade, because you need to test the profile against the system's disk configuration and its currently installed software. You cannot test an upgrade profile using a disk configuration file. For details, see "Testing a Profile" on page 123.

■ Can I automatically upgrade to another software group?

No. For example, if you previously installed the end user software group on your system, you cannot use the upgrade option to upgrade to the developer software group. However, you can always add software to the system during the upgrade that is not part of the currently installed software group.

- Where does the installation program log any local modifications that the upgrade couldn't preserve?
	- Before the system reboots: /a/var/sadm/system/data/upgrade\_cleanup
	- **After the system reboots:** /var/sadm/system/data/upgrade\_cleanup
- Where does the installation program log what happened during the upgrade?
	- Before the system reboots: /a/var/sadm/system/logs/upgrade\_log
	- After the system reboots: /var/sadm/system/logs/upgrade\_log

# What to Do Before Upgrading

- **1. Consider the following information before you upgrade an existing system to the new Solaris release.**
	- Check the *Solaris Release Notes* to see if:
		- There is any Solaris software that you use that is no longer provided in the new release.
		- Any of the changes or enhancements to the Solaris software will affect anything that you currently do.
		- You need any of the available patches. The most current patch list is provided by SunSolve on the Internet: http://sunsolve.sun.com/
	- Make sure the system is supported by the new Solaris release.
	- Make sure the third-party or co-packaged software you are using will run on the new Solaris release.
	- To avoid upgrade problems or loss of data, check the documentation of the third-party or co-packaged software you are running before upgrading.

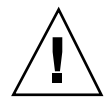

**Caution -** Table 4–1 provides a list of known software requiring additional instructions before upgrading. Because this list is not complete, always check the documentation of the third-party or co-packaged software you are running before upgrading.

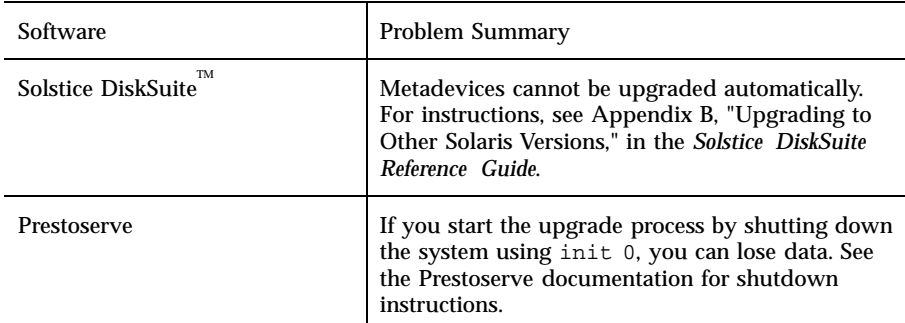

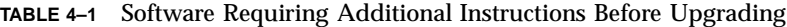

## **2. Back up your system.**

Always back up an existing system before upgrading a system. The safest backup to perform is a level 0 dump of all the file systems connected to the system being upgraded. If you do not have an established backup procedure, see the *System Administration Guide, Volume I*.

**3. If the configuration information for your system isn't preconfigured (see Chapter 6), use the following table to find the needed system configuration information that you will be prompted for:**

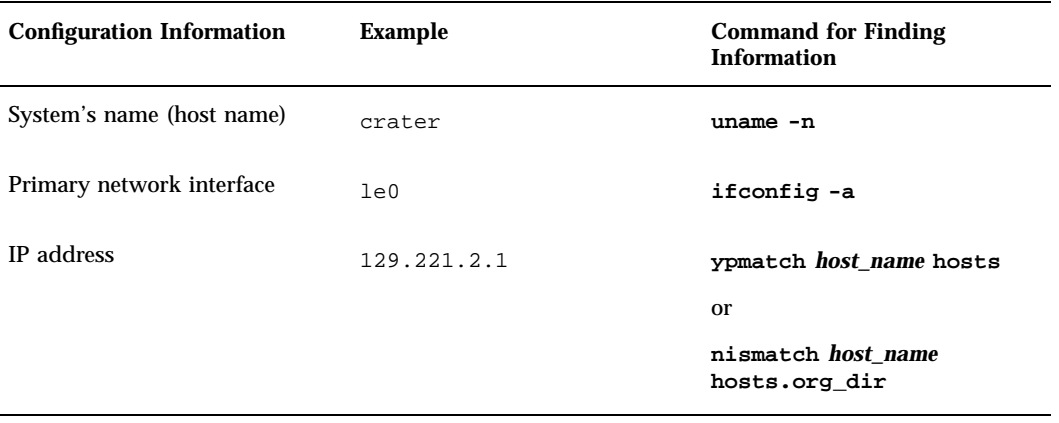

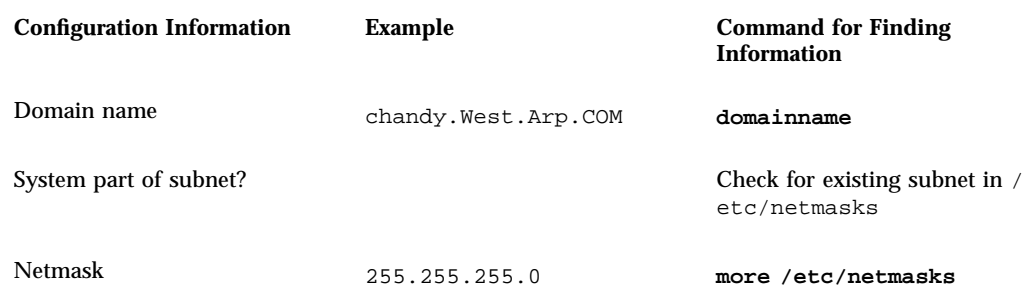

## **4. Make sure you have a form of backup media ready for the upgrade (if necessary).**

If some of the Solaris-based files systems (for example, root  $(7)$ ,  $/$ usr) on the system to be upgraded don't have much space left, you'll probably need to reallocate disk space during the upgrade. If so, the Solaris Interactive Installation program prompts you for a backup location, which is required to temporarily back up file systems that need to be reallocated.

You can use one of the following types of backup media:

- Local file system You can use a local file system on the system to be upgraded. However, the local file system can't be used to help reallocate disk space during the upgrade. You'll need to provide the installation program with either the file system's block device path or the file system's mount point name.
- Local tape Make sure a tape drive is connected to the system to be upgraded and the system knows about the tape drive. You'll need to provide the installation program with the character (raw) device path for the diskette.
- Local diskette Make sure the system to be upgraded has a diskette drive. You'll need to provide the installation program with the character (raw) device path for the diskette drive.
- Remote file system (NFS) If you want to use an NFS file system on a remote system, the system to be upgraded must be on the same network as the NFS file system, and the NFS file system must be shared properly. You'll need to provide the installation program with the name or IP address of the NFS server and the absolute path to the NFS file system.
- Remote system  $(rsh)$  If you want to use a directory on a remote system that can be reached by a remote shell  $(rsh)$ , the system to be upgraded must be on the same network as the remote system, and it must have access to the remote system through the remote system's . rhosts file. You'll need to provide the

installation program with the name of the remote system, the user login, and the absolute path to the directory.

# What to Do After Upgrading

After the system finishes upgrading, the installation program leaves it at the superuser prompt in single-user mode.

## **1. Clean up the system if necessary.**

When you use the upgrade option, the Solaris installation program merges local software modifications of the existing system with the new software; however, in some cases, the merge is not possible. Refer to the following file to see if you need to fix any of the local modifications that the upgrade could not preserve:

/a/var/sadm/system/data/upgrade\_cleanup

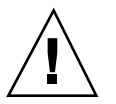

**Caution -** Make sure you look at all the information in the upgrade cleanup file. Your system may not boot if you fail to fix the unpreserved local modifications.

### **2. Reboot the system.**

# **reboot**

## **3. If you upgraded an OS server, upgrade clients with different platforms and platform groups.**

If you've upgraded a heterogeneous OS server, clients of that server are automatically upgraded only if their platform (x86 or SPARC) and platform group (for example, sun4m or i386) is supported by the Solaris CD. For example, if you upgrade a SPARC server using the SPARC Solaris CD, only SPARC clients that share the platform group on the CD are upgraded.

To upgrade clients with different platforms and platform groups, you must use the server\_upgrade command. See the server\_upgrade(1M) man page for more instructions.

## CHAPTER **5**

# Troubleshooting

This chapter provides a list of specific error messages and generic problems that you may encounter when installing the Solaris software. Start by using the following list to identify where in the installation process the problem is occurring.

- "Setting Up Network Installations" on page 31
- "Booting a System" on page 32
- "Booting a System Over the Network" on page 36
- "Installing Solaris (Initial)" on page 40
- "Installing Solaris (Upgrade)" on page 42

# Setting Up Network Installations

Error: Unknown client ''*host\_name*''

## **Problem How to Fix the Problem**

The *host\_name* argument in the add\_install\_client command is not a host in the name service.

Add the host *host\_name* to the NIS or NIS+ name service and execute the add\_install\_client command again.

# Booting a System

# Error Messages

le0: No carrier - transceiver cable problem

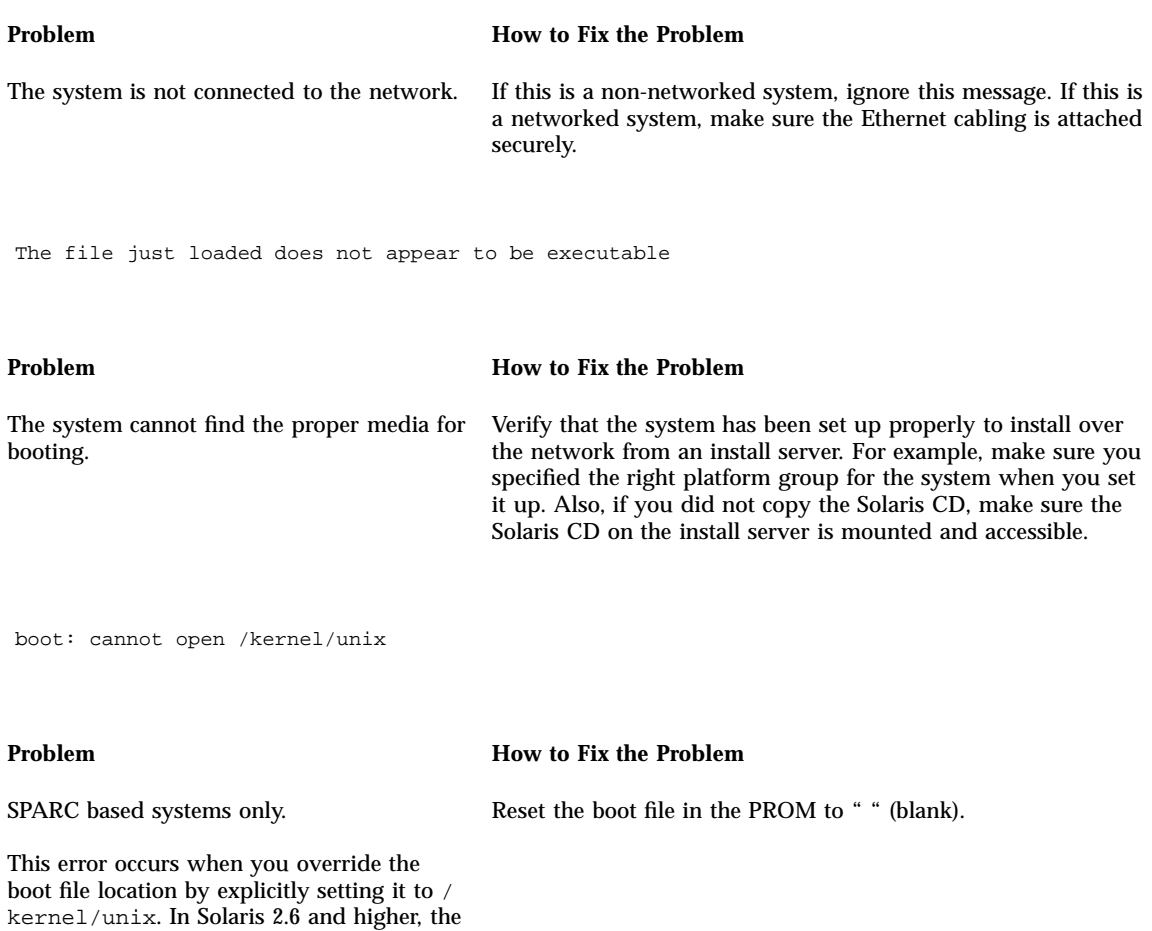

**32** Solaris Advanced Installation Guide ♦ October 1998

kernel no longer resides in /kernel/unix, but in /platform/<*arch*>/kernel/unix.

Can't boot from file/device

### **Problem How to Fix the Problem**

The installation program can't find the Solaris CD in the system's CD-ROM drive. Make sure the:

- CD-ROM drive is installed properly or is turned on
- Solaris CD-ROM is inserted into the CD-ROM drive

WARNING: clock gained *xxx* days -- CHECK AND RESET DATE!

## **Problem How to Fix the Problem**

SPARC based systems only.

This is an informational message.

Ignore the message and continue with the installation.

Not a UFS filesystem

x86-based systems only.

When Solaris software was installed (either through the interactive or custom JumpStart method), the default boot drive was not selected. When an alternate boot disk is selected, you must use the Configuration Assistant diskette to boot the system from that point on.

### **Problem How to Fix the Problem**

Insert the Configuration Assistant diskette into the system's boot diskette drive (usually the A: drive).

## General Problems

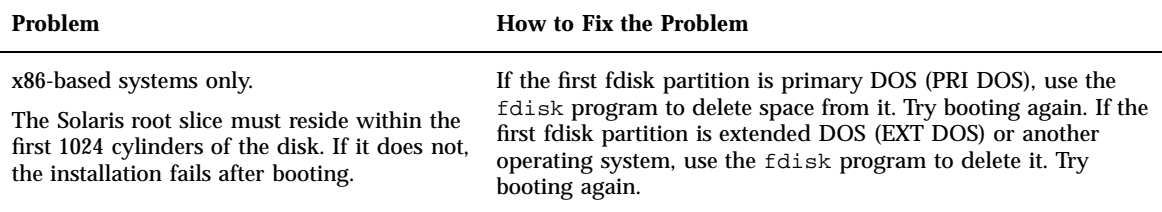

Troubleshooting **33**

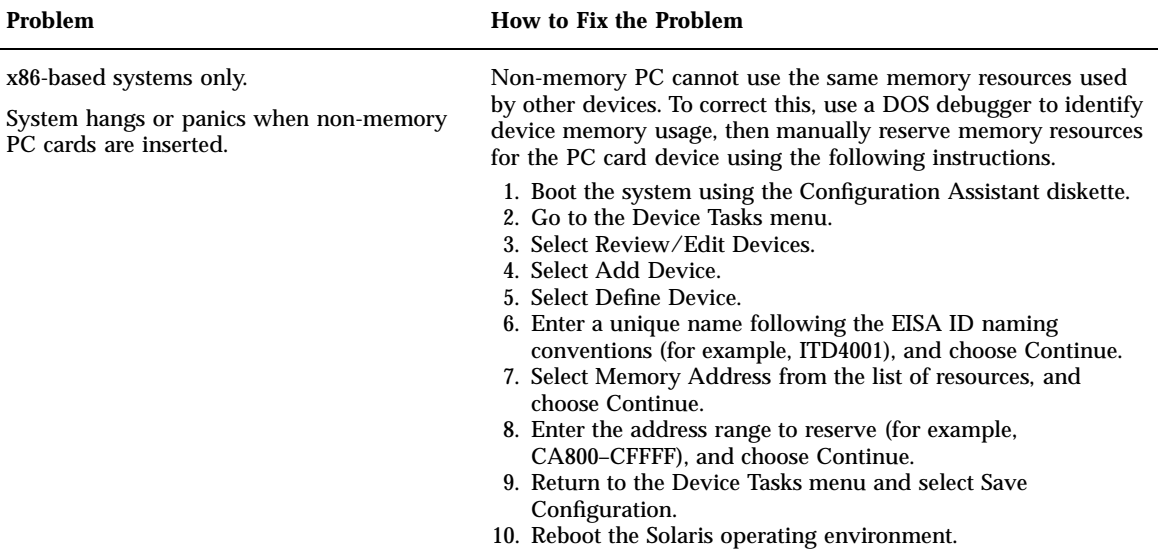

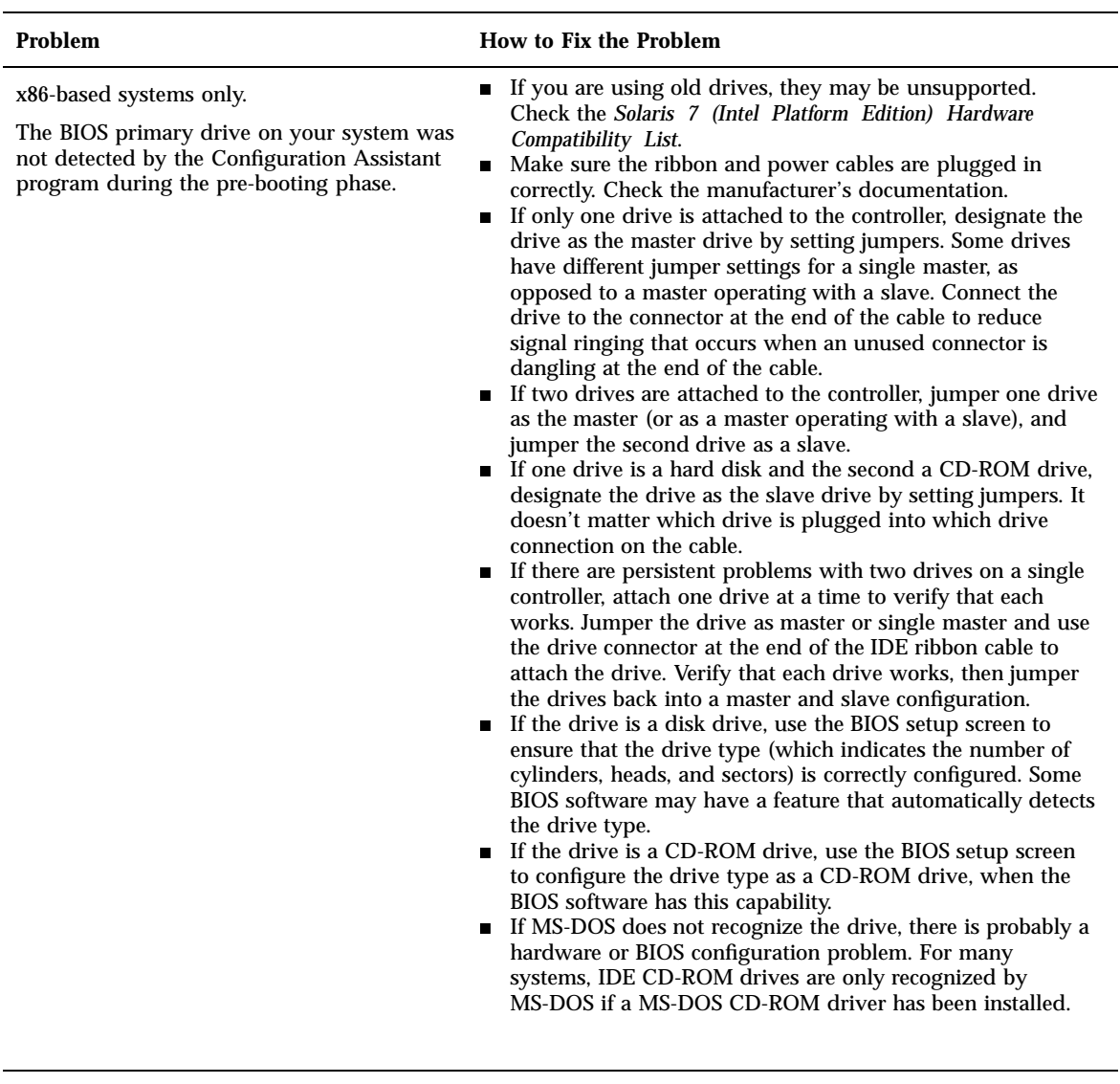

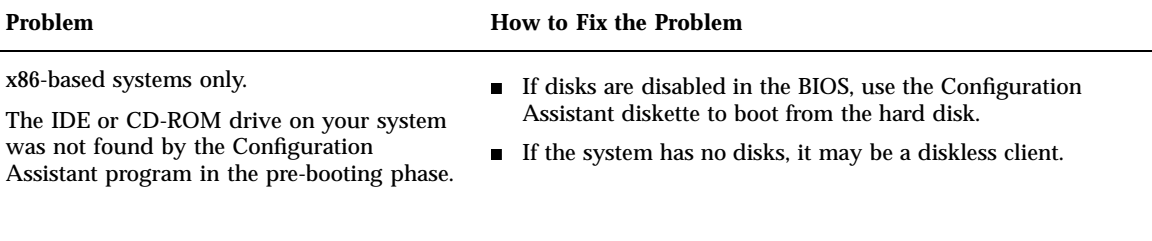

Troubleshooting **35**

**Problem How to Fix the Problem** 

x86-based systems only. System hangs before getting the prompt. See the *Solaris 7 (Intel Platform Edition) Device Configuration Guide*.

# Booting a System Over the Network

## Error Messages

WARNING: getfile: RPC failed: error 5 (RPC Timed out).

**Problem How to Fix the Problem** 

This error occurs when you have two or more servers on a network responding to an install client's boot request. The install client connects to the wrong boot server, and the installation hangs. The following specific reasons may cause this error:

*Reason 1:* There may be /etc/bootparams files on different servers with an entry for this install client.

*Solution for Reason 1:* Make sure that servers on the network do not have multiple /etc/bootparams entries for the install client. If they do, remove duplicate client entries in the /etc/bootparams file on all install and boot servers except the one you want the install client to use.

### **Problem How to Fix the Problem**

*Reason 2:* There may be multiple /tftpboot or /rplboot directory entries for this install client. *Solution for Reason 2:* Make sure that servers on the network do not have multiple /tftpboot or /rplboot directory entries for the install client. If they do, remove duplicate client entries from the /tftpboot or /rplboot directories on all install and boot servers except the one you want the install client to use.

*Solution for Reason 3:* If there's a wildcard entry in the name

service bootparams map or table (for example, \* install\_config=), delete it and add it to the /etc/

bootparams file on the boot server.

*Reason 3:* There may be an install client entry in the /etc/bootparams file on a server and an entry in another /etc/bootparams file enabling all systems to access the profile server. Such an entry would look like this:

\* install\_config=*profile\_server*:*path*

A line like this in the NIS or NIS+ bootparams table would also cause this error.

No network boot server. Unable to install the system. See installation instructions.

### **Problem How to Fix the Problem**

SPARC based systems only.

This error occurs on a system that you are attempting to install over the network. The system is not set up properly.

Make sure you set up the system to install over the network (see "Setting Up Systems to Be Installed Over the Network" on page 66).

prom\_panic: Could not mount filesystem

### **Problem How to Fix the Problem**

## SPARC based systems only.

This error occurs when you are doing a network installation, but the boot software cannot locate the Solaris installation image (either the Solaris CD or a copy of the Solaris CD on the install server).

Make sure that the installation software is mounted and shared.

If installing from the install server's CD-ROM drive, make sure the Solaris CD is inserted in the CD-ROM drive, is mounted, and is shared in the /etc/dfs/dfstab file. If installing from a copy of the Solaris CD on the install server's disk, make sure the directory path to the copy is shared in the /etc/dfs/ dfstab file.

Troubleshooting **37**

Timeout waiting for ARP/RARP packet...

## **Problem How to Fix the Problem**

SPARC based systems only.

The client is trying to boot over the network, but it cannot find a system that knows about it.

Verify the system's host name is in the NIS or NIS+ name service. Also, verify the bootparams search order in the boot server's /etc/nsswitch.conf file.

For example, the following line in the /etc/nsswitch.conf file indicates the software will first look in the NIS maps for bootparams information. If not found there, software will look in the boot server's /etc/bootparams file.

bootparams: nis files

ip: joining multicasts failed on tr0 - will use link layer broadcasts for multicast

## **Problem How to Fix the Problem**

x86-based systems only.

You will see this error message when you boot a system with a token ring card. Ethernet multicast and token ring multicast do not work the same way. The driver returns this error message to indicate that an invalid multicast address was given.

Ignore this error message. If multicast doesn't work, IP uses layer broadcasts instead and it won't cause the installation to fail.

Requesting Internet address for *Ethernet\_Address*

**Problem How to Fix the Problem** 

x86-based systems only.

The client is trying to boot over the network, but it cannot find a system that knows about it.

Verify the system's host name is in the NIS or NIS+ name service. If the system's host name is in the NIS or NIS+ name service, and the system continues to print this error message, try rebooting.

RPC: Timed out No bootparams (whoami) server responding; still trying...

## **Problem How to Fix the Problem**

## x86-based systems only.

The client is trying to boot over the network, but it cannot find a system with an entry in the /etc/bootparams file on the install server.

Use add\_install\_client on the install server. This will add the proper entry in the /etc/bootparams file, enabling the client to boot over the network.

Still trying to find a RPL server...

## **Problem How to Fix the Problem**

x86-based systems only.

The system is trying to boot over the network, but the server is not set up to boot this system.

On the install server, execute add\_install\_client for the system to be installed. The add\_install\_client command sets up an /rplboot directory, which contains the necessary network boot program.

## General Problems

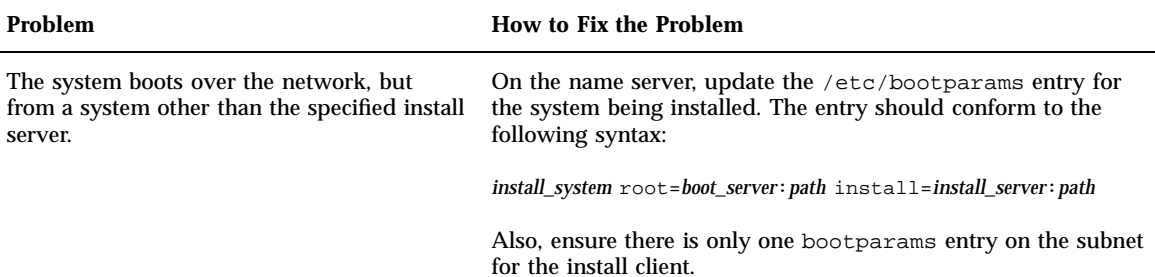

Troubleshooting **39**

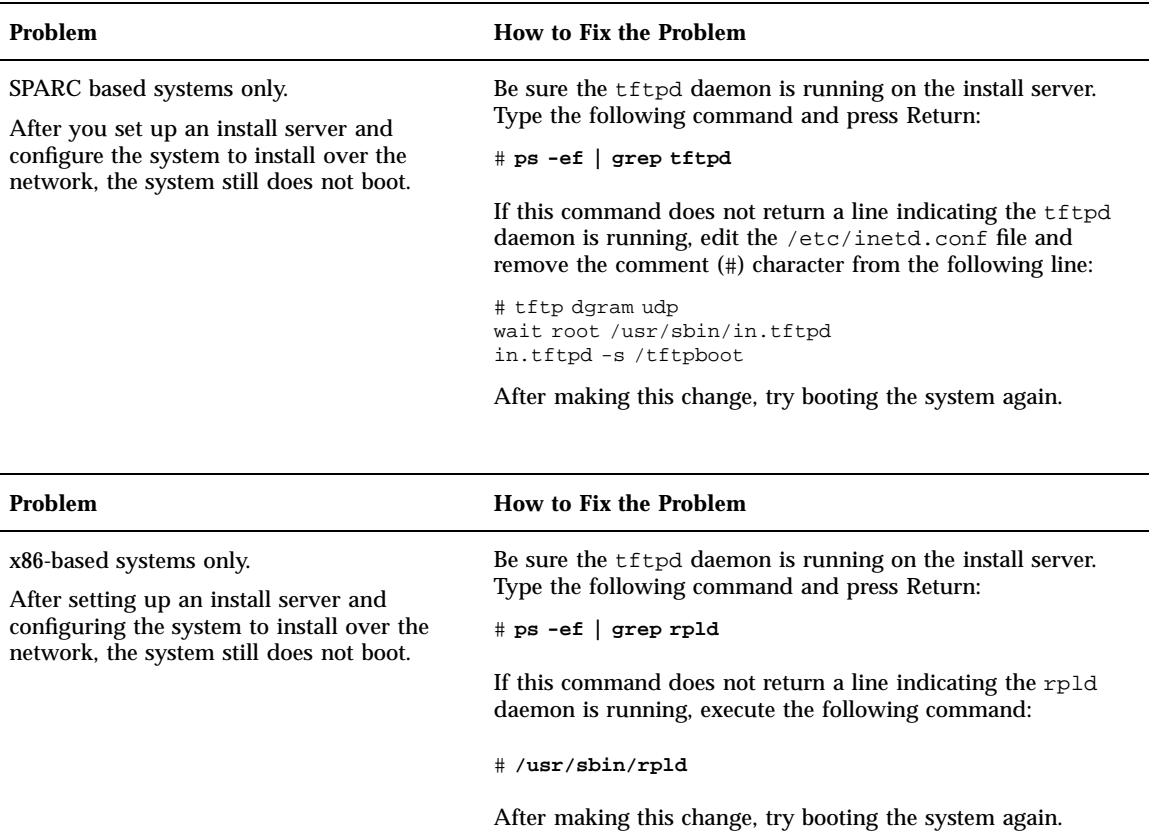

# Installing Solaris (Initial)

/cdrom/Solaris\_2.*x*/SUNW*xxxx*/reloc.cpio: Broken pipe

## **Problem How to Fix the Problem**

Bug ID: 1212370

Ignore the message and continue with the installation.

This error message does not affect the installation.

**40** Solaris Advanced Installation Guide ♦ October 1998

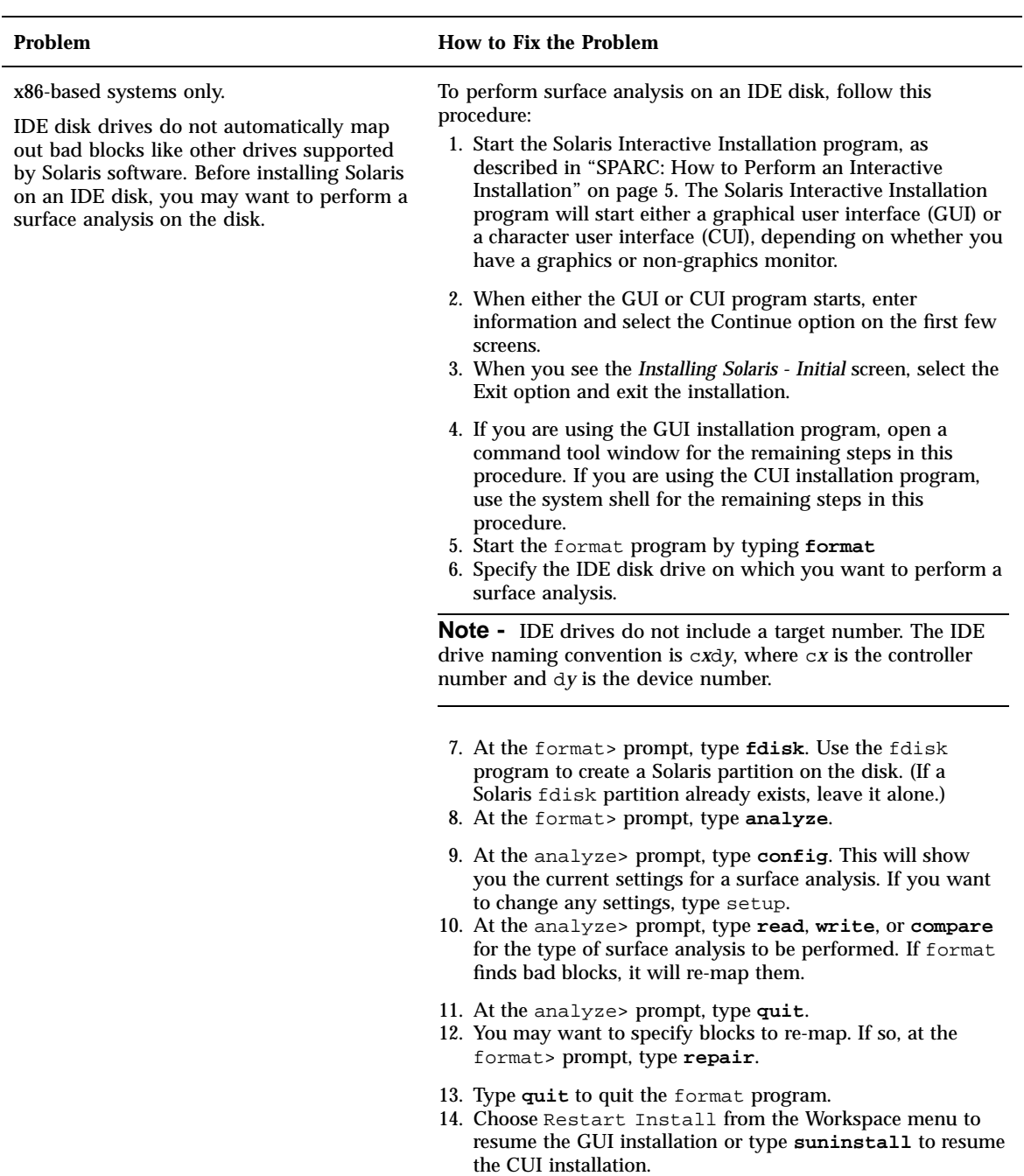

Troubleshooting **41**

# Installing Solaris (Upgrade)

## Error Messages

No upgradeable disks

Bug ID: 1191792

A swap entry in the /etc/vfstab file is causing the upgrade to fail.

## **Problem How to Fix the Problem**

Comment out the following lines in the /etc/ vfstab file:

- All swap files and slices on disks not being upgraded
- Swap files that are no longer present
- Any unused swap slices

## General Problems

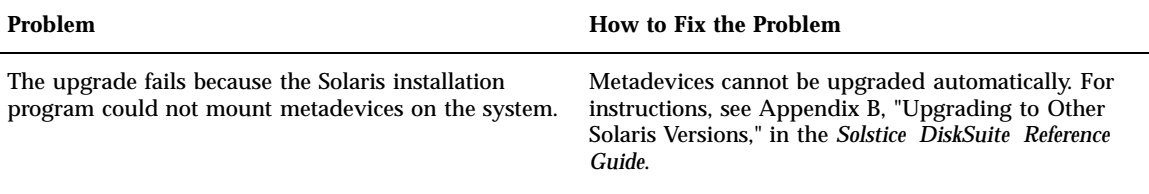

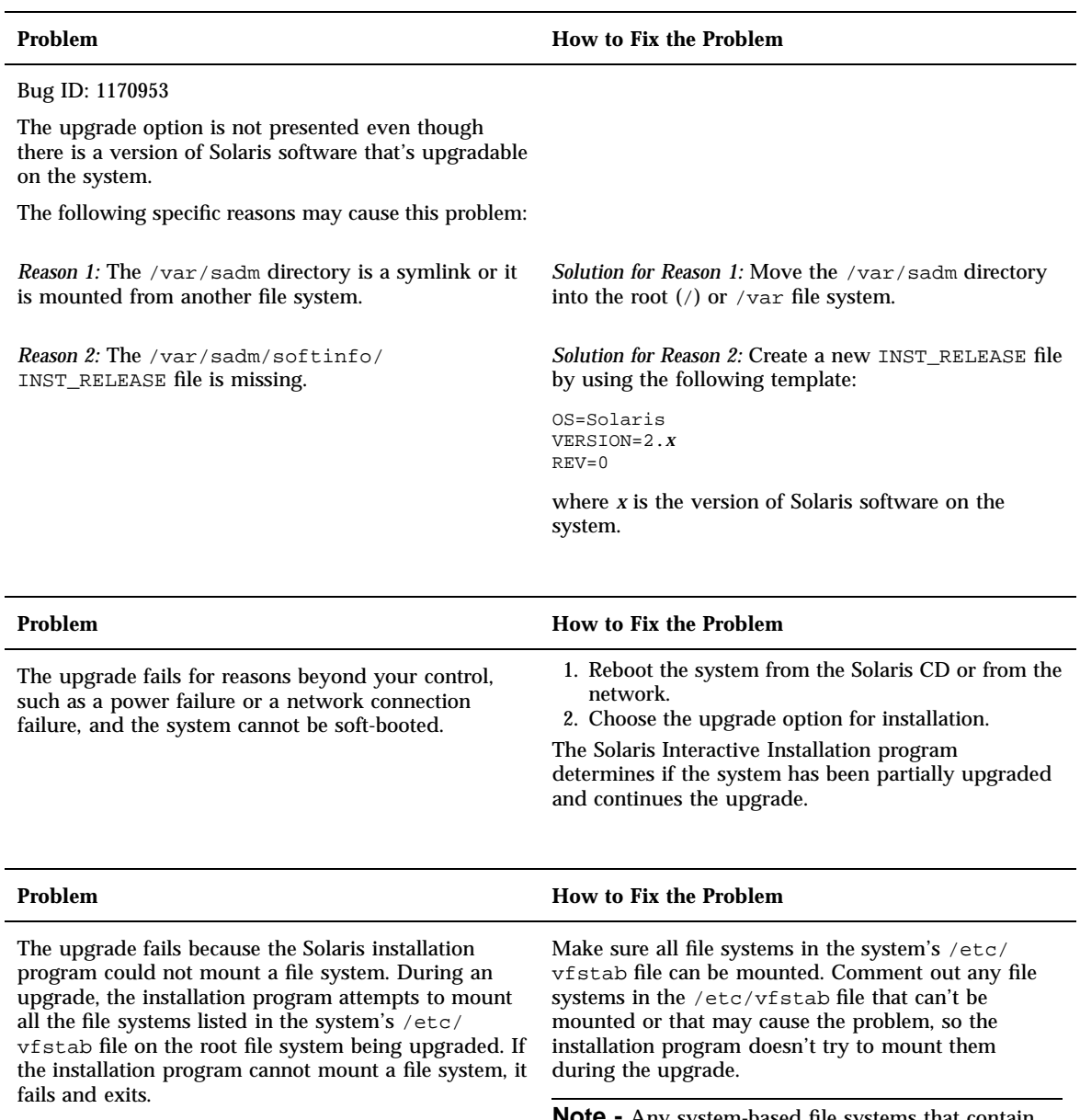

**Note -** Any system-based file systems that contain software to be upgraded (for example, /usr) cannot be commented out.

There is not enough space on the system for the upgrade. Check the following reasons for the space problem and see if you can fix it without using auto-layout to reallocate space:

*Reason 1:* Since the automounter is not active during an upgrade, the Solaris installation program installs any package's files or directories that are symbolic links to automounted file systems. If a symbolic link is overwritten, the upgrade may fail because of insufficient disk space.

**Note -** The /var/mail and /var/news directories, which usually reside on an automounted file system, are not affected by an upgrade.

*Reason 2:* New software has been added to the software group that you are upgrading or some of the existing software has increased in size. During an upgrade, the Solaris installation program installs any new software that is part of the software group previously installed on the system, and it also upgrades any existing packages on the system.

### **Problem How to Fix the Problem**

*Solution for Reason 1:* During the upgrade, delete software packages in the Customize Software screen that will create files or directories on the automounted file systems. Then the Solaris installation program will not overwrite the symbolic link with a package's files or directories.

*Solution for Reason 2:* During the upgrade, delete software packages in the Customize Software screen that install into the file systems that need more space. Especially look for any new packages that have been added to the Solaris release that the system doesn't need.

## CHAPTER **6**

# Preconfiguring System Configuration Information

- "Choose a Method for Preconfiguring" on page 45
- **Preconfiguring With the sysidcfg File" on page 47**
- **Preconfiguring With the Name Service" on page 52**
- "Preconfiguring Power Management Information" on page 55

The Solaris installation program needs to obtain configuration information about a system (such as the system's peripheral devices, host name, IP address, name service) before it can install the system. Before prompting the user for the configuration information, the installation program looks for the information in either the specified sysidcfg file or the name service databases (in that order).

This section describes how to preconfigure the information in a sysidcfg file or in the name service databases, so you can avoid being prompted for the information every time you install a system. For example, if you have a large number of systems and you don't want to be prompted for the time zone every time you install one of the systems, you can preconfigure the time zone and have it automatically set during each installation. Preconfiguring system configuration information is one of the most important steps to completely automate custom JumpStart installations.

# Choose a Method for Preconfiguring

There are two ways to preconfigure system configuration information. You can add the information to:

- A sysidcfg file (on a remote system or a diskette).
- The name service available at your site.

Use Table 6–1 to determine which method to use to preconfigure system configuration information.

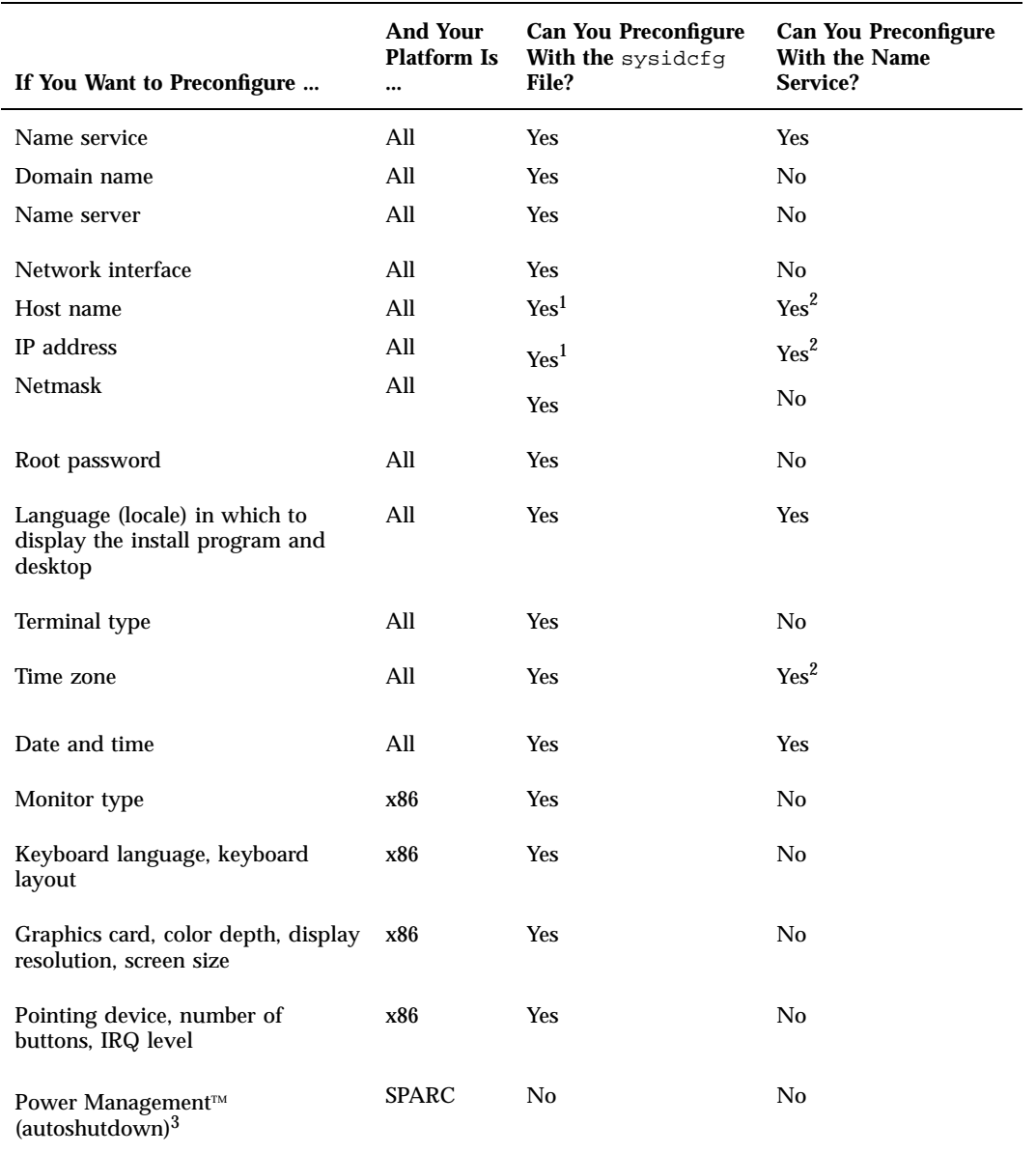

**TABLE 6–1** Methods to Preconfigure System Configuration Information

1. Because this information is system specific, edit the name service rather than create a different sysidefg file for each system.

**46** Solaris Advanced Installation Guide ♦ October 1998

## **TABLE 6–1** Methods to Preconfigure System Configuration Information *(continued)*

- 2. This information is automatically preconfigured if you've added clients using Solstice AdminSuite™ Host Manager.
- 3. This system configuration information cannot be preconfigured through the sysidcfg file or the name service. See "Preconfiguring Power Management Information" on page 55 for more details.

# Preconfiguring With the sysidcfg File

The sysidcfg file preconfigures the information through a set of keywords that specify the pieces of information you want to preconfigure. The keywords are described in Table 6–2. You can choose to provide one or more of the keywords to preconfigure as much information as you want.

Every system that requires different configuration information must have a different sysidcfg file. For example, you could use the same sysidcfg file to preconfigure the time zone for multiple systems if you wanted all the systems to have the same time zone. However, if you wanted to preconfigure a different root password for each of those systems, then each system would need to have its own sysidcfg file.

The sysidcfg file can reside on a shared NFS network directory or the root directory on a UFS or PCFS diskette in the system's diskette drive. If you put the sysidcfg file on a shared NFS network directory, you must use the −p option of the add\_install\_client command (when you set up the system to install over the network) to specify where the system can find the sysidcfg file when it installs.

If you put the sysidcfg file on a diskette, you must make sure the diskette is in the system's diskette drive when the system boots (on x86-based systems, the sysidcfg file should reside on the Configuration Assistant diskette). Also, if you are using a profile diskette, the sysidcfg file should reside on the profile diskette.

**Note -** Only one syside file can reside in a directory or diskette. If you are creating more than one sysidcfg file, each file must reside in a different directory or diskette.

## Syntax Rules

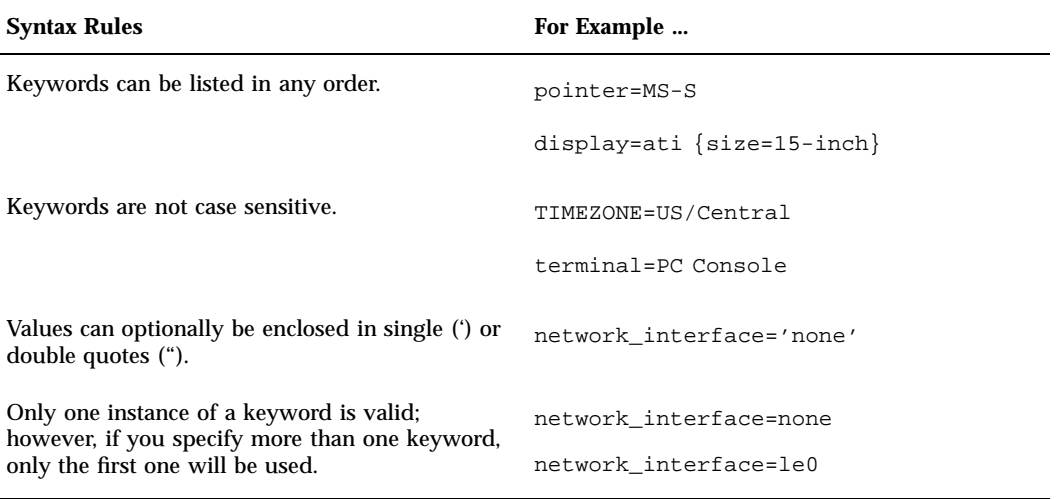

## SPARC: Example sysidcfg File

The following example is a sysidcfg file for a group of SPARC-based systems. (The host names, IP addresses, and netmask of these systems have been preconfigured by editing the name service.) Because all the system configuration information has been preconfigured, an automated installation can be created by using a custom JumpStart profile.

```
system_locale=en_US
timezone=US/Central
terminal=sun-cmd
timeserver=localhost
name_service=NIS {domain_name=marquee.central.sun.com
                  name_server=connor(129.152.112.3)}
root_password=m4QPOWNY
```
## x86: Example sysidcfg File

The following example is a syside figure scated for a group of  $x86$ -based systems that all have the same keyboard, graphics cards, and pointing devices. The device information (keyboard, display, and pointer)was obtained by running the kdmconfig -d command. In this example, users would see the prompt to select a language (system\_locale) for displaying the rest of the Solaris installation program.

```
keyboard=ATKBD {layout=US-English}
display=ati {size=15-inch}
pointer=MS-S
timezone=US/Central
timeserver=connor
terminal=AT386
name_service=NIS {domain_name=marquee.central.sun.com
                 name_server=connor(129.152.112.3)}
root_password=URFUni9
```
## $\blacktriangledown$  How to Create a sysidcfg Configuration File

**1. Open a text file (it must be named** sysidcfg**) using the editor of your choice.**

**Note -** If you create multiple sysidcfg files, each one must be in a separate directory or diskette.

**2. Enter the** sysidcfg **keywords shown in Table 6–2 for the system configuration information you want to preconfigure.**

## **TABLE 6–2** sysidcfg Keywords

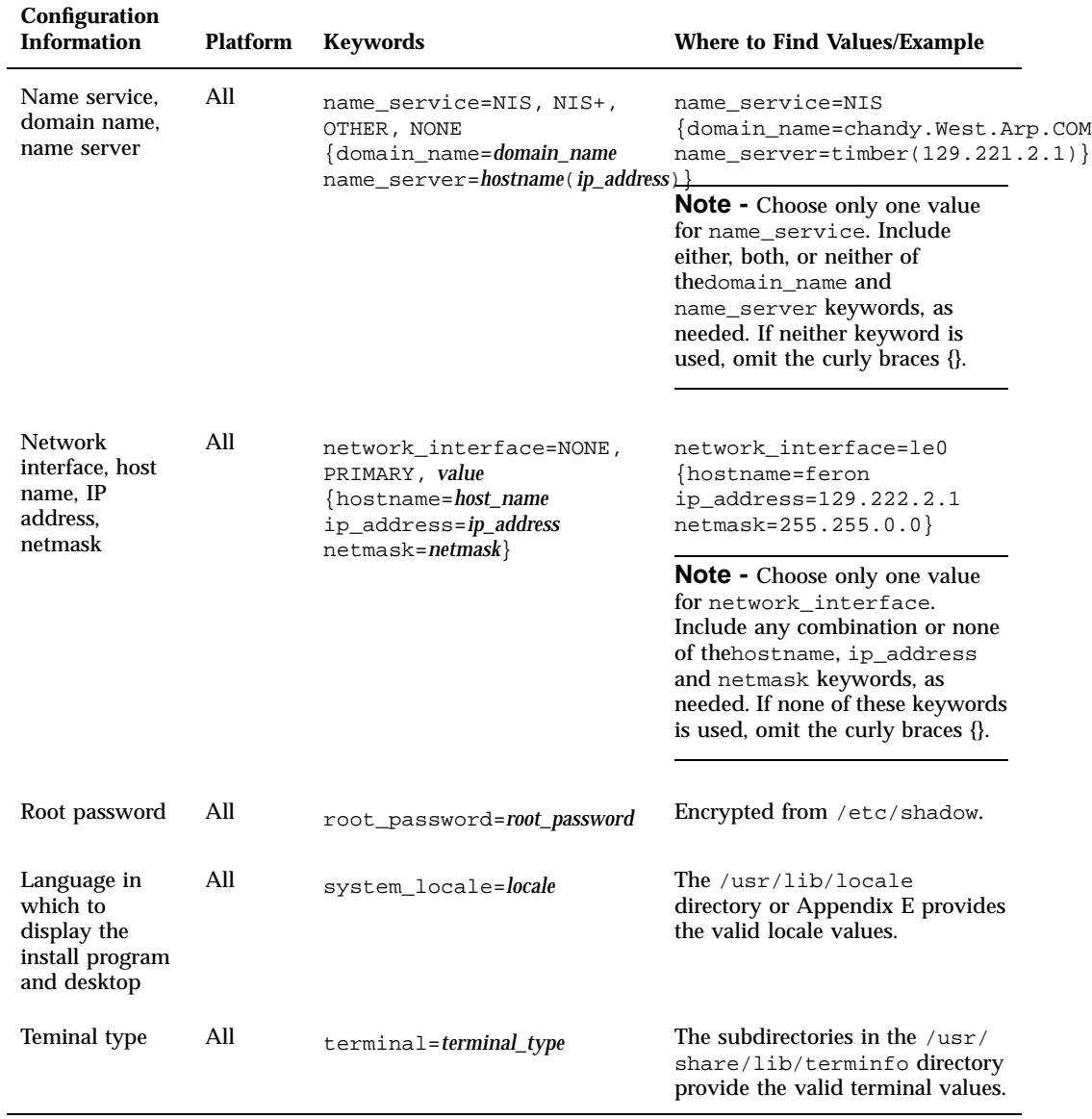

| Configuration<br><b>Information</b>                                     | <b>Platform</b> | <b>Keywords</b>                                                                                      | <b>Where to Find Values/Example</b>                                                                                                    |
|-------------------------------------------------------------------------|-----------------|----------------------------------------------------------------------------------------------------|----------------------------------------------------------------------------------------------------|
| Time zone                                                               | All             | timezone=timezone                                                                                    | The directories and files in the /<br>usr/share/lib/zoneinfo<br>directory provide the valid time<br>zone values. The time zone value<br>is the pathname relative to the /<br>usr/share/lib/zoneinfo<br>directory. For example, the time<br>zone value for the Mountain<br>Standard Time in the United<br>States is US/Mountain; the time<br>zone value for Japan is Japan. |
| Time and date                                                           | All             | timeserver=localhost,<br>hostname, ip_address                                                        | If you specify localhost as the<br>time server, the system's time is<br>assumed to be correct. If you<br>specify the hostname or ip_address<br>(if you are not running a name<br>service) of a system, that system's<br>time is used to set the time.                                                                                                    |
| Monitor type                                                            | x86             | monitor=monitor_type                                                                                 | Run kdmconfig -d filename;<br>append output to sysidefg file.                                                                                                    |
| Keyboard<br>language,<br>keyboard layout                                | x86             | keyboard=keyboard_language<br>{layout=value}                                                         | Run kdmconfig -d filename;<br>append output to syside file.                                                                                                    |
| Graphics card,<br>color depth,<br>display<br>resolution.<br>screen size | x86             | display=graphics_card<br>$\{size=screen\_size$<br>depth=color_depth<br>resolution=screen_resolution} | Run kdmconfig -d filename;<br>append output to syside file.                                                                                                    |
| Pointing device,<br>number of<br>buttons, IRQ<br>level                  | x86             | pointer=pointing_device<br>{nbuttons=number_buttons<br>$irq = value$ }                               | Run kdmconfig -d filename;<br>append output to sysidefg file.                                                                                                    |

**TABLE 6–2** sysidcfg Keywords *(continued)*

- **3. Save the** sysidcfg **file.**
- **4. Make the** sysidcfg **file available to clients through:**

Preconfiguring System Configuration Information **51**

- A shared NFS network directory (add\_install\_client command using the −p option)
- The root directory on a PCFS or UFS diskette

# Preconfiguring With the Name Service

Preconfiguring system configuration information by editing the name service (NIS or NIS+) is recommended for SPARC-based systems. The following table gives a high-level overview of what you need to do.

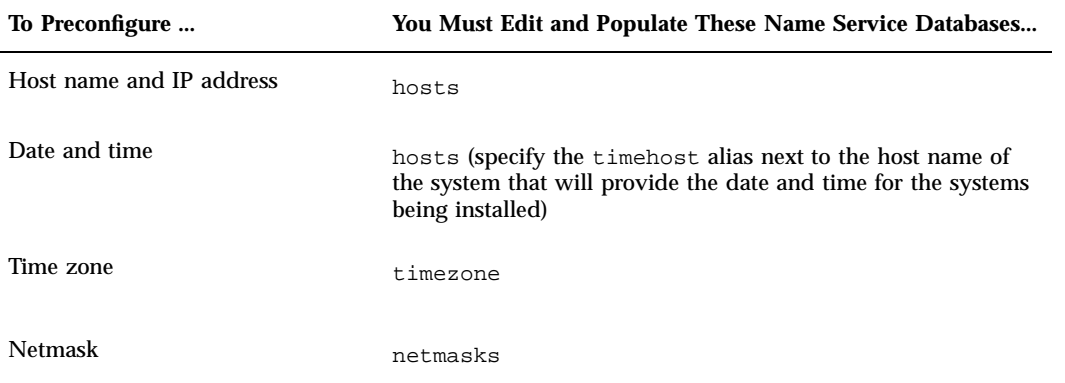

The procedure to preconfigure the locale for a system is different for each name service. See "How to Preconfigure Locale Using NIS" on page 52 or "How to Preconfigure Locale Using NIS+" on page 54.

### How to Preconfigure Locale Using NIS  $\blacktriangledown$

**1. As root on the name server, edit the** /var/yp/Makefile **file.**

Add the following text after the other  $*$ . time entries.

```
locale.time: $(DIR)/locale
         -\mathcal{Q}if [ -f $(DIR)/locale ]; then \
                 sed -e "/^#/d" -e s/#.*$$// $(DIR)/locale \
                   awk '{for (i = 2; i <= NF; i ++) print $i, $0}' \
                 |\n$(MAKEDBM) - \frac{1}{2}(YPDBDIR)/\frac{1}{2}(DOM)/locale.byname; \
                 touch locale.time; \
```
**(continued)**

## **52** Solaris Advanced Installation Guide ♦ October 1998

**(Continuation)**

```
echo "updated locale"; \
         if [ | \; \dot{\mathbf{s}}(\text{NOPUSH}) |; \text{ then } \setminus$(YPPUSH) locale.byname; \
                     echo "pushed locale"; \
         else \
          :<br> ;<br> ;<br> \chifi \lambdaelse \
         echo "couldn't find $(DIR)/locale"; \
fi
```
**2. Add** locale **to the line starting with the word** all **and add** locale: locale.time **on a new line.**

```
all: passwd group host ethers networks rpc services protocols netgroup
bootparams aliases \
timezone locale
locale: locale.time
```
**3. Create the file** /etc/locale **and make one entry for each domain or a specific system.**

*locale domain\_name*

or

*locale system\_name*

Preconfiguring System Configuration Information **53**

For example, the following line specifies French to be the default language for the worknet.com domain:

```
fr worknet.com
```
For example, the following line specifies French Belgium to be the default locale for a system named sherlock:

fr\_BE sherlock

See Appendix E for a list of valid locale values.

**Note -** Not all languages or locales are available on all Solaris CDs. The locale you select will be used for installation if it is on the Solaris CD.

## **4. Make the maps.**

```
# cd /var/yp; make
```
Systems specified by domain or individually in the locale map are now set up to use the default locale. The default locale you've specified will be used during the installation and for the desktop after the system is rebooted.

## ▼ How to Preconfigure Locale Using NIS+

This procedure assumes the NIS+ domain is set up. Setting up the NIS+ domain is documented in the *Solaris Naming Administration Guide*.

- **1. Log in to a name server as root or as a user in the NIS+ admin group.**
- **2. Use the following** nistbladm **command to create the** locale **table.**
# **nistbladm -D access=og=rmcd,nw=r -c locale\_tbl name=SI,nogw= locale=,nogw= comment=,nogw= locale.org\_dir.'nisdefaults -d'**

#### **3. Add an entry to the** locale **table by typing the following** nistbladm **command.**

```
# nistbladm -a name=domain_name locale=locale comment=comment
locale.org_dir.'nisdefaults -d'
```
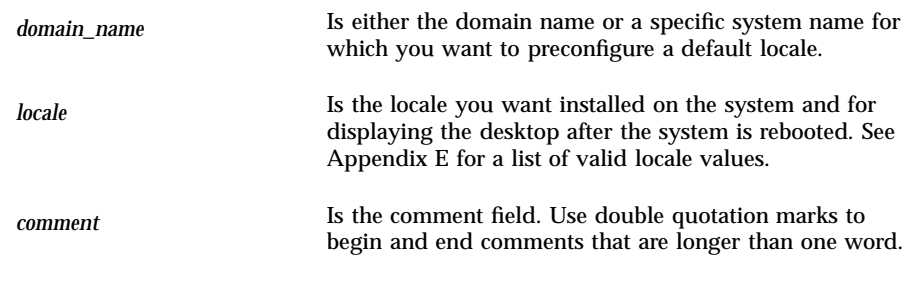

**Note -** Not all languages or locales are available on all Solaris CDs. The locale you select will be used for installation if it is on the Solaris CD.

Systems specified by domain or individually in the locale table are now set up to use the default locale. The default locale you've specified will be used during the installation and for the desktop after the system is rebooted.

## Preconfiguring Power Management Information

The Power Management software provided by Solaris can be used to automatically save the state of a system and power it off after it is idle for 30 minutes. When you install the Solaris software on SPARC-based systems of the sun4u platform group (and any other systems that are compliant with Version 2 of the EPA's Energy Star guidelines), the Power Management software is installed by default, and you are

Preconfiguring System Configuration Information **55**

prompted after the subsequent reboot to enable or disable the Power Management software.

If you are performing interactive installations, there is no way to preconfigure the Power Management Information and avoid the prompt. However, with custom JumpStart installations, you can preconfigure the Power Management information by using a finish script to create an /autoshutdown or /noautoshutdown file on the system. When the system reboots, the /autoshutdown file enables Power Management and the /noautoshutdown file disables Power Management.

For example, the following line in a finish script enables the Power Management software and avoids the prompt after the system reboots.

touch /a/autoshutdown

For more information about finish scripts, see "Creating Finish Scripts" on page 133.

## CHAPTER **7**

## Preparing to Install Solaris Software Over the Network

- "Task Map: Preparing to Install Solaris Software Over the Network" on page 58
- "Servers Required for Network Installation" on page 59
- "Network Installation Commands" on page 60
- "Creating an Install Server and Boot Servers" on page 61
- "Setting Up Systems to Be Installed Over the Network" on page 66

The typical way to install the Solaris software on a system is to use a system's CD-ROM drive. However, if you have systems on a network, you can also install Solaris software on systems over the network instead of using the systems' CD-ROM drives.

Network installations enable you to install the Solaris software from a system that has access to a Solaris CD image, called an install server, to other systems on the network. An install server can either have the Solaris CD image in its CD-ROM drive, or you can copy the Solaris CD to the install server's hard disk. Network installations that use a Solaris CD image copied on an install server's hard disk are usually faster than installations from a CD-ROM drive.

**Note -** The name of this product is Solaris 7 but code and path or package path names may use Solaris 2.7 or SunOS 5.7. Always follow the code or path as it is written.

## Task Map: Preparing to Install Solaris Software Over the Network

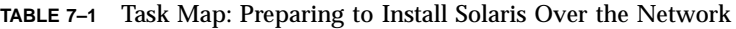

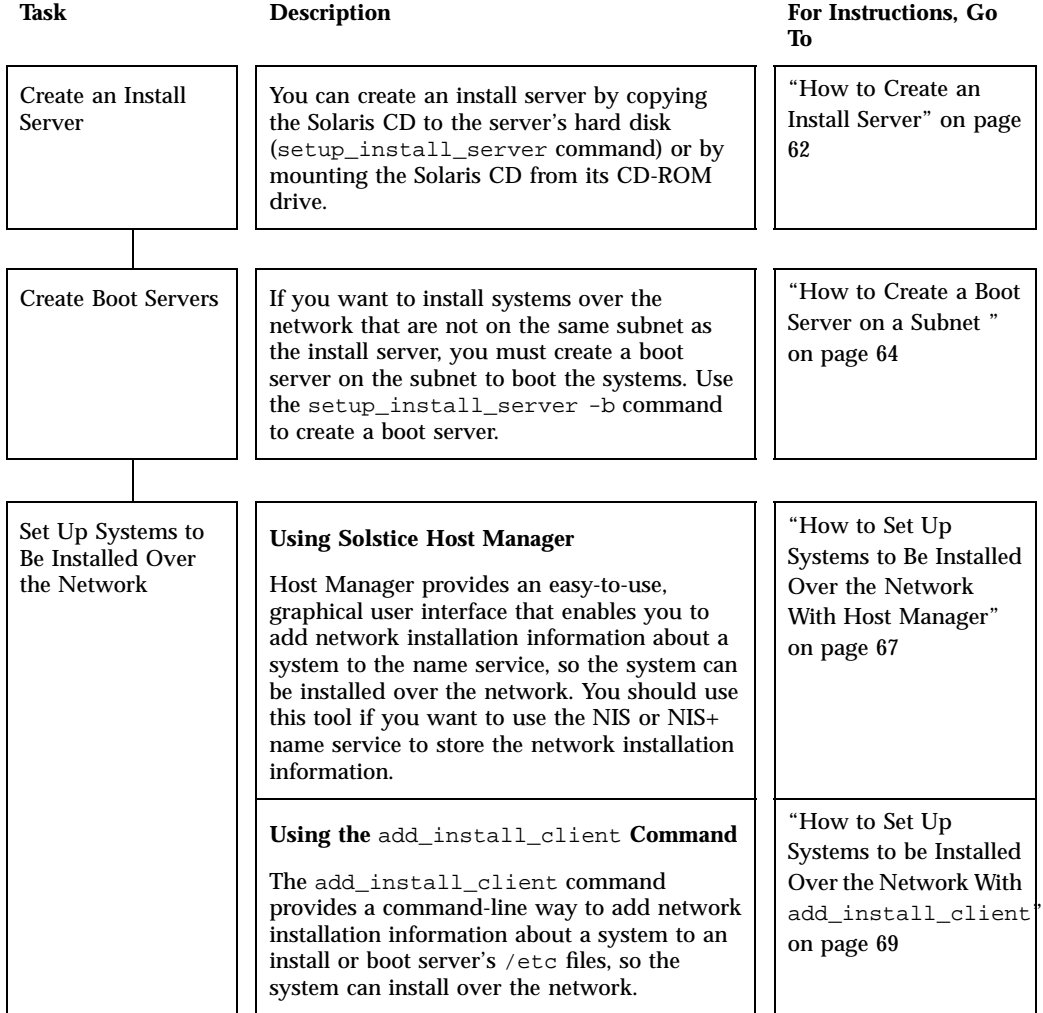

## Servers Required for Network Installation

As shown in Figure 7–1, systems that install Solaris software over the network require:

**Install server** – A networked system that provides a Solaris CD image for systems on the network to install from. You can create an install server by copying the Solaris CD to the server's hard disk or by mounting the Solaris CD from its CD-ROM drive.

By copying Solaris CDs, you enable a single install server to provide Solaris CD images for multiple releases, including Solaris CD images for different platforms. For example, a SPARC install server could provide the Solaris 2.6 and Solaris 7 CD images for SPARC systems, and the same SPARC install server could also provide the Solaris 7 CD image for x86 systems.

**Name server** – A system that manages a distributed network database (such as NIS or NIS+) containing information about users and other systems on the network.

**Note -** The install server and name server may be the same or separate systems.

■ **Boot server** – A system used to boot the system to be installed over the network. A boot server and install server are typically the same system. However, if the system to be installed is on a *different* subnet than the install server, a boot server is required on that subnet.

A single boot server can provide Solaris boot software for multiple releases, including the Solaris boot software for different platforms. For example, a SPARC boot server could provide the Solaris 2.6 and Solaris 7 boot software for SPARC systems, and the same SPARC boot server could also provide the Solaris 7 boot software for x86 systems.

**OS server** – A system that provides Solaris operating environment software including services and/or file systems.

Preparing to Install Solaris Software Over the Network **59**

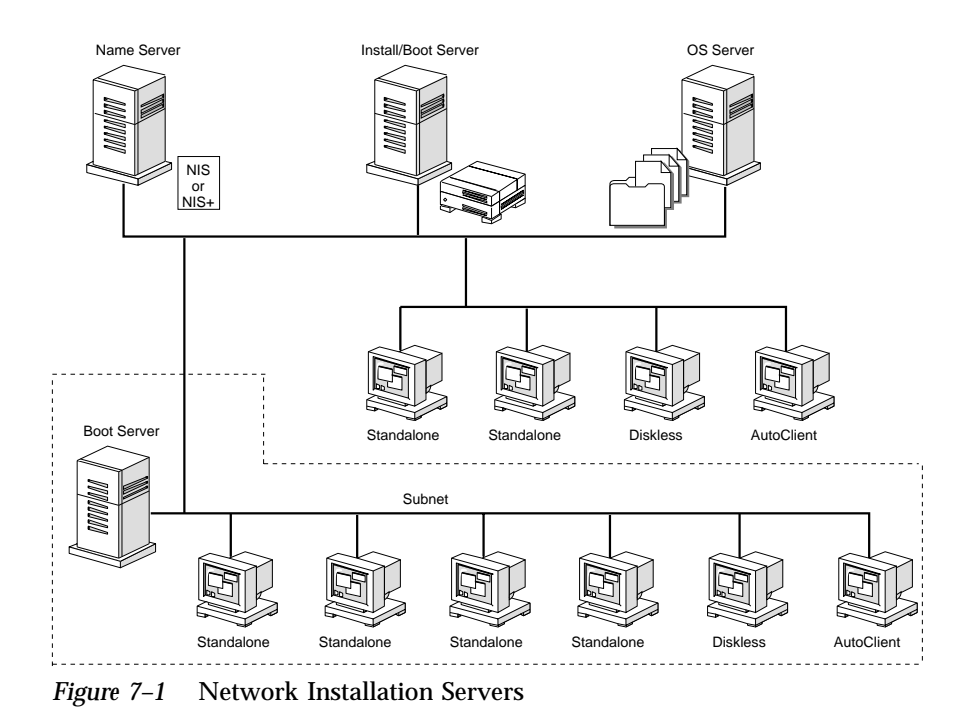

# Network Installation Commands

Table 7–2 lists the commands that you need to use for setting up network installations.

**TABLE 7–2** Network Installation Commands

| Command              | <b>Platform</b> | <b>Description</b>                                                                                                    |
|----------------------|-----------------|----------------------------------------------------------------------------------------------------|
| add install client   | All             | A command that adds network installation information<br>about a system to an install or boot server's /etc files,<br>so the system can install over the network.                             |
| setup install server | All             | A script that copies the Solaris CD to an install server's<br>local disk or copies the boot software to a boot server.<br>See the setup_install_server(1M) man page for<br>more information. |

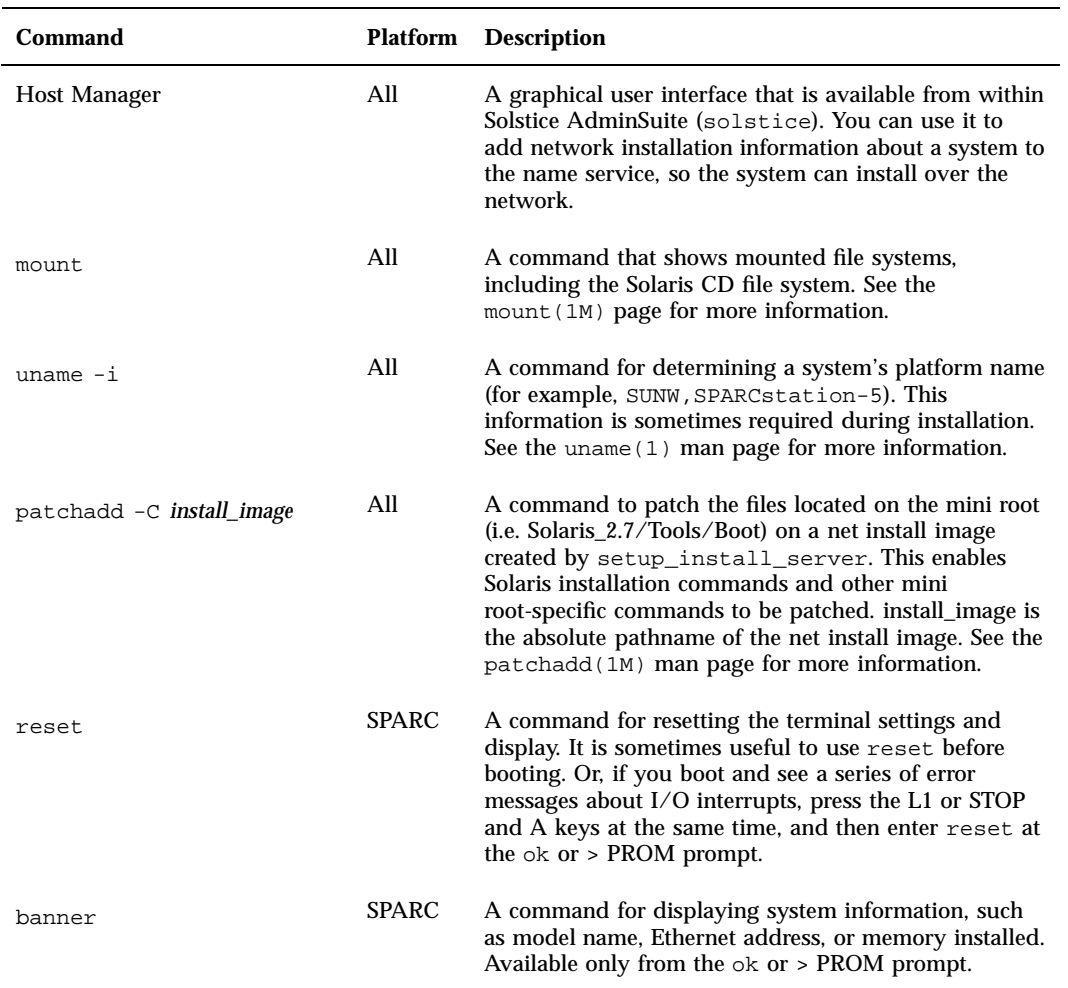

### **TABLE 7–2** Network Installation Commands *(continued)*

# Creating an Install Server and Boot Servers

You must create an install server, and possibly a boot server, to install the Solaris software on a system over the network. This section describes how to:

Preparing to Install Solaris Software Over the Network **61**

- Create an install server by copying the Solaris CD to the server's hard disk or by mounting the Solaris CD from its CD-ROM drive.
- **Note -** If you intend to do frequent installations over the network, you should copy the Solaris CD to an install server's hard disk. Network installations from an install server's hard disk are faster than from its CD-ROM drive, and using the hard disk also frees the CD-ROM drive for other uses.

**Note -** You cannot use a SunOS 4.1.x system as an install server for Solaris-based systems.

 Create separate boot servers (required *only* if systems are not on the same subnet as the install server) for each subnet. Instead of creating separate boot servers, you can create an install server for each subnet; however, this requires more disk space or CD-ROM resources.

## How to Create an Install Server

**1. On the system that is going to be the install server, log in and become root.**

This system must have a CD-ROM drive and be part of the site's network and name service. The system must also be in the NIS or NIS+ name service. (If your site doesn't use the NIS or NIS+ name service, you must distribute information about this system by following your site's policies.)

**Note -** This procedure assumes that the system is running Volume Management. For detailed information about managing CDs without Volume Management, see the *System Administration Guide, Volume I*.

#### **2. Insert the Solaris CD into the CD-ROM drive.**

This is the Solaris CD that you want to provide to the systems over the network.

#### **3. Mount the Solaris CD (if needed).**

Volume management automatically mounts the Solaris CD on /cdrom/cdrom0/s0 or /cdrom/cdrom0/s2.

**4. Determine your next step based on whether or not you want to copy the Solaris CD to the install server's hard disk.**

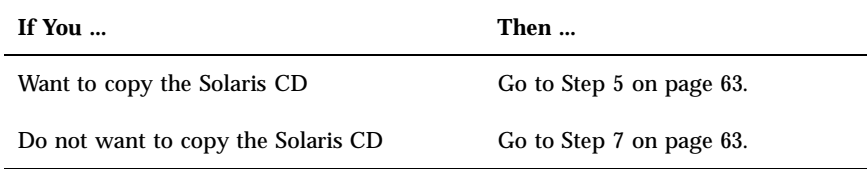

- **5. Change directory to the** Tools **directory on the mounted Solaris CD.**
	- # **cd Solaris\_2.7/Tools**
- **6. Copy the Solaris CD to the install server's hard disk by using the** setup\_install\_server **command.**
	- # **./setup\_install\_server** *install\_dir\_path*

*install\_dir\_path* Specifies the directory where the Solaris CD will be copied. The directory must be empty.

**Note -** The setup\_install\_server command indicates if you do not have enough disk space for the Solaris CD. Use the df -kl command to determine available disk space.

Note - After copying the Solaris CD, you can use the patchadd -C command to patch the files located on the mini root (i.e. Solaris\_2.7/Tools/Boot)on the net install image created by setup\_install\_server. This enables Solaris installation commands and other mini root commands to be patched.

**7. Determine your next step based on whether or not the install server is on the same subnet as the system to be installed.**

Preparing to Install Solaris Software Over the Network **63**

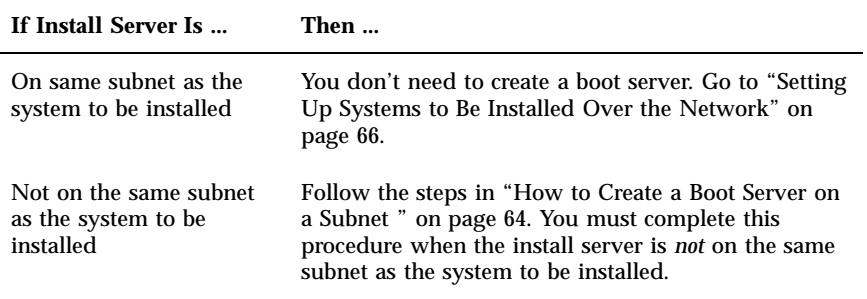

### Example–Creating an Install Server

The following example creates an install server by copying the Solaris CD to the install server's /export/install directory.

```
# cd /cdrom/cdrom0/s0/Solaris_2.7/Tools
# ./setup_install_server /export/install
```
### Where to Go Next

The install server is now created. If the install server is not on the same subnet as the system to be installed, go to "How to Create a Boot Server on a Subnet " on page 64. To set up systems to be installed from the install server, go to "Setting Up Systems to Be Installed Over the Network" on page 66.

### $\blacktriangledown$

### How to Create a Boot Server on a Subnet

You can install Solaris software over the network from any install server on the network. However, a system that needs to use an install server on another subnet *requires* a separate boot server on its own subnet. A boot server contains enough of the boot software to boot systems over the network, and then the install server takes over to install the Solaris software.

#### **1. On the system that will be the boot server for the subnet, log in and become root.**

This system must have a local CD-ROM drive or have access to a remote Solaris CD image. The system must also be in the NIS or NIS+ name service. (If your site doesn't use the NIS or NIS+ name service, you must distribute information about this system by following your site's policies.)

**Note -** This procedure assumes that the system is running Volume Management. For detailed information about managing CDs without Volume Management, see the *System Administration Guide, Volume I*.

#### **2. Determine your next step based on where you want to access the Solaris CD image from.**

You must use the Solaris CD image of the same release and platform type that is being used to install the systems.

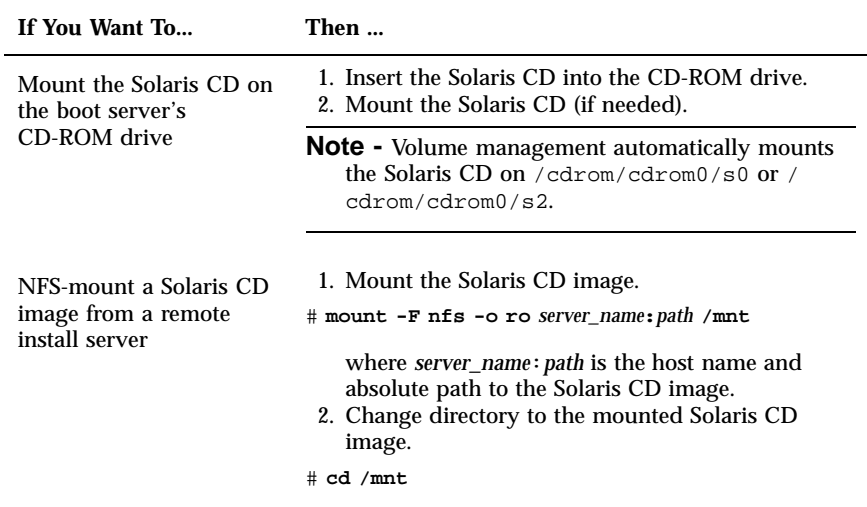

**3. Change directory to the** Tools **directory on the Solaris CD image.**

# **cd Solaris\_2.7/Tools**

**4. Copy the boot software to the boot server by using the** setup\_install\_server **command.**

Preparing to Install Solaris Software Over the Network **65**

<sup>#</sup> **./setup\_install\_server -b** *boot\_dir\_path*

<sup>−</sup><sup>b</sup> Specifies that the system will be set up as a boot server.

**boot\_dir\_path** Specifies the directory where the boot software will be copied. The directory must be empty.

**Note -** The setup\_install\_server command indicates if you do not have enough disk space to copy the platform dependent information. Use the  $df$  -kl command to determine available disk space.

### Example–Creating a Boot Server on a Subnet

The following example creates a boot server on a subnet by copying the boot software from the Solaris CD image to /export/install/boot on the system's local disk.

```
# cd /cdrom/cdrom0/s0/Solaris_2.7/Tools
# ./setup_install_server -b /export/install/boot
```
### Where to Go Next

The boot server is now set up to boot supported systems on a subnet. To continue, go to "Setting Up Systems to Be Installed Over the Network" on page 66.

## Setting Up Systems to Be Installed Over the Network

After you've created an install server and possibly a boot server, you are ready to install the Solaris software on other systems over the network. However, to be installed over the network, a system needs to know where to:

- Install from (install server)
- Boot from (install server or boot server)
- Find its profile during a custom JumpStart installation (JumpStart directory on the profile server)

Because a system looks for this information in the name service (bootparams database in the /etc files, NIS, or NIS+) when it installs over the network, you must add this information into the name service for every system that is going to be

installed over the network. You can do this by using Solstice Host Manager or the add\_install\_client command.

**Note -** If you use the /etc files to store network installation information, the information must reside on the install server or the boot server (if a boot server is required).

## How to Set Up Systems to Be Installed Over the Network With Host Manager

You should use Host Manager if you want:

- A centralized way to set up systems to be installed over the network
- An easy-to-use graphical user interface
- To use the NIS or NIS+ name service to store network installation information

**Note -** If you want to preconfigure system configuration information by using a remote sysidcfg file, you must use the add\_install\_client command to set up systems to be installed over the network.

This procedure assumes that you have already installed Host Manager at your site and have the required permissions to use it. For detailed information about setting up Host Manager, refer to the Host Manager documentation.

- **1. Log in to a system that has access to Host Manager.**
- **2. Start the Solstice AdminSuite with the following command.**
	- \$ **/usr/bin/solstice &**
- **3. After the Solstice AdminSuite main window appears, click on the Host Manager icon.**
- **4. On the Host Manager: Select Naming Service screen, select a naming service and click on the OK button. See the sample Naming Service screen below.**

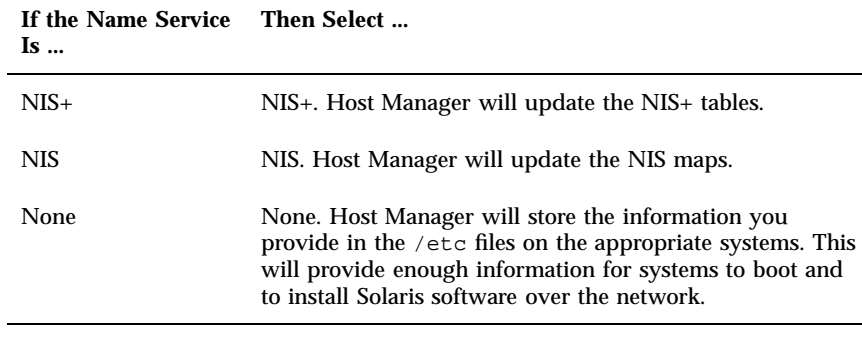

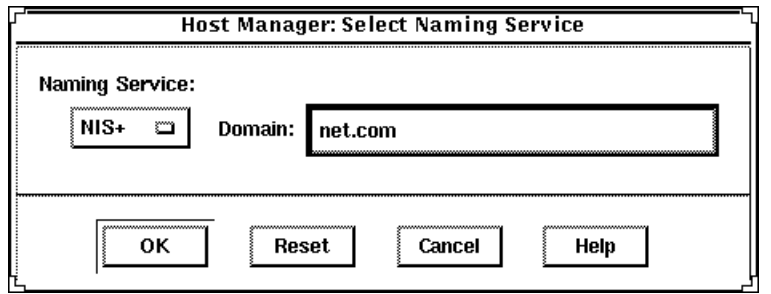

- **5. On the Host Manager main window, choose Add... from the Edit menu.**
- **6. On the Host Manager: Add screen, complete all fields and click on the OK or Apply button.**

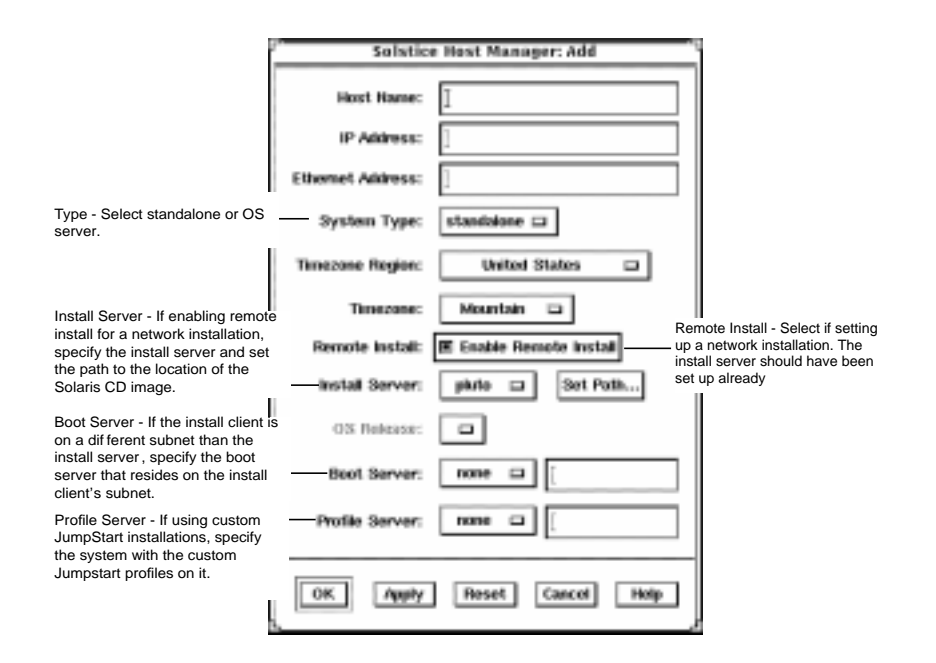

**7. On the Host Manager main window, choose Save Changes from the File menu.**

### Where to Go Next

The system is now ready to be installed over the network. To install the system, see Chapter 3.

#### $\blacktriangledown$ How to Set Up Systems to be Installed Over the Network With add\_install\_client

If Host Manager is not available, you can use the add\_install\_client command to set up systems to be installed over the network. The add\_install\_client updates only the /etc files.

- **1. Become root on the install server (or the boot server if a system requires one).**
- **2. Make sure the following information about the system to be installed has been added to the name service (**/etc **files, NIS, or NIS+).**
- Host name
- **IP** address
- **Ethernet address**
- **3. Change directory to the** Tools **directory on the install server's Solaris CD image or the boot server's boot directory.**

# **cd Solaris\_2.7/Tools**

**4. Set up a system to be installed over the network with the** add\_install\_client **command.**

# **./add\_install\_client** [**-c** *server***:***jumpstart\_dir\_path*] [**-s** *install\_server***:***install\_path*] [**-p** *server***:***path*] *host\_name platform\_group*

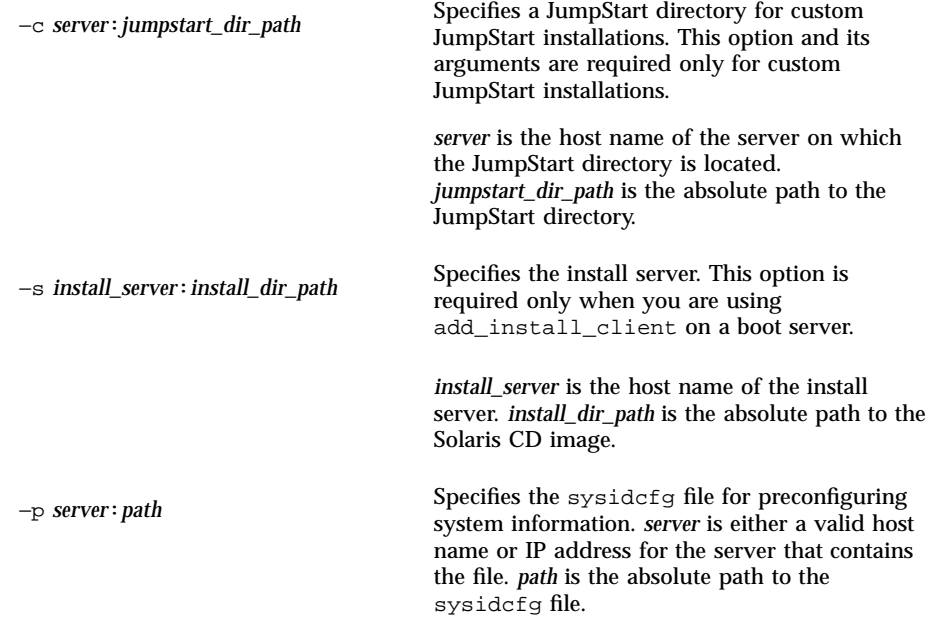

**70** Solaris Advanced Installation Guide ♦ October 1998

*host name* Is the host name of the system to be installed over the network. (This is not the host name of the install server). The host must be in the name service for this command to work. *platform group* Is the platform group of the system to be installed. (For a detailed list of platform groups, see Appendix C.)

## SPARC: Example: Adding Systems to Be Installed Over the Network With add\_install\_client

The following example adds a system named basil, which is a SPARCstation 10, to be installed over the network. The system requires a boot server, so the command is run on the boot server; the −s option is used to specify the install server named install\_server1, which contains a Solaris CD image in /export/install.

```
# cd /export/boot/Solaris_2.7/Tools
# ./add_install_client -s install_server1:/export/install basil sun4m
```
### Where to Go Next

The system is now ready to be installed over the network. To install the system, see Chapter 3.

Solaris Advanced Installation Guide ♦ October 1998

## CHAPTER **8**

## Preparing Custom JumpStart Installations

- **•** "Overview" on page 74
- "What Happens During a Custom JumpStart Installation" on page 75
- "Task Map: Preparing Custom JumpStart Installations" on page 78
- "Creating a Profile Server" on page 80
- "Enabling All Systems to Access the Profile Server" on page 83
- "Creating a Profile Diskette " on page 85
- "Creating the rules File" on page 92
- "Creating a Profile" on page 99
- "Testing a Profile" on page 123
- "Validating the rules File" on page 127

This chapter provides the step-by-step instructions on how to prepare your site to perform custom JumpStart installations.

**Note -** The name of this product is Solaris 7 but code and path or package path names may use Solaris 2.7 or SunOS 5.7. Always follow the code or path as it is written.

**Note -** Appendix D provides a detailed example of how to prepare a site for custom JumpStart installations.

## **Overview**

The custom JumpStart installation method provides a way to automatically and identically install groups of systems. The first step when preparing custom JumpStart installations is deciding how you want the systems at your site to be installed. For example, the following scenario would be ideal to set up and perform custom JumpStart installations:

- You need to install the Solaris software on 100 new systems.
- The engineering group owns 70 out of the 100 new, SPARC-based systems, and its systems must be installed as standalone systems with the developer software group.
- The marketing group owns 30 out of the 100 new, x86-based systems, and its systems must be installed as standalone systems with the end user software group.

After you decide how you want the systems at your site to be installed, the most important step when preparing custom JumpStart installations is to create the essential files that are used during a custom JumpStart installation: the rules.ok file (a validated rules file) and a profile for each group of systems. The rules file is a text file that should contain a rule for each group of systems (or single systems) that you want to automatically install. Each rule distinguishes a group of systems based on one or more system attributes, and it links each group to a profile, which is a text file that defines how the Solaris software will be installed on each system in the group. Both the rules file and the profiles must be located in a JumpStart directory.

In the previous scenario, you would create a rules file with two different rules, one rule for the engineering group and another rule for the marketing group. For each rule, you could use the system's platform groups to distinguish the groups from one another: the engineering group has SPARC-based systems and the marketing group has x86-based systems. Each rule would also contain a link to an appropriate profile. For example, in the rule for the engineering group, you would add a link to the profile, called eng\_profile, that you created for the engineering group. And, in the rule for the marketing group, you would add a link to the profile, called market\_profile, that you created for the marketing group.

After creating the rules file and profiles, you have to validate them with the check script. If the check script runs successfully, the rules.ok file is created, which is a generated version of the rules file that the Solaris installation program uses to perform custom JumpStart installations.

## What Happens During a Custom JumpStart Installation

During a custom JumpStart installation, the Solaris installation program reads the rules.ok file and tries to find the first rule whose defined system attributes match the system that's installing. If a match occurs, the installation program uses the profile specified in the rule to automatically install the system.

Figure 8–1 is an example of how a custom JumpStart installation works on a standalone, non-networked system using a diskette in the system's diskette drive.

Pete's System

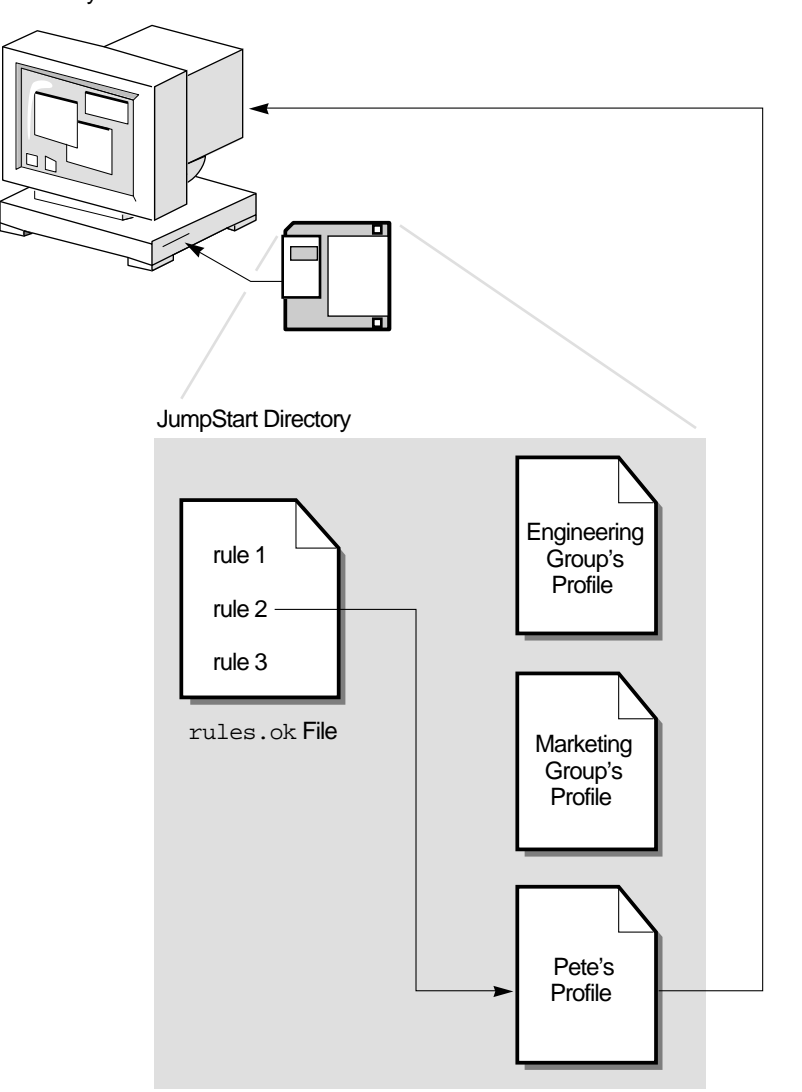

*Figure 8–1* How a Custom JumpStart Installation Works: Non-Networked Example

Figure 8–2 is an example of how a custom JumpStart installation works for multiple systems on a network where different profiles are accessed from a single server.

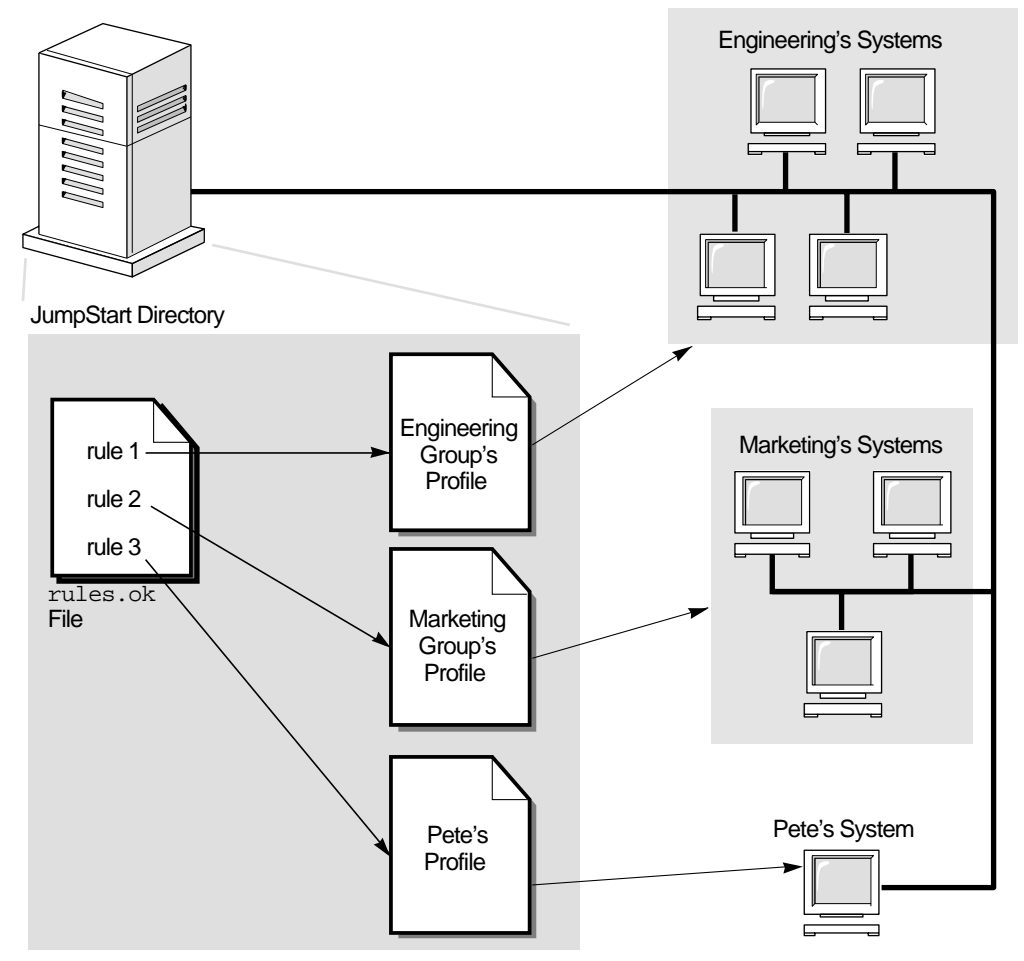

*Figure 8–2* How a Custom JumpStart Installation Works: Networked Example

As shown in Figure 8–1 and Figure 8–2, the custom JumpStart files that you need to set up can be located on either a diskette or server (called a profile diskette and profile server, respectively). A profile diskette is required when you want to perform custom JumpStart installations on non-networked, standalone systems. A profile server should be used when you want to perform custom JumpStart installations on networked systems that have access to the server.

Figure 8–3 describes what happens on a system during a custom JumpStart installation and shows the search order that the Solaris installation program uses to find the custom JumpStart files.

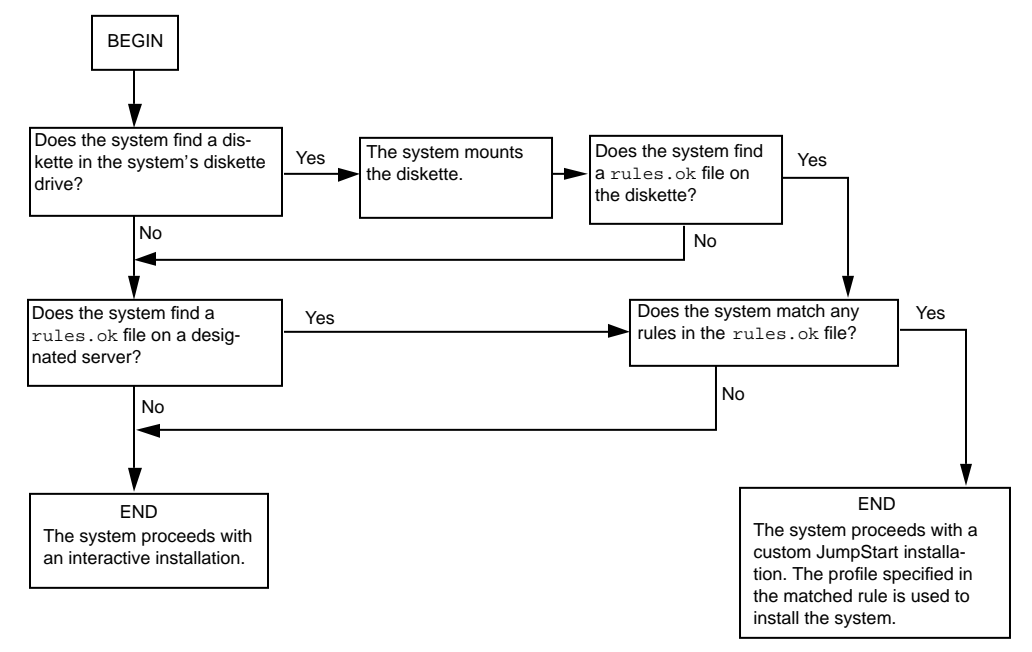

*Figure 8–3* What Happens During a Custom JumpStart Installation

## Task Map: Preparing Custom JumpStart Installations

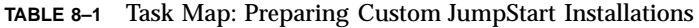

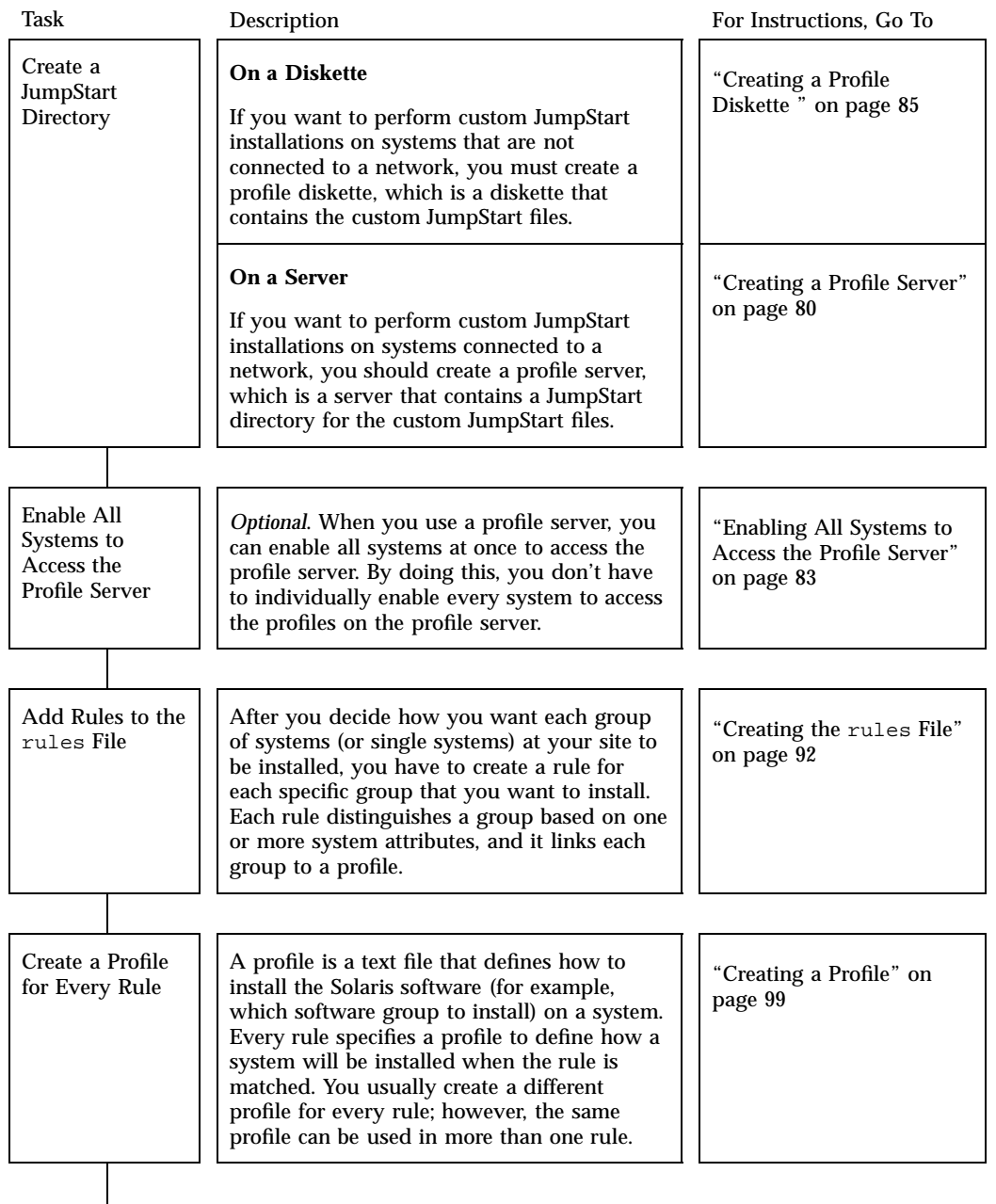

**TABLE 8–1** Task Map: Preparing Custom JumpStart Installations *(continued)*

| Task                       | Description                                                                                                    | For Instructions, Go To                     |
|----------------------------|----------------------------------------------------------------------------------------------------|---------------------------------------------|
| Test the Profiles          | Optional. After you create a profile, you<br>should use the pfinstall (1M) command to<br>test the profile before using it to install or<br>upgrade a system (called a "dry run"<br>installation).                                    | "Testing a Profile" on page<br>123          |
| Validate the<br>rules File | The rules. ok file is a generated version of<br>the rules file that the Solaris installation<br>program uses to match the system to be<br>installed with a profile. You must use the<br>check script to validate the rules. ok file. | "Validating the rules"<br>File" on page 127 |

## Creating a Profile Server

When setting up custom JumpStart installations for systems on the network, you have to create a directory on a server (called a JumpStart directory). A JumpStart directory contains all the essential custom JumpStart files (for example, the rules file, rules.ok file, and profiles) at its root level.

The server that contains a JumpStart directory is called a *profile server*. The profile server can be the same system as either the install or boot server, or it can be a completely different server. The JumpStart directory should be owned by root and have permissions equal to 755.

**Note -** A profile server can provide custom JumpStart files for systems with the same or different platform type as the server. For example, a SPARC server can provide custom JumpStart files for both SPARC and x86-based systems.

#### How to Create a JumpStart Directory on a Server  $\blacktriangledown$

**Note -** This procedure assumes that the system is running Volume Management. If you are not using Volume Management to manage diskettes and CDs, refer to the *System Administration Guide, Volume I* for detailed information about managing removable media without Volume Management.

- **1. Log in as root on the server where you want the JumpStart directory to reside.**
- **2. Create the JumpStart directory anywhere on the server.**
	- # **mkdir** *jumpstart\_dir\_path*

*jumpstart\_dir\_path* Is the absolute path of the JumpStart directory.

For example, the following command creates a directory called jumpstart in the root file system:

mkdir /jumpstart

**3. Edit the** /etc/dfs/dfstab **file. Add the following entry.**

**share -F nfs -o ro,anon=0** *jumpstart\_dir\_path*

For example, the following entry shares the /jumpstart directory:

share -F nfs -o ro,anon=0 /jumpstart

- **4. Type** shareall **and press Return.**
- **5. Determine your next step based on where the Solaris CD is located.**

You only need to perform the rest of the steps if you want to copy example custom JumpStart files from the Solaris CD. You are already done creating the profile server.

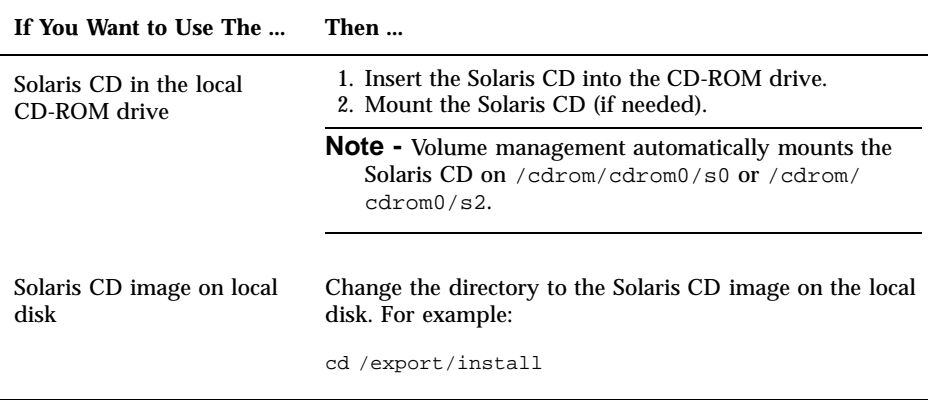

**6. Change directory to the** Misc **directory on the Solaris CD image.**

```
# cd Solaris_2.7/Misc
```
**7. Copy the example custom JumpStart files into the JumpStart directory on the profile server.**

# **cp -r jumpstart\_sample/\*** *jumpstart\_dir\_path*

For example, the following command would copy the jumpstart\_sample directory into the /jumpstart directory:

cp -r jumpstart\_sample/\* /jumpstart

The files you just copied are only example custom JumpStart files. You must update the files for your own site.

### Where to Go Next

You have completed creating a profile server. To continue, see "Enabling All Systems to Access the Profile Server" on page 83.

## Enabling All Systems to Access the Profile Server

When you create a profile server, you must make sure systems can access it during a custom JumpStart installation. There are two ways to do this:

**Every time you add a system for network installation, you have to use the**  $-c$ option of the add\_install\_client command or specify the profile server in Host Manager.

or

 Enable all systems to access the profile server by using a wildcard in the /etc/bootparams file.

To save you time when adding systems for network installations, use the following procedure to enable all systems to access the profile server. Otherwise, see "Creating the rules File" on page 92.

## ▼ How to Enable All Systems to Access the Profile Server

This procedure is valid only if you are using the /etc/bootparams file to store network installation information. If you are using the NIS or NIS+ bootparams database for network installation information, you need to update the bootparams database with the entry in Step 2 on page 84.

**Note -** This procedure is not necessary if you are using a diskette for the JumpStart directory.

- **1. On the install server or boot server, log in as root.**
- **2. Edit the** /etc/bootparams **file. Add the following entry.**
	- **\* install\_config=***server:jumpstart\_dir\_path*

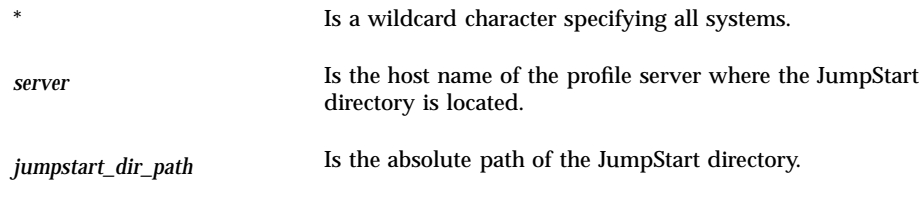

For example, the following entry would enable all systems to access the /jumpstart directory on the profile server named sherlock:

\* install\_config=sherlock:/jumpstart

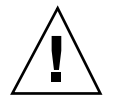

**Caution -** Using this procedure may produce the following error message when an install client is booted:

WARNING: getfile: RPC failed: error 5: (RPC Timed out). See "Booting a System Over the Network" on page 36 for more details on this error message.

### Where to Go Next

All systems can now access the profile server. You no longer need to specify the profile server in Host Manager or use the −c option of the add\_install\_client command when adding systems for network installations. To continue, go to "Creating the rules File" on page 92.

## Creating a Profile Diskette

You must create a JumpStart directory on a diskette if a system is *not* connected to a network, because the system won't have access to a profile server. However, the system must have a diskette drive.

When you use a diskette for custom JumpStart installations, the essential custom JumpStart files (for example, the rules file, rules.ok file, and profiles) must reside in the root directory (JumpStart directory) on the diskette. The diskette that contains a JumpStart directory is called a *profile diskette*. The custom JumpStart files on the diskette should be owned by root and have permissions equal to 755.

The diskette requirements for the profile diskette are different for x86 based systems and SPARC-based systems, so there is a different procedure to create a profile diskette for each platform.

## x86: How to Create a Profile Diskette

Follow this procedure to create a profile diskette for x86 based systems, which involves:

- Making a copy of the Configuration Assistant diskette (the copied boot diskette has a PCFS file system)
- Copying sample custom JumpStart installation files into the diskette's root directory (JumpStart directory)

**Note -** This procedure assumes that the system is running Volume Management. For detailed information about managing CDs without Volume Management, see the *System Administration Guide, Volume I*.

- **1. Log in as root on an x86– or SPARC-based system that has a diskette drive.**
- **2. Insert the Configuration Assistant diskette into the diskette drive.**
- **3. Make sure Volume Management knows about the diskette.**

# **volcheck**

**4. Copy the Configuration Assistant diskette image to the system's hard disk.**

# **dd if=/vol/dev/aliases/floppy0 of=***boot\_image*

*boot\_image* Is the file name where the Configuration Assistant diskette image is copied. You can specify an absolute path name.

For example, the following command would copy the boot diskette to the boot\_save file.

dd if=/vol/dev/aliases/floppy0 of=boot\_save

- **5. Manually eject the Configuration Assistant diskette.**
- **6. Find a blank diskette (or a diskette that can be overwritten) that you can use for a profile diskette and insert it into the diskette drive.** Any previous information on the diskette is overwritten when you make it into a profile diskette.
- **7. Make sure Volume Management knows about the diskette.**

# **volcheck**

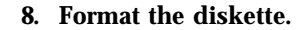

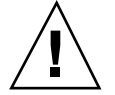

**Caution -** This step will overwrite any data on the diskette.

# **fdformat -d -U**

- **9. Copy the Configuration Assistant diskette image from the system's hard disk to the formatted diskette.**
	- # **dd if=***boot\_image* **of=/vol/dev/aliases/floppy0**

The *boot\_image* variable should be the same as in Step 4 on page 85.

**10. Eject the diskette.**

# **eject floppy**

**11. Insert the copied boot diskette back into the diskette drive.**

**12. Make sure Volume Management knows about the diskette.**

# **volcheck**

**13. Determine your next step based on where the Solaris CD is located.**

You only need to perform the rest of the steps if you want to copy example custom JumpStart files from the Solaris CD. You are already done creating the profile diskette.

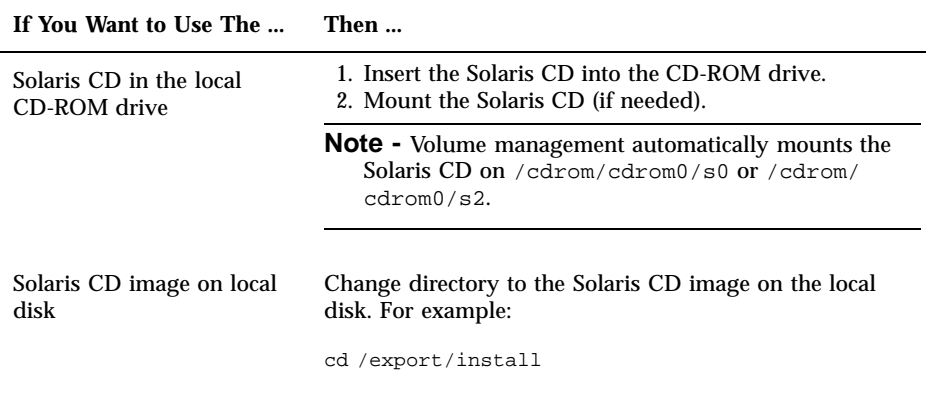

**14. Change directory to the** Misc **directory on the Solaris CD image.**

```
# cd Solaris_2.7/Misc
```
- **15. Copy the example custom JumpStart files into the root directory (JumpStart directory) of the profile diskette.**
	- # **cp -r jumpstart\_sample/\* /floppy/floppy0/.**

The files you just copied are only example custom JumpStart files. You must update the files for your own site.

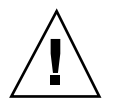

**Caution -** File names on PCFS file systems can be only 11 characters long (an 8-character file name and a 3-character extension). When copying JumpStart installation files to a diskette for x86 systems, be aware that the file transfer may truncate file names.

**Note -** When using a profile diskette, all the custom JumpStart installation files must be in the root directory of the diskette.

### Where to Go Next

You have completed creating a profile diskette. Now you can update the rules file and create profiles on the profile diskette to perform custom JumpStart installations. To continue, go to "Creating the rules File" on page 92.

## SPARC: How to Create a Profile Diskette

Follow this procedure to create a profile diskette for SPARC-based systems, which involves:

- Formatting a diskette (if needed).
- Creating a UFS file system on the diskette (if needed).
- Copying sample custom JumpStart installation files into the diskette's root directory (JumpStart directory).

- **1. Log in as root on a SPARC-based system that has a diskette drive and a CD-ROM drive.**
- **2. Find a blank diskette (or a diskette that can be overwritten) that you can use for a profile diskette and insert it into the diskette drive.**

Any previous information on the diskette will be overwritten when you make it into a profile diskette.

**3. Make sure Volume Management knows about the diskette.**

# **volcheck**

**4. If the diskette already has a UFS file system on it, go to Step 10 on page 90.** To find out if the diskette has a UFS file system on it, check the /etc/mnttab file for an entry similar to this:

**Note -** This procedure assumes that the system is running Volume Management. If you are not using Volume Management to manage diskettes and CDs, refer to the *System Administration Guide, Volume I* for detailed information about managing removable media without Volume Management.

/floppy/unnamed\_floppy ufs

#### **5. Format the diskette.**

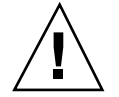

**Caution -** This step will overwrite any data on the disk.

# **fdformat -U**

**6. Create a UFS file system on the diskette.**

```
# newfs /vol/dev/aliases/floppy0
```
#### **7. Eject the diskette.**

- # **eject floppy**
- **8. Insert the formatted diskette back into the diskette drive.**

**9. Make sure Volume Management knows about the diskette.**

# **volcheck**

### **10. Determine your next step based on where the Solaris CD is located.** You only need to perform the rest of the steps if you want to copy example

custom JumpStart files from the Solaris CD. You are already done creating the profile diskette.
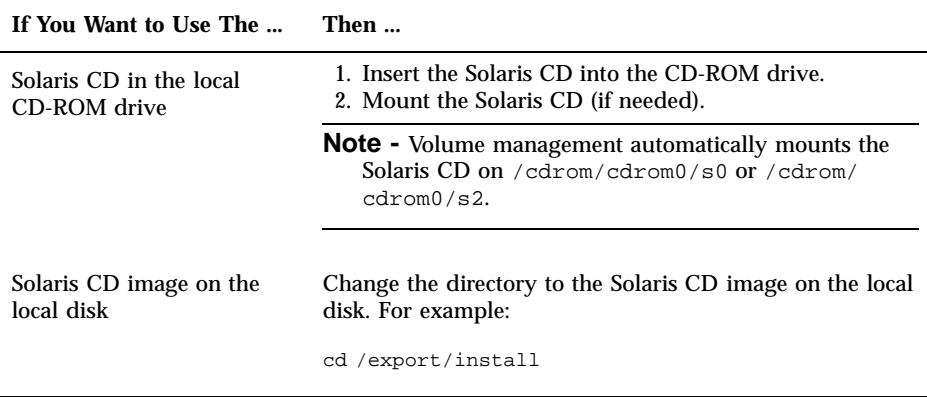

- **11. Change directory to the** Misc **directory on the Solaris CD image.**
	- # **cd Solaris\_2.7/Misc**
- **12. Copy the example custom JumpStart installation files into the root directory (JumpStart directory) of the profile diskette.**
	- # **cp -r jumpstart\_sample/\* /floppy/floppy0/.**

The files you just copied are only example custom JumpStart files. You must update the files for your own site.

**Note -** When using a profile diskette, all the custom JumpStart installation files must be in the root directory of the diskette.

### Where to Go Next

You have completed creating a profile diskette. Now you can update the rules file and create profiles on the profile diskette to perform custom JumpStart installations. To continue, go to "Creating the rules File" on page 92.

# Creating the rules File

## What Is the rules File?

The rules file is a text file that should contain a rule for each group of systems (or single systems) that you want to automatically install. Each rule distinguishes a group of systems based on one or more system attributes, and it links each group to a profile, which is a text file that defines how the Solaris software will be installed on each system in the group. For example, the rule

karch sun4c - basic\_prof -

specifies that the Solaris installation program will automatically install any system with the sun4c platform group based on the information in the basic\_prof profile. The rules file is used to create the rules.ok file, which is required for custom JumpStart installations.

**Note -** If you set up the JumpStart directory by using the procedures on "Creating a Profile Diskette " on page 85 or "Creating a Profile Server" on page 80, an example rules file should already be in the JumpStart directory; the example rules file contains documentation and some example rules. If you use the example rules file, make sure you comment out the example rules that you will not use.

### When Does a System Match a Rule?

During a custom JumpStart installation, the Solaris installation program attempts to match the system being installed to the rules in the rules.ok file in order: first rule through the last rule. A rule match occurs when the system being installed matches all of the system attributes defined in the rule. As soon as a system matches a rule, the Solaris installation program stops reading the rules.ok file and begins to install the system based on the matched rule's profile.

### Important Information About the rules File

The rules file must have:

- At least one rule.
- The file name, rules.

 Rules that have at least a rule keyword, a rule value, and a corresponding profile. Rules must also have a minus sign (-) in the *begin* and *finish* fields if there is no entry.

The rules file allows:

- A comment after the pound sign  $(\#)$  anywhere on a line. If a line begins with a  $\#$ , the entire line is a comment line. If  $a \#$  is specified in the middle of a line, everything after the # is considered a comment.
- **Blank lines.**
- Rules to span multiple lines. You can let a rule wrap to a new line, or you can continue a rule on a new line by using a backslash (\) before the carriage return.

## How to Create the rules File

- **1. Open a new text file (it must be named** rules**) using the editor of your choice.** You can create a new rules file or edit the sample rules file provided in the JumpStart directory you created.
- **2. Add a rule in the** rules **file for each group of systems you want to install using custom JumpStart.**

Refer to the following information as you add rules to the rules file:

- "Important Information About the rules File" on page 92
- "Rule Examples" on page 95
- Table 8-2
- A rule within the rules file must have the following syntax:

[!]*rule\_keyword rule\_value* [&& [!]*rule\_keyword rule\_value*]... *begin profile finish*

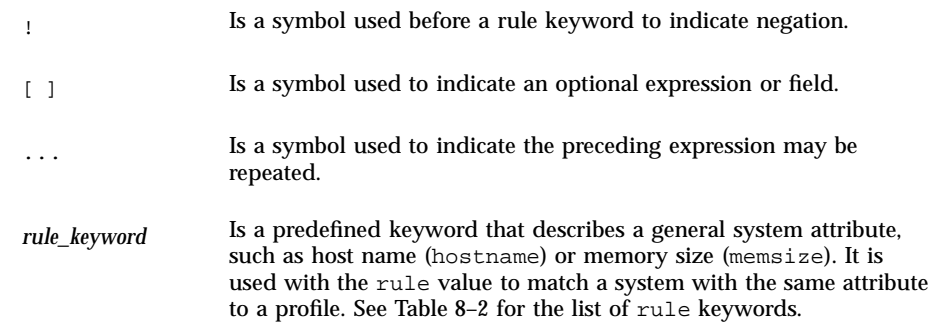

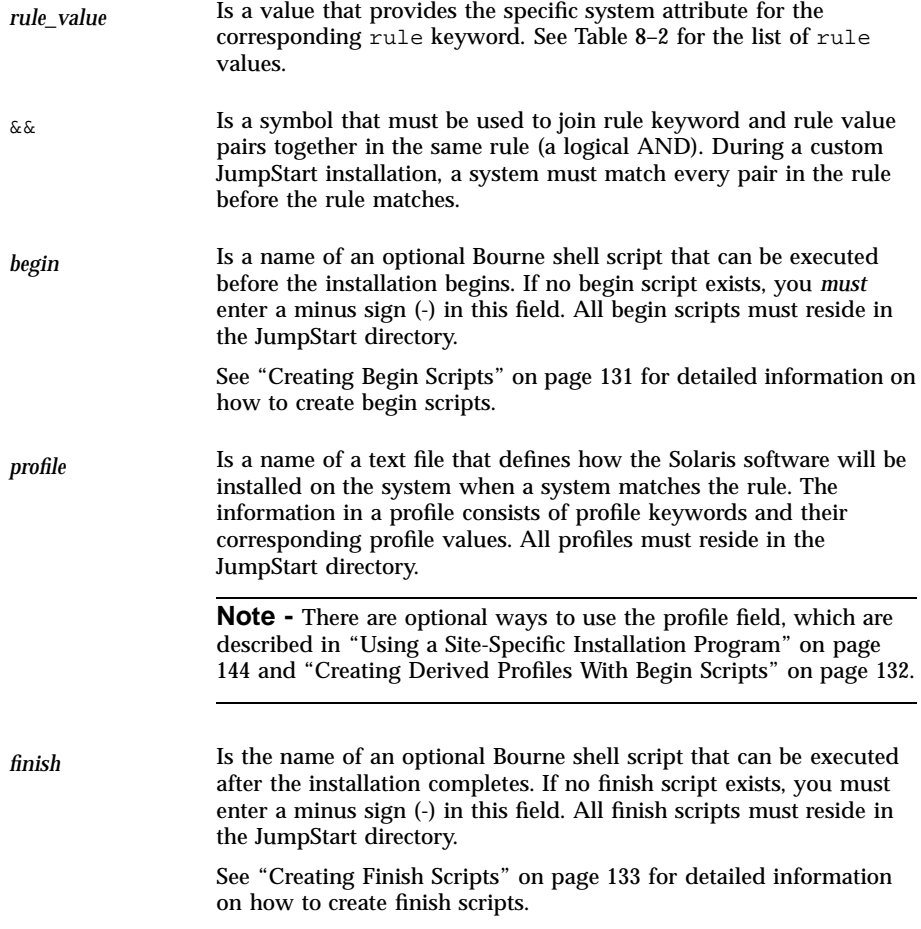

#### **3. Save the** rules **file into the JumpStart directory.**

The rules file should be owned by root and have permissions equal to 644.

### Where to Go Next

This completes the procedure to create a rules file. To create profiles, go to "Creating a Profile" on page 99.

## Rule Examples

The following code example shows several example rules in a rules file. Each line has a rule keyword and a valid value for that keyword. The Solaris installation program scans the rules file from top to bottom. When the Solaris installation program matches a rule keyword and value with a known system, it installs the Solaris software specified by the profile listed in the profile field.

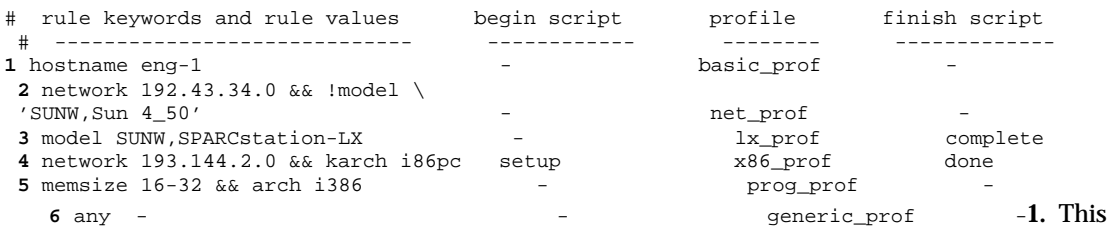

rule matches if the system's host name is eng-1. The basic\_prof profile is used to install the Solaris software on the system that matches this rule.

- **2.** The rule matches if the system is on subnet 192.43.34.0 and it is *not* a SPARCstation IPX<sup>TM</sup> (SUNW, Sun 4\_50). The net\_prof profile is used to install the Solaris software on systems that match this rule.
- **3.** The rule matches if the system is a SPARCstation LX. The  $1x$  profile and the complete finish script are used to install the Solaris software on systems that match this rule. This rule also provides an example of rule wrap, which is defined on "Important Information About the rules File" on page 92.
- **4.** This rule matches if the system is on subnet 193.144.2.0 and the system is an x86 system. The setup begin script, the  $x86\_prof$  profile, and the done finish script are used to install the Solaris software on systems that match this rule.
- **5.** This rule matches if the system has between 16 and 32 Mbytes of memory and is an x86 system. The prog\_prof profile is used to install the Solaris software on systems that match this rule.
- **6.** This rule matches any system that did not match the previous rules. The generic\_prof profile is used to install the Solaris software on systems that match this rule. If used, −any should always be in the last rule.

## Rule Keyword and Rule Value Descriptions

Table 8–2 describes the rule keywords and rule values that you can use in the rules file.

| <b>Rule Keyword</b> | <b>Rule Values</b>                                                                                                    | <b>Description</b>                                                                                                    |
|---------------------|----------------------------------------------------------------------------------------------------|----------------------------------------------------------------------------------------------------|
| any                 | minus sign $(-)$                                                                                                    | Match always succeeds.                                                                                                    |
| arch                | processor_type<br>Valid values for processor_typeare sparc for the<br>SPARC platform, and i386 for the x86 platform.                                                                                                    | Matches a system's processor type. The<br>uname -p command reports the system's<br>processor type.                                                                                                    |
| domainname          | domain_name                                                                                                    | Matches a system's domain name, which<br>controls how a name service determines<br>information.                                                                                                    |
|                     |                                                                                                    | If you have a system already installed,<br>the domainname command reports the<br>system's domain name.                                                                                                    |
| disksize            | disk_name size_range<br>disk_name - A disk name in the form cxtydz, such<br>as c0t3d0, or the special word rootdisk. If<br>rootdisk is used, the disk to be matched is<br>determined in the following order:<br>• The disk that contains the pre-installed boot<br>image (new SPARC-based system with factory<br>JumpStart installed)<br>The c0t3d0s0 disk, if it exists<br>The first available disk (searched in kernel<br>probe order)<br>size_range - The size of the disk, which must be<br>specified as a range of Mbytes (xx-xx). | Matches a system's disk (in Mbytes).<br>Example:<br>disksize c0t3d0 250-300<br>The example tries to match a system<br>with a c0t3d0 disk that is between 250<br>and 300 Mbytes.<br><b>Note -</b> When calculating size_range,<br>remember that a Mbyte equals 1,048,576<br>bytes. A disk may be advertised as a "535<br>Mbyte" disk, but it may have only 510<br>million bytes of disk space. The Solaris<br>installation program will actually view<br>the "535 Mbyte" disk as a 510 Mbyte<br>disk because 535,000,000 / 1,048,576 =<br>510. So, a "535 Mbyte" disk would not<br>match a size_range equal to 530-550. |
| hostaddress         | IP_address                                                                                                    | Matches a system's IP address.                                                                                                    |
| hostname            | host_name                                                                                                    | Matches a system's host name.<br>If you have a system already installed,<br>the uname -n command reports the<br>system's host name.                                                                                                    |

**TABLE 8–2** *Rule Keyword* and *Rule Value* Descriptions

| Rule Keyword | <b>Rule Values</b>                                                                                                    | <b>Description</b>                                                                                                    |
|--------------|----------------------------------------------------------------------------------------------------|----------------------------------------------------------------------------------------------------|
| installed    | slice version<br>slice - A disk slice name in the form cwtxdysz,<br>such as c0t3d0s5, or the special words any or<br>rootdisk. If any is used, all of the system's<br>disks will try to be matched (in kernel probe<br>order). If rootdisk is used, the disk to be<br>matched is determined in the following order:<br>The disk that contains the pre-installed boot<br>image (new SPARC-based system with factory<br>JumpStart installed)<br>$\blacksquare$ The c0t3d0s0 disk, if it exists<br>■ The first available disk (searched in kernel<br>probe order)<br><i>version</i> - A version name, $Solaris_2 \, . \, x$ , or the<br>special words any or upgrade. If any is used,<br>any Solaris or SunOS release is matched. If<br>upgrade is used, any upgradable Solaris 2.1 or<br>greater release is matched.<br>If the installation program finds a Solaris release<br>but is unable to determine the version, the<br>version returned is SystemV. | Matches a disk that has a root file system<br>corresponding to a particular version of<br>Solaris software.<br>Example:<br>installed c0t3d0s1 Solaris_2.5<br>The example tries to match a system that<br>has a Solaris 2.5 root files system on<br>c0t3d0s1.                                                                      |
| karch        | platform_group<br>Valid values are: sun4d, sun4c, sun4m,<br>sun4u, i86pc, prep. (See Appendix C for a<br>detailed list of systems and their corresponding<br>platform group.)                                                                                                    | Matches a system's platform group.<br>If you have a system already installed,<br>the arch -k command or the uname -m<br>command reports the system's platform<br>group.                                                                                                    |
| memsize      | physical_mem<br>The value must be a range of Mbytes (xx-xx) or a<br>single Mbyte value.                                                                                                    | Matches a system's physical memory size<br>(in Mbytes).<br>Example:<br>memsize 16-32<br>The example tries to match a system<br>with a physical memory size between 16<br>and 32 Mbytes.<br>If you have a system already installed,<br>the output of the prtconf command<br>(line 2) reports the system's physical<br>memory size. |

**TABLE 8–2** *Rule Keyword* and *Rule Value* Descriptions *(continued)*

| Rule Keyword Rule Values |               | <b>Description</b>                                                                                                    |
|--------------------------|---------------|----------------------------------------------------------------------------------------------------|
| model                    | platform_name | Matches a system's platform name. See<br>Appendix C for a list of valid platform<br>names.                                                                                        |
|                          |               | To find the platform name of an installed<br>system, use the uname -i command or<br>the output of the prtconf command<br>$(line 5)$ .                                             |
|                          |               | <b>Note -</b> If the <i>platform_name</i> contains<br>spaces, you must replace spaces with<br>underscores (_). For example:<br>SUNW, Sun_4_50                                     |
| network                  | network num   | Matches a system's network number,<br>which the Solaris installation program<br>determines by performing a logical AND<br>between the system's IP address and the<br>subnet mask. |
|                          |               | Example:                                                                                                    |
|                          |               | network 193.144.2.0                                                                                                    |
|                          |               | The example tries to match a system<br>with a 193.144.2.8 IP address (if the<br>subnet mask were 255.255.255.0).                                                                  |

**TABLE 8–2** *Rule Keyword* and *Rule Value* Descriptions *(continued)*

| <b>Rule Keyword</b> | <b>Rule Values</b>                               | <b>Description</b>                                                                                                    |
|---------------------|--------------------------------------------------|----------------------------------------------------------------------------------------------------|
| osname              | Solaris $2.X$                                    | Matches a version of Solaris software<br>already installed on a system.                                                                                                    |
|                     |                                                  | Example:                                                                                                    |
|                     |                                                  | osname Solaris_2.5                                                                                                    |
|                     |                                                  | The example tries to match a system<br>with Solaris 2.5 already installed.                                                                                                    |
| totaldisk           | size_range                                       | Matches the total disk space on a system<br>(in Mbytes). The total disk space includes                                                                                                    |
| $(xx-xx)$ .         | The value must be specified as a range of Mbytes | all the operational disks attached to a<br>system.                                                                                                    |
|                     |                                                  | Example:                                                                                                    |
|                     |                                                  | totaldisk 300-500                                                                                                    |
|                     |                                                  | The example tries to match a system<br>with a total disk space between 300 and<br>500 Mbytes.                                                                                                    |
|                     |                                                  | <b>Note -</b> When calculating size_range,<br>remember that a Mbyte equals 1,048,576<br>bytes. A disk may be advertised as a "535<br>Mbyte" disk, but it may have only 510<br>million bytes of disk space. The Solaris<br>installation program will actually view<br>the "535 Mbyte" disk as a 510 Mbyte<br>disk because 535,000,000 / 1,048,576 =<br>510. So, a "535 Mbyte" disk would not<br>match a size_range equal to 530-550. |

**TABLE 8–2** *Rule Keyword* and *Rule Value* Descriptions *(continued)*

# Creating a Profile

## What Is a Profile?

A profile is a text file that defines how to install the Solaris software (for example, which software group to install) on a system. Every rule specifies a profile to define how a system will be installed when the rule is matched. You usually create a

different profile for every rule; however, the same profile can be used in more than one rule.

A profile consists of one or more profile keywords and their values. Each profile keyword is a command that controls one aspect of how the Solaris installation program will install the Solaris software on a system. For example, the profile keyword and value

system\_type server

tells the Solaris installation program to install the system as a server.

**Note -** If you created the JumpStart directory by using the procedures in "Creating a Profile Diskette " on page 85 or "Creating a Profile Server" on page 80, example profiles should already be in the JumpStart directory.

## Important Information about Creating Profiles

A profile must have:

- The install\_type profile keyword as the first entry.
- Only one profile keyword on a line.
- $\blacksquare$  The root device keyword if the systems being upgraded by the profile have more than one root file system that can be upgraded (if you are creating a profile to perform upgrade installations).

A profile allows:

- A comment after the pound sign  $(\#)$  anywhere on a line. If a line begins with a  $\#$ , the entire line is a comment line. If a  $\#$  is specified in the middle of a line, everything after the # is considered a comment.
- **Blank lines.**

## ▼ How to Create a Profile

**1. Open a new text file (with a descriptive name) using the editor of your choice.** You can create a new profile or edit one of the sample profiles in the JumpStart directory you created.

The name of a profile should reflect how it will install the Solaris software on a system (for example, basic\_install, eng\_profile, or user\_profile).

#### **2. Add profile keywords and profile values to the profile.**

Refer to the following information as you edit the profile:

- "Important Information about Creating Profiles" on page 100
- "Profile Examples" on page 101
- "Profile Keyword and Profile Value Descriptions" on page 104

#### **3. Save the profile into the JumpStart directory.**

A profile should be owned by root and have permissions equal to 644.

#### **4. Test the profile (optional).**

See "Testing a Profile" on page 123 for detailed information.

#### Where to Go Next

This completes the procedure to create a profile. After you've created all your profiles, go to "Validating the rules File" on page 127.

## Profile Examples

The following profile examples describe how you can use different profile keywords and profile values to control how the Solaris software is installed on a system. See "Profile Keyword and Profile Value Descriptions" on page 104 for the list of profile keywords and profile values.

### Mounting Remote File Systems and Adding and Deleting Packages

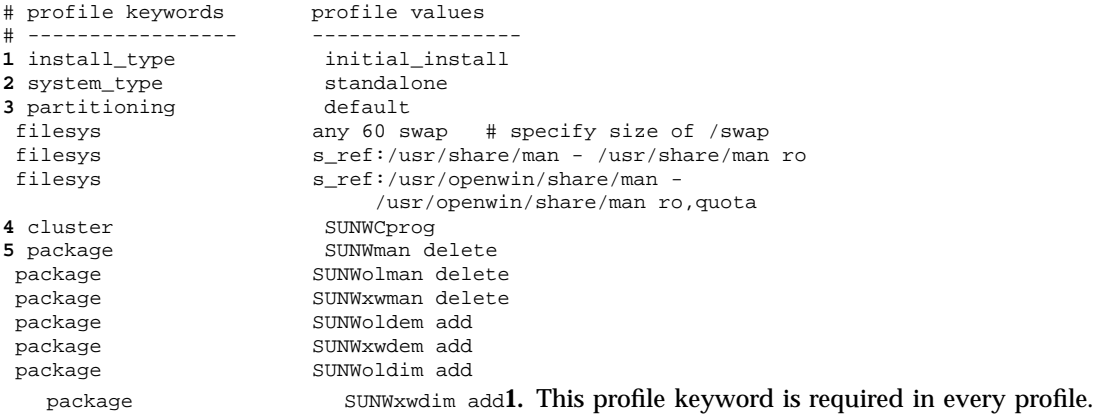

**(continued)**

- **2.** This profile keyword defines that the system will be installed as a standalone system.
- **3.** The file system slices are determined by the software to be installed (default value); however, the size of swap is set to 60 Mbytes and is installed on any disk (any value). The standard and OpenWindows man pages are mounted from the file server,  $s_ref$ , on the network.
- **4.** The developer software group (SUNWCprog) is installed on the system.
- **5.** Because the man pages are being mounted remotely, those packages are selected *not* to be installed on the system; however, the packages containing the OPEN LOOK and X Window System demo programs and images are selected to be installed on the system.

#### Specifying Where to Install File Systems

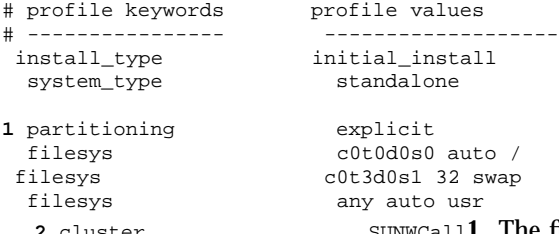

**2** cluster SUNWCall**1.** The file system slices are determined by the filesys keywords (explicit value). The size of root is based on the selected software (auto value) and is installed on c0t0d0s0; the size of swap is set to 32 Mbytes and is installed on c0t3d0s1; and usr is based on the selected software and the installation program determines where it is installed (any value).

**2.** The entire distribution software group (SUNWCall) is installed on the system.

#### x86: Using the fdisk Keyword

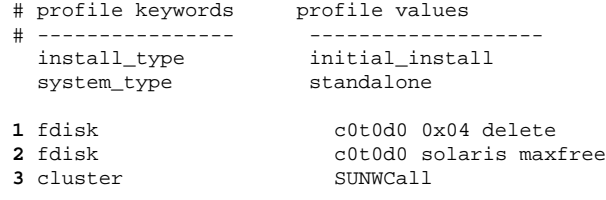

**4** cluster SUNWCacc delete**1.** All fdisk partitions of type DOSOS16 (04 hexadecimal) are deleted from the c0t0d0 disk.

- **2.** A Solaris fdisk partition is created on the largest contiguous free space on the c0t0d0 disk.
- **3.** The entire distribution software group (SUNWCall) is installed on the system.
- **4.** The system accounting utilities (SUNWCacc) are selected *not* to be installed on the system.

### Reallocating Disk Space for an Upgrade

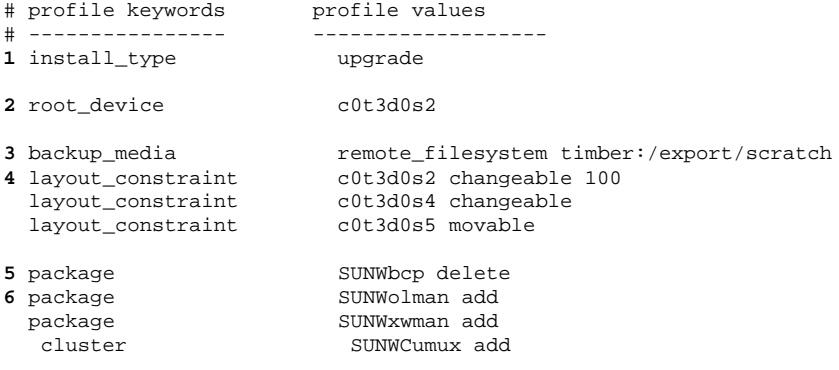

**7** locale de**1.** This profile upgrades a system by reallocating disk space. In this example, disk space must be reallocated because some file systems on the system did not have enough room for the upgrade.

- **2.** The root file system on c0t3d0s2 is upgraded.
- **3.** A remote system named timber will be used to back up data during the disk space reallocation.
- **4.** The layout\_constraint keywords designate that auto-layout can change slice 2 and 5 (the slices can be moved to another location and their size can be changed) and it can move slice 5 (the slice can be moved to another location but its size stays the same) when it tries to reallocate disk space for the upgrade.
- **5.** The binary compatibility package (SUNWbcp) will not be installed on the system after the upgrade.

**(continued)**

- **6.** This code ensures that the OpenLook and X Windows man pages and the universal multiplexor software are selected to be installed if they are not installed on the system. (All packages already on the system are automatically upgraded.)
- **7.** The German localization packages are selected to be installed on the system.

## Profile Keyword and Profile Value Descriptions

The following sections describe the profile keywords and profile values that you can use in a profile. Profile keywords and their values *are* case sensitive.

Table 8–3 provides a quick way to determine which keywords you can use based on your installation scenario. Unless otherwise noted in the profile keyword descriptions, the profile keyword can only be used with the initial installation option.

|                                     | <b>Installation Scenarios</b>                               |                                                                |                  |         |                                                                    |
|-------------------------------------|-------------------------------------------------------------|----------------------------------------------------------------|------------------|---------|--------------------------------------------------------------------|
| <b>Profile Keywords</b>             | <b>Standalone</b><br><b>System</b><br>$(Non-$<br>Networked) | <b>Standalone</b><br><b>System</b><br>(Networked)<br>or Server | <b>OS Server</b> | Upgrade | <b>Upgrade</b><br>with Disk<br><b>Space</b><br><b>Reallocation</b> |
| backup_media                        |                                                             |                                                                |                  |         | $\mathbf{x}$                                                       |
| boot_device                         | $\mathbf{x}$                                                | X                                                              | $\mathbf{x}$     |         |                                                                    |
| client_arch                         |                                                             |                                                                | X                |         |                                                                    |
| client_root                         |                                                             |                                                                | X                |         |                                                                    |
| client_swap                         |                                                             |                                                                | X                |         |                                                                    |
| cluster (adding<br>software groups) | X                                                           | X                                                              | X                |         |                                                                    |

**TABLE 8–3** Profile Keyword Overview

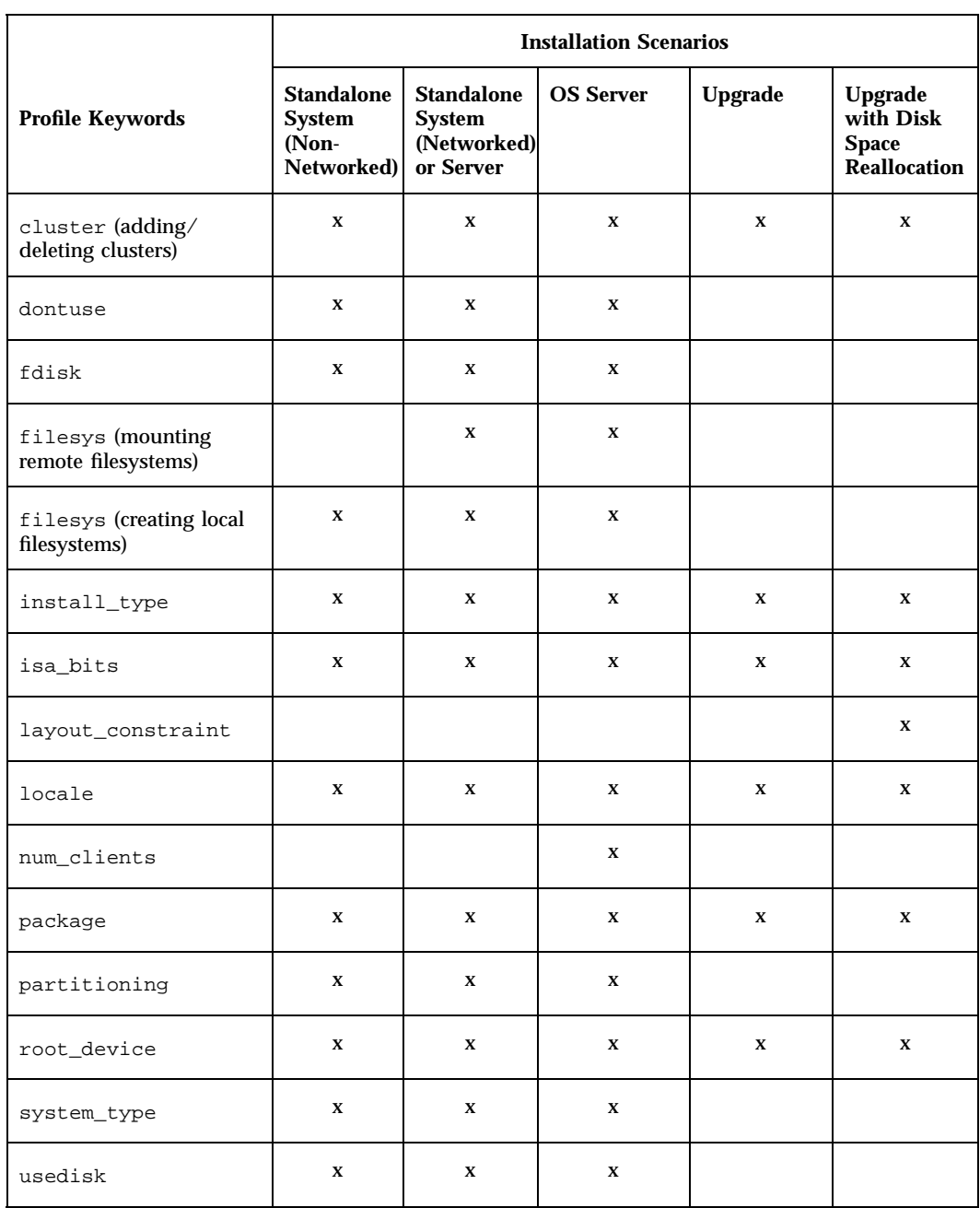

#### **TABLE 8–3** Profile Keyword Overview *(continued)*

### backup\_media Profile Keyword

backup\_media *type path*

**Note -** backup\_media must be used only with the upgrade option when disk space reallocation is required.

backup\_media defines the media that will be used to back up file systems if space needs to be reallocated during an upgrade because of space problems. If multiple tapes or diskettes are required for the backup, you will be prompted to insert tapes or diskettes during the upgrade.

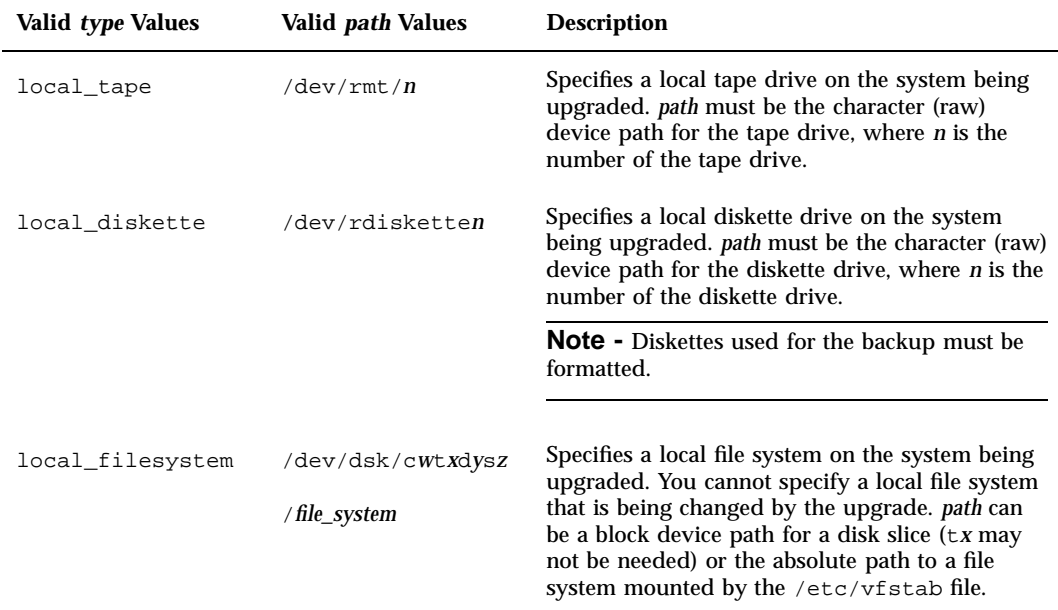

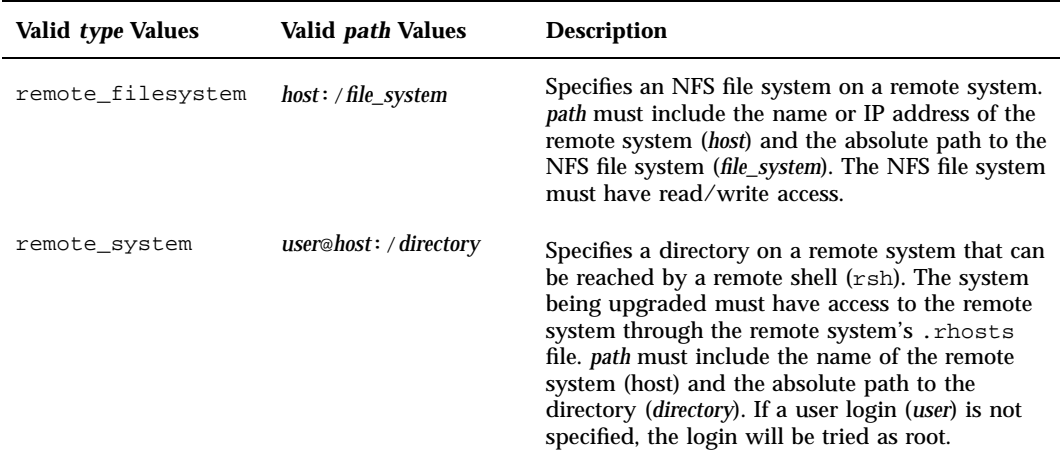

#### Examples:

backup\_media local\_tape /dev/rmt/0 backup\_media local\_diskette /dev/rdiskette1 backup\_media local\_filesystem /dev/dsk/c0t3d0s4 backup\_media local\_filesystem /export backup\_media remote\_filesystem system1:/export/temp backup\_media remote\_system user1@system1:/export/temp

#### boot\_device Profile Keyword

boot\_device *device eeprom*

boot\_device designates the device where the installation program will install the root file system and consequently what the system's boot device will be. The *eeprom* value also enables you to update the system's EEPROM if you change the system's current boot device, so the system can automatically boot from the new boot device (SPARC systems only).

If you don't specify the boot\_device keyword in a profile, the following boot\_device keyword is specified by default during the installation: boot\_device any update.

*device* - Choose what the boot device will be.

 c*w*t*x*d*y*s*z* or c*x*d*y*s*z* - The disk slice where the installation program places the root file system, for example, c0t0d0s0. (SPARC-based systems only).

- $\blacksquare$  c*w*txdy or cxdy The disk where the installation program places the root file system, for example, c0t0d0. (x86 based systems only).
- existing The installation program places the root file system on the system's existing boot device.
- any The installation program chooses where to place the root file system. It will try to use the system's existing boot device; however, it can choose a different boot device if it needs to.

*eeprom* - Choose if you want to update the system's EEPROM to the specified boot device (SPARC-based systems only). For x86 based systems, you must always specify the preserve value.

- update The installation program updates the system's EEPROM to the specified boot device, so the installed system will automatically boot from it.
- **preserve The boot device value in the system's EEPROM is not changed. If you** specify a new boot device without changing the system's EEPROM, you will have to manually change the system's EEPROM, so it can automatically boot from the new boot device.

#### Example:

boot\_device c0t0d0s2 update

**Note -** boot\_device must match any filesys keywords that specify the root file system and the root\_device keyword (if specified).

#### client\_arch Profile Keyword

client\_arch *karch\_value*[*karch\_value*...]

client\_arch defines that the OS server will support a different platform group than it uses. If you do not specify client\_arch, any diskless client or Solstice AutoClient system that uses the OS server must have the same platform group as the server. You must specify each platform group that you want the OS server to support.

Valid values for *karch\_value* are: sun4d, sun4c, sun4m, sun4u, i86pc. (See Appendix C for a detailed list of the platform names of various systems.)

**Note -** client\_arch can be used only when system\_type is specified as server.

#### client\_root Profile Keyword

client\_root *root\_size*

client\_root defines the amount of root space (*root\_size* in Mbytes) to allocate for each client. If you do not specify client\_root in a server's profile, the installation software will automatically allocate 15 Mbytes of root space per client. The size of the client root area is used in combination with the num\_clients keyword to determine how much space to reserve for the /export/root file system.

**Note -** client\_root can be used only when system\_type is specified as server.

#### client\_swap Profile Keyword

client\_swap *swap\_size*

client\_swap defines the amount of swap space (*swap\_size* in Mbytes) to allocate for each diskless client. If you do not specify client\_swap, 32 Mbytes of swap space is allocated.

Example:

client\_swap 64

The example defines that each diskless client will have a swap space of 64 Mbytes.

**Note -** client\_swap can be used only when system\_type is specified as server.

#### cluster Profile Keyword (Adding Software Groups)

cluster *group\_name*

cluster designates what software group to add to the system. The cluster names for the software groups are:

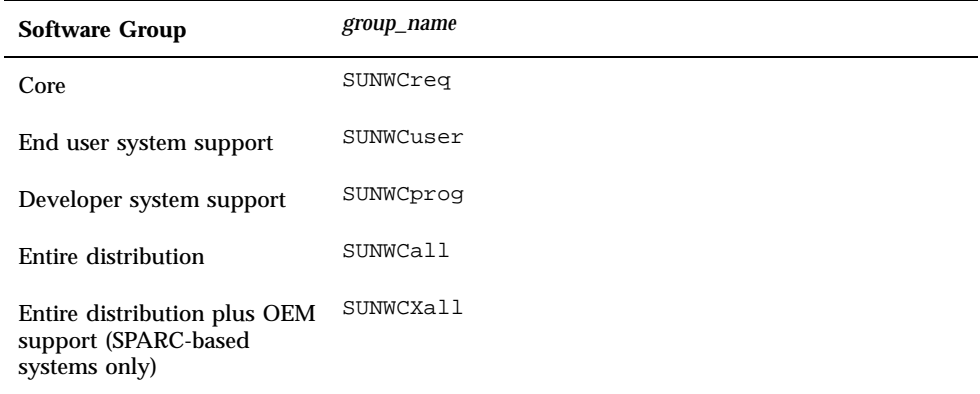

You can specify only one software group in a profile, and it must be specified before other cluster and package entries. If you do not specify a software group with cluster, the end user software group (SUNWCuser) is installed on the system by default.

### cluster Profile Keyword (Adding or Deleting Clusters)

cluster *cluster\_name* [add | delete]

**Note -** cluster (adding or deleting clusters) can be used with both the initial installation and upgrade options.

cluster designates whether a cluster should be added or deleted from the software group that will be installed on the system. add or delete indicates whether the cluster should be added or deleted. If you do not specify add or delete, add is set by default.

*cluster\_name* must be in the form SUNWC*name*. To view detailed information about clusters and their names, start Admintool on an installed system and choose Software from the Browse menu.

For Upgrade:

- All clusters already on the system are automatically upgraded.
- If you specify *cluster\_name* add, and *cluster\_name* is not installed on the system, the cluster is installed.
- If you specify *cluster\_name* delete, and *cluster\_name* is installed on the system, the package is deleted *before* the upgrade begins.

### dontuse Profile Keyword

dontuse *disk\_name* [*disk\_name*...]

dontuse designates one or more disks that you don't want the Solaris installation program to use when partitioning default is specified (by default, the installation program uses all the operational disks on the system). *disk\_name* must be specified in the form c*x*t*y*d*z* or c*y*d*z*, for example, c0t0d0.

**Note -** You cannot specify the dontuse keyword and the usedisk keyword in the same profile.

#### fdisk Profile Keyword

fdisk *disk\_name type size*

fdisk defines how the fdisk partitions are set up on an x86–based system, and you can specify fdisk more than once. This is what happens by default with fdisk partitions on x86 —based systems:

- All fdisk partitions on the disk are preserved unless you specifically delete them with the fdisk keyword (if *size* is delete or 0). Also, all existing fdisk partitions are deleted when *size* is all.
- A Solaris flataket partition that contains a root file system is always designated as the active partition on the disk (an x86–based system boots from the active partition by default).
- If no fdisk keyword is specified in a profile, the following fdisk keyword is specified during the installation:

fdisk all solaris maxfree

**field in the profile.**  $\blacksquare$  fdisk entries are processed in the order they are listed in the profile.

*disk\_name* - Choose where the fdisk partition will be created or deleted:

- c*x*t*y*d*z* or c*y*d*z* A specific disk, for example, c0t3d0.
- rootdisk The variable that contains the value for the system's root disk, which is determined by the Solaris installation program (described in "How the System's Root Disk Is Determined" on page 122).
- all All the selected disks.

*type* - Choose what type of fdisk partition will be created or deleted on the specified disk:

- solaris A Solaris fdisk partition (SUNIXOS fdisk type).
- dosprimary An alias for primary DOS fdisk partitions (not for extended or data DOS fdisk partitions). When deleting fdisk partitions (*size* is delete), dosprimary is an alias for the DOSHUGE, DOSOS12, and DOSOS16 fdisk types (they are all deleted). When creating an fdisk partition, dosprimary is an alias for the DOSHUGE fdisk partition (a DOSHUGE fdisk partition is created).
- **DDD** An integer fdisk partition. *DDD* is an integer (valid values are 1 through 255).

**Note -** This value can be specified only if *size* is delete.

 0x*HH* - A hexadecimal fdisk partition. *HH* is a hexadecimal number (valid values are 01 through FF).

**Note -** This value can be specified only if *size* is delete.

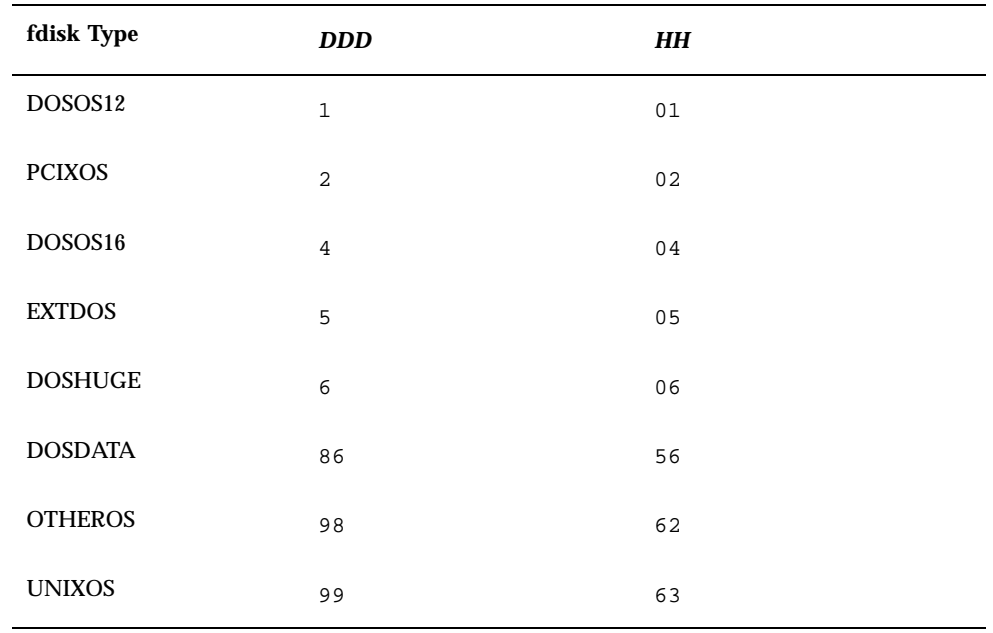

The following table shows the integer and hexadecimal numbers for some of the fdisk types:

*size* - Choose one of the following:

**DDD** - An fdisk partition of size *DDD* (in Mbytes) is created on the specified disk. *DDD* must be an integer, and the Solaris installation program automatically rounds the number up to the nearest cylinder boundary. If 0 is specified, it is the same as specifying delete.

 all - An fdisk partition is created on the entire disk (all existing fdisk partitions will be deleted).

**Note -** This value can be specified only if *type* is solaris.

- maxfree An fdisk partition is created in the largest contiguous free space on the specified disk. If an fdisk partition of the specified *type* already exists on the disk, the existing fdisk partition is used (a new fdisk partition is *not* created on the disk).
- **Note -** There must be at least one unused fdisk partition on the disk and the disk must have free space or the installation will fail. This value can be specified only if *type* is solaris or dosprimary.
- delete All fdisk partitions of the specified *type* are deleted on the specified disk.

#### filesys Profile Keyword (Mounting Remote File Systems)

filesys *server*:*path server\_address mount\_pt\_name* [*mount\_options*]

This instance of filesys sets up the installed system to automatically mount remote file systems when it boots. You can specify filesys more than once.

Example:

filesys sherlock:/export/home/user2 - /home

*server*: - The name of the server where the remote file system resides (followed by a colon).

*path* - The remote file system's mount point name, for example, /usr or /export/home.

*server\_address* - The IP address of the server specified in *server*:*path*. If you don't have a name service running on the network, this value can be used to populate the /etc/hosts file with the server's host name and IP address. If you don't want to specify the server's IP address (if you have a name service running on the network), you must specify a minus sign (-).

*mount\_pt\_name* - The name of the mount point that the remote file system will be mounted on.

*mount\_options* - One or more mount options (-o option of the mount (1M) command) that are added to the /etc/vfstab entry for the specified *mount\_pt\_name*.

**Note -** If you need to specify more than one mount option, the mount options must be separated by commas and no spaces. For example: ro, quota

#### filesys Profile Keyword (Creating Local File Systems)

filesys *slice size* [*file\_system*] [*optional\_parameters*]

This instance of filesys creates local file systems during the installation. You can specify filesys more than once.

*slice* - Choose one of the following:

 $\blacksquare$  any - The Solaris installation program places the file system on any disk.

**Note -** any cannot be specified when size is existing, all, free, *start*:*size*, or ignore.

- c*w*t*x*d*y*s*z* or c*x*d*y*s*z* The disk slice where the Solaris installation program places the file system, for example, c0t0d0s0.
- rootdisk.sn The variable that contains the value for the system's root disk, which is determined by the Solaris installation program (described in "How the System's Root Disk Is Determined" on page 122). The s*n* suffix indicates a specific slice on the disk.

*size* - Choose one of the following:

- *num* The size of the file system is set to *num* (in Mbytes).
- existing The current size of the existing file system is used.

**Note -** When using this value, you can change the name of an existing slice by specifying *file\_system* as a different *mount\_pt\_name*.

- auto The size of the file system is automatically determined and depends on the selected software.
- all The specified *slice* uses the entire disk for the file system. When you specify this value, no other file systems can reside on the specified disk.
- **fixalled The remaining unused space on the disk is used for the file system.**

**Note -** If free is used as the value to filesys, it must be the last filesys entry in a profile.

 *start*:*size* - The file system is explicitly partitioned: *start* is the cylinder where the slice begins; *size* is the number of cylinders for the slice.

*file\_system* - You can use this optional value when *slice* is specified as any or c*w*t*x*d*y*s*z*. If *file\_system* is not specified, unnamed is set by default, but then you can't specify the *optional\_parameters* value. Choose one of the following:

- *mount\_pt\_name* The file system's mount point name, for example, /var.
- swap The specified *slice* is used as swap.
- overlap The specified *slice* is defined as a representation of a disk region (VTOC value is V\_BACKUP). By default, slice 2 is an overlap slice that is a representation of the whole disk.

**Note -** overlap can be specified only when *size* is existing, all, or *start*:*size*.

- unnamed The specified *slice* is defined as a raw slice, so *slice* does not have a mount point name. If *file\_system* is not specified, unnamed is set by default.
- **ignore** The specified *slice* is not used or recognized by the Solaris installation program. This can be used to ignore a file system on a disk during an installation, so the Solaris installation program can create a new file system on the same disk with the same name. ignore can be used only when partitioning existing is specified.

*optional\_parameters* - Choose one of the following:

preserve - The file system on the specified *slice* is preserved.

**Note -** preserve can be specified only when *size* is existing and *slice* is c*w*t*x*d*y*s*z*.

- *mount\_options* One or more mount options (–o option of the mount (1M) command) that are added to the /etc/vfstab entry for the specified *mount\_pt\_name*.
- **Note -** If you need to specify more than one mount option, the mount options must be separated by commas and no spaces. For example: ro, quota

#### install\_type Profile Keyword

install\_type initial\_install | upgrade

install\_type defines whether to perform the initial installation option or upgrade option on the system.

**Note -** install\_type must be the first profile keyword in every profile.

**Note -** Some profile keywords can only be used with the initial\_install option, and this also applies to the upgrade option.

#### isa\_bits Profile Keyword

```
isa_bits 64 | 32
```
isa\_bits determines whether 64-bit or 32-bit Solaris packages are installed. Valid values are 64 and 32. If you do not set this keyword, the installation program installs the default packages. The default for UltraSPARC systems is 64-bit packages. For all other systems, the default is 32-bit packages.

**Note -** isa\_bits is a new keyword. If you use it, you must also use the latest check script in the Solaris\_2.7/Misc/jumpstart\_sample directory on the Solaris CD.

#### layout\_constraint Profile Keyword

layout\_constraint *slice constraint* [*minimum\_size*]

**Note -** layout constraint can be used only for the upgrade option when disk space reallocation is required.

layout\_constraint designates the constraint auto-layout has on a file system if it needs to reallocate space during an upgrade because of space problems.

If you don't specify the layout\_constraint keyword, the:

- **File systems requiring more space for the upgrade are marked changeable**
- File systems on the same disk as the file system requiring more space (mounted by the /etc/vfstab file) are marked changeable
- Remaining file systems are marked fixed (auto-layout can't change them)

If you specify one or more layout\_constraint keywords, the

**File systems requiring more space for the upgrade are marked changeable** 

- File systems for which you specified a layout constraint keyword are marked with the specified constraint
- Remaining file systems are marked fixed

Even though you can't change the constraint on file systems requiring more space for the upgrade (they must be marked changeable), you can use layout\_constraint on those file systems to change their *minimum\_size* values.

**Note -** To help auto-layout reallocate space, select more file systems to be changeable or moveable, especially those that reside on the same disks as the file systems that require more space for the upgrade.

*slice* - This is the file system's disk slice on which to specify the constraint. It must be specified in the form c*w*t*x*d*y*s*z* or c*x*d*y*s*z*.

*constraint* - Choose one the following constraints for the specified file system.

 changeable - Auto-layout can move the file system to another location and it can change its size. This constraint can only be specified on file systems that are mounted by the /etc/vfstab file. You can change the file system's size by specifying the *minimum\_size* value.

When you mark a file system as changeable and *minimum\_size* is not specified, the file system's minimum size will be set to 10% greater than the minimum size required. For example, if the minimum size for a file system is 100 Mbytes, the changed size would be 110 Mbytes. If *minimum\_size* is specified, any free space left (original size minus minimum size) will be used for other file systems.

- movable Auto-layout can move the file system to another slice (on the same disk or different disk) and its size stays the same.
- available Auto-layout can use all of the space on the file system to reallocate space. All the data in the file system will be lost. This constraint can only be specified on file systems that are not mounted by the /etc/vfstab file.
- collapse Auto-layout will move (collapse) the specified file system into its parent file system. This can be used to reduce the number of file systems on a system as part of the upgrade. For example, if the system has the /usr and /usr/openwin file systems, collapsing the /usr/openwin file system would move it into /usr (its parent). This constraint can only be specified on file systems that are mounted by the /etc/vfstab file.
- *minimum\_size* This value specifies the size that you want the file system to be when auto-layout reallocates space (it basically lets you change the size of a file system). The size of the file system may end up being more if unallocated space is added to it, but the size will never be less than the value you specify. You can use this optional value only if you have marked a file system as changeable, and the minimum size cannot be less than what the file system needs for its existing contents.

Examples:

layout\_constraint c0t3d0s1 changeable 200 layout\_constraint c0d0s4 movable layout\_constraint c0t3d1s3 availiable layout\_constraint c0t2d0s1 collapse

#### locale *locale\_name* Profile Keyword

locale *locale\_name*

**Note -** locale can be used with both the initial installation and upgrade options.

locale designates which locale packages should be installed (or added for upgrade) for the specified *locale\_name*. The *locale\_name* values are the same used for the \$LANG environment variable. See Appendix E for a list of valid locale values.

**Note -** If you have preconfigured a default locale, it is automatically installed. The English language packages are installed by default.

**Note -** You can specify a locale keyword for each locale you need to add to a system.

#### num\_clients Profile Keyword

num\_clients *client\_num*

When a server is installed, space is allocated for each diskless client's root (/) and swap file systems. num\_clients defines the number of diskless clients (*client\_num*) that a server will support. If you do not specify num\_clients, five diskless clients are allocated.

**Note -** num\_clients can be used only when system\_type is specified as server.

### package Profile Keyword

package *package\_name* [add | delete]

**Note -** package can be used with both the initial installation and upgrade options.

package designates whether a package should be added to or deleted from the software group that will be installed on the system. add or delete indicates whether the package should be added or deleted. If you do not specify add | delete, add is set by default.

*package\_name* must be in the form SUNW*name*. Use the pkginfo -l command or Admintool (choose Software from the Browse menu) on an installed system to view detailed information about packages and their names.

For Upgrade:

- All packages already on the system are automatically upgraded.
- If you specify *package* name add, and *package* name is not installed on the system, the package is installed.
- If you specify *package\_name* delete, and *package\_name* is installed on the system, the package is deleted *before* the upgrade begins.
- If you specify *package\_name* delete, and *package\_name* is not installed on the system, the package is prevented from being installed if it is part of a cluster that is designated to be installed.

### partitioning Profile Keyword

partitioning default | existing | explicit

partitioning defines how the disks are divided into slices for file systems during the installation. If you do not specify partitioning, default is set.

default - The Solaris installation program selects the disks and creates the file systems on which to install the specified software, except for any file systems specified by the filesys keyword. rootdisk is selected first; additional disks are used if the specified software does not fit on rootdisk.

existing - The Solaris installation program uses the existing file systems on the system's disks. All file systems except /, /usr, /usr/openwin, /opt, and /var are preserved. The installation program uses the last mount point field from the file system superblock to determine which file system mount point the slice represents.

**Note -** When specifying the filesys profile keyword with partitioning existing, *size* must be existing.

explicit - The Solaris installation program uses the disks and creates the file systems specified by the filesys keywords. If you specify only the root (/) file system with the filesys keyword, all the Solaris software will be installed in the root file system.

**Note -** When you use the explicit profile value, you must use the filesys profile keyword to specify which disks to use and what file systems to create.

#### root\_device Profile Keyword

root\_device *slice*

**Note -** root\_device can be used with both the initial installation and upgrade options.

root\_device designates the system's root disk. See "How the System's Root Disk Is Determined" on page 122 for more information.

#### For Upgrade:

root\_device designates the root file system (and the file systems mounted by its /etc/vfstab file) to be upgraded. You must specify root\_device if more than one root file system can be upgraded on a system. *slice* must be specified in the form c*w*t*x*d*y*s*z* or c*x*d*y*s*z*.

Example:

root\_device c0t0d0s2

**Note -** If you specify root\_device on a system with only one disk, the root\_device and the disk must match. Also, any filesys keywords that specify the root file system must match root\_device.

### system\_type Profile Keyword

system\_type standalone | server

system\_type defines the type of system being installed. If you do not specify system\_type in a profile, standalone is set by default.

#### usedisk Profile Keyword

usedisk *disk\_name* [*disk\_name*...]

usedisk designates one or more disks that you want the Solaris installation program to use when partitioning default is specified (by default, the installation program uses all the operational disks on the system). *disk\_name* must be specified in the form c*x*t*y*d*z* or c*y*d*z*, for example, c0t0d0.

If you specify the usedisk profile keyword in a profile, the Solaris installation program will only use the disks that you specify with the usedisk profile keyword.

**Note -** You cannot specify the usedisk keyword and the dontuse keyword in the same profile.

## How the Size of Swap Is Determined

If a profile does not explicitly specify the size of swap, the Solaris installation program determines the size of the swap space, based on the system's physical memory. Table 8–4 shows how the size of swap is determined during a custom JumpStart installation.

| <b>Physical Memory (in Mbytes)</b> | <b>Swap Space (in Mbytes)</b> |
|------------------------------------|-------------------------------|
| $16 - 64$                          | 32                            |
| 64 - 128                           | 64                            |

**TABLE 8–4** How the Size of Swap Is Determined

**TABLE 8–4** How the Size of Swap Is Determined *(continued)*

| <b>Physical Memory (in Mbytes)</b> | <b>Swap Space (in Mbytes)</b> |
|------------------------------------|-------------------------------|
| $128 - 512$                        | 128                           |
| Greater than 512                   | 256                           |

The Solaris installation program makes the size of swap no more than 20% of the disk where it resides, unless there is free space left on the disk after laying out the other file systems. If free space exists, the Solaris installation program allocates the free space to swap, and if possible allocates the amount shown in Table 8–4.

**Note -** Physical memory plus swap space must be a minimum of 32 Mbytes.

### How the System's Root Disk Is Determined

A system's root disk is the disk on the system that contains the root file system. In a profile, you can use the rootdisk variable in place of a disk name, which the Solaris installation program sets to the system's root disk. Table 8–5 describes how the installation program determines the system's root disk for the installation. This only applies during an initial installation; a system's root disk cannot change during an upgrade.

**TABLE 8–5** How the Installation Program Determines the System's Root Disk (Initial Installation Only)

| <b>Stage</b>   | Action                                                                                                    |
|----------------|----------------------------------------------------------------------------------------------------|
| -1             | If the root_device keyword is specified in the profile, the installation program sets<br>rootdisk to the root device.                                                                                                    |
| $\overline{2}$ | If rootdisk is not set and the boot_device keyword is specified in the profile, the<br>installation program sets rootdisk to the boot device.                                                                                                    |
| 3              | If rootdisk is not set and a filesys cwtxdysz size / entry is specified in the profile,<br>the installation program sets rootdisk to the disk specified in the entry.                                                                                                    |
| $\overline{4}$ | If rootdisk is not set and a rootdisk, sn entry is specified in the profile, the<br>installation program searches the system's disks (in kernel probe order) for an existing<br>root file system on the specified slice. If a disk is found, the installation program sets<br>rootdisk to the found disk. |

**TABLE 8–5** How the Installation Program Determines the System's Root Disk (Initial Installation Only) *(continued)*

| <b>Stage</b> | Action                                                                                                    |
|--------------|----------------------------------------------------------------------------------------------------|
|              | If rootdisk is not set and partitioning existing is specified in the profile, the<br>installation program searches the system's disks (in kernel probe order) for an existing<br>root file system. If a root file system is not found or more than one is found, an error<br>occurs. If a root file system is found, the installation program sets rootdisk to the<br>found disk. |
| 6            | If rootdisk is not set, the installation program sets rootdisk to the disk where the<br>root file system will be installed.                                                                                                    |

# Testing a Profile

After you create a profile, you can use the pfinstall(1M) command to test the profile and see if it does what you want before using it to install or upgrade a system (called a "dry run" installation). This is especially useful when you are creating upgrade profiles that reallocate disk space.

By looking at the installation output generated by pfinstall, you can quickly find out if a profile is going to do what you expect and if the installation is going to be successful. For example, you can see if a system will have enough disk space to upgrade to a new release of Solaris before you actually perform the upgrade on the system.

### Ways to Test a Profile

pfinstall enables you to test a profile against:

- The system's disk configuration where pfinstall is being run.
- Other disk configurations by using a *disk configuration file* that represents a structure of a disk (for example, a disk's bytes/sector, flags, slices). See "SPARC: Creating Disk Configuration Files" on page 138 for detailed information. You cannot use disk configuration files to test an upgrade profile; must test the profile against the system that you're going to upgrade, because you need to test the profile against the system's disk configuration and its currently installed software.

To successfully and accurately test a profile for a particular Solaris release, you must test a profile within the Solaris environment of the same release. For example, if you want to test a profile for Solaris 7, you have to run the pfinstall command on a system running Solaris 7.

So, on a system running Solaris 7, you can test Solaris 7 initial installation profiles. However, if you want to test a Solaris 7 upgrade profile on a system running a previous version of Solaris, or if you don't have a Solaris 7 system installed yet to test Solaris 7 initial installation profiles, you have to boot a system from a Solaris 7 CD image and temporarily create a Solaris 7 install environment. Then, you can run pfinstall in the Solaris 7 install environment to test the profiles you've created.

Creating a temporary Solaris 7 install environment involves booting a system from a Solaris 7 CD image (just as you would to install), answering any system identification questions, choosing the Solaris interactive installation program, and exiting out of the first screen that's presented. Then, from the shell, you can execute the pfinstall command.

### How to Test a Profile

**1. Locate a system to test the profile that has the same platform type (x86 or SPARC) for which the profile was created.**

If you are testing an upgrade profile, you must use the system that you are going to upgrade.

**If You ...** Then ... Need to test an initial installation profile and have a system running Solaris 7 Become superuser on the system and go to Step 9 on page 125. Need to test an upgrade profile, or you don't Go to Step 3 on page 124.

#### **2. Determine the next step based on your situation.**

**3. Boot the system from a Solaris 7 image (just as you would to install), which can be located in the system's local CD-ROM or on an install server.**

See Chapter 2 for details on booting.

**Note -** If you are testing an upgrade profile, boot the system that you are going to upgrade.

**4. Answer the system identification questions, if prompted.**

have a system running Solaris 7 to test an initial

installation profile

- **5. If you are presented with a choice of installation options, choose the Solaris Interactive Installation program.**
- **6. Exit from the first screen of the Solaris Interactive Installation program.** After the Solaris Interactive Installation program exits, a shell prompt is displayed.
- **7. Create a temporary mount point.**

# **mkdir /tmp/mnt**

**8. Mount the directory that contains the profile(s) you want to test.**

| If You Want To                                                 | Then Type                               |
|----------------------------------------------------------------|-----------------------------------------|
| Mount a remote NFS file system (for<br>systems on the network) | mount -F nfs server name: path /tmp/mnt |
| Mount a UFS-formatted diskette                                 | mount -F ufs /dev/diskette /tmp/mnt     |
| Mount a PCFS-formatted diskette                                | mount -F pcfs /dev/diskette /tmp/mnt    |

- **9. To test the profile with a specific system memory size, set** SYS\_MEMSIZE **to the specific memory size in Mbytes.**
	- # **SYS\_MEMSIZE=***memory\_size*

# **export SYS\_MEMSIZE**

**10. Change directory to where the profile resides, which is usually the JumpStart directory.**

If you mounted a directory in Step 8 on page 125, change directory to /tmp/mnt.

#### # **cd** *jumpstart\_dir\_path*

**11. Test the profile with the** pfinstall -d **or** pfinstall -D **command.**

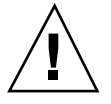

**Caution -** Without the −d or −D option, pfinstall performs an actual installation of the Solaris software on the system by using the specified profile, and the data on the system is overwritten.

# **/usr/sbin/install.d/pfinstall -D** | **-d** *disk\_config* [**-c** *path*] *profile*

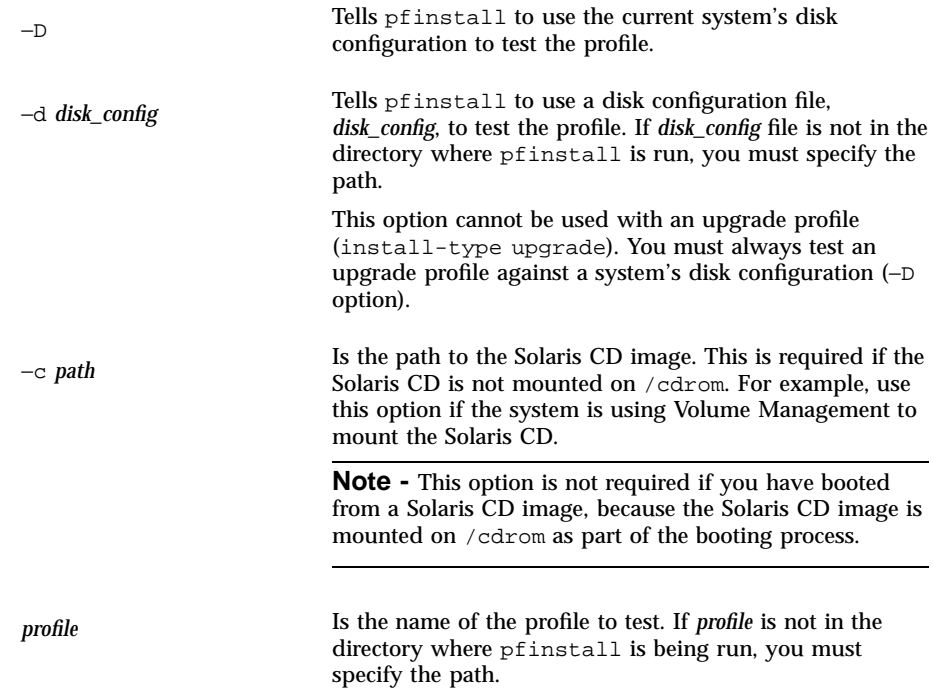

### Where to Go Next

You have completed testing the profile. To continue, see "Validating the rules File" on page 127.
#### Example–Testing a Profile

The following example tests the basic\_prof profile against the disk configuration on a Solaris 7 system where pfinstall is being run. The basic\_prof profile is located in the /jumpstart directory and the path to the Solaris CD image is specified because Volume Management is being used.

```
# cd /jumpstart
```
# **/usr/sbin/install.d/pfinstall -D -c /cdrom/cdrom0/s0 basic\_prof**

The following example tests the basic\_prof profile against the 535\_test disk configuration file and 64 Mbytes of system memory. This example uses a Solaris CD image located in the /export/install directory, and pfinstall is being run on a Solaris 7 system.

```
# SYS_MEMSIZE=64
```

```
# export SYS_MEMSIZE
```

```
# /usr/sbin/install.d/pfinstall -d 535_test -c /export/install basic_prof
```
# Validating the rules File

Before the rules file and profiles can be used, you must run the check script to validate that these files are set up correctly. If all the rules and profiles are valid, the rules.ok file is created, which is required by the custom JumpStart installation software to match a system to a profile. Table 8–6 shows what the check script does.

#### **TABLE 8–6** What Happens When You Use check

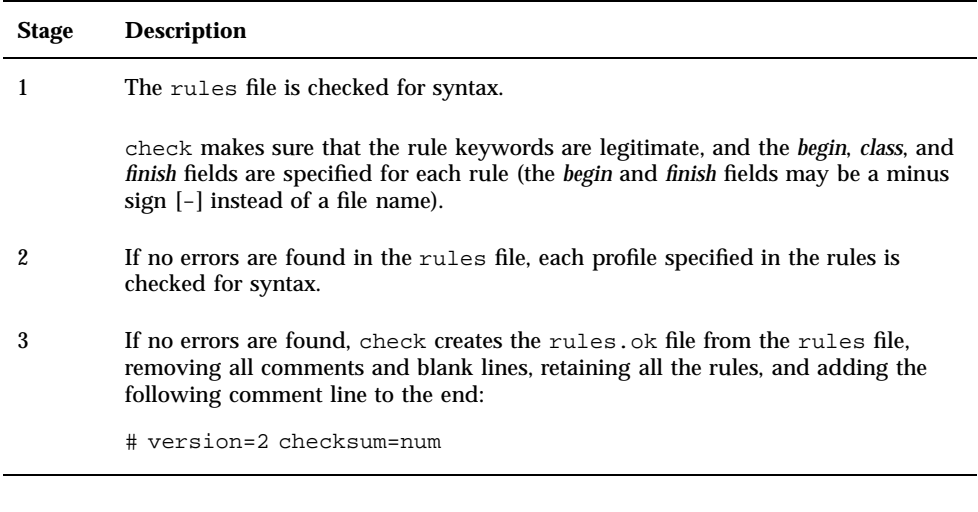

**Note -** The rules.ok file should be owned by root and have permissions equal to 644.

#### How to Validate the rules File  $\blacktriangledown$

**1. Make sure that the** check **script resides in the JumpStart directory.**

**Note -** The check script is provided in the Solaris\_2.7/Misc/jumpstart\_sample directory on the Solaris CD.

- **2. Change the directory to the JumpStart directory.**
- **3. Run the** check **script to validate the** rules **file.**
	- \$ **./check** [**-p** *path*] [**-r** *file\_name*]

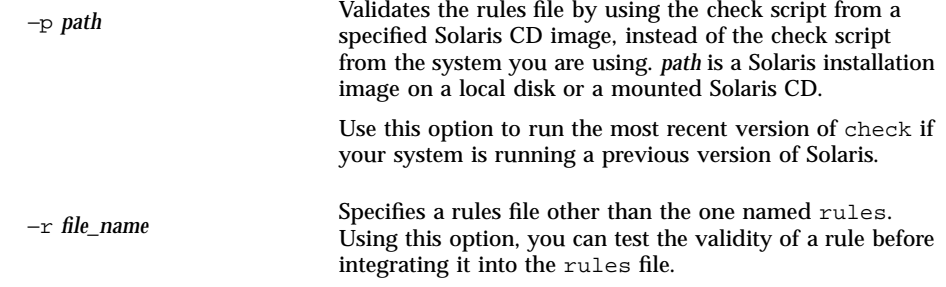

As the check script runs, it reports that it is checking the validity of the rules file and the validity of each profile. If no errors are encountered, it reports: The custom JumpStart configuration is ok.

#### Where to Go Next

The rules files is now validated. To read about the optional features available for custom JumpStart installations, see Chapter 9. To perform a custom JumpStart installation on a system, see Chapter 3.

Solaris Advanced Installation Guide ♦ October 1998

#### CHAPTER **9**

## Using Optional Custom JumpStart Features

- "Creating Begin Scripts" on page 131
- "Creating Finish Scripts" on page 133
- "SPARC: Creating Disk Configuration Files" on page 138
- "x86: Creating Disk Configuration Files" on page 140
- "Using a Site-Specific Installation Program" on page 144

This chapter describes the optional features available for custom JumpStart installations, and is a supplement to Chapter 8.

**Note -** Instructions in this chapter are valid for either an x86 or SPARC server that is being used to provide custom JumpStart files (called a *profile server*). A profile server can provide custom JumpStart files for different platform types. For example, a SPARC server could provide custom JumpStart files for both SPARC— and x86–based systems.

## Creating Begin Scripts

### What Is a Begin Script

A *begin script* is a user-defined Bourne shell script, specified within the rules file, that performs tasks before the Solaris software is installed on the system. Begin scripts can be used only with custom JumpStart installations.

#### Important Information About Begin Scripts

The following information is important to know about begin scripts:

- Be careful that you do not specify something in the script that would prevent the mounting of file systems onto /a during an initial or upgrade installation. If the Solaris installation program cannot mount the file systems onto  $/a$ , an error will occur and the installation will fail.
- $\blacksquare$  Output from the begin script goes to /var/sadm/begin.log.
- Begin scripts should be owned by root and have permissions equal to 644.

#### Ideas for Begin Scripts

You could set up begin scripts to perform the following tasks:

- Creating derived profiles
- Backing up files before upgrading

#### Creating Derived Profiles With Begin Scripts

A *derived profile* is a profile that is dynamically created by a begin script during a custom JumpStart installation. Derived profiles are needed when you cannot set up the rules file to match specific systems to a profile (when you need more flexibility than the rules file can provide). For example, you may need to use derived profiles for identical system models that have different hardware components (for example, systems that have different frame buffers).

To set up a rule to use a derived profile, you must:

- Set the profile field to an equal sign  $(=)$  instead of a profile.
- Set the begin field to a begin script that will create a derived profile depending on which system is being installed.

When a system matches a rule with the profile field equal to an equal sign (=), the begin script creates the derived profile that is used to install the Solaris software on the system.

An example of a begin script that creates the same derived profile every time is shown below; however, you can write a begin script to create different derived profiles depending on the evaluation of rules.

```
#!/bin/sh
echo "install_type initial_install" > ${SI_PROFILE}
echo "system_type standalone" >> ${SI_PROFILE}
```
**(continued)**

**132** Solaris Advanced Installation Guide ♦ October 1998

#### **(Continuation)**

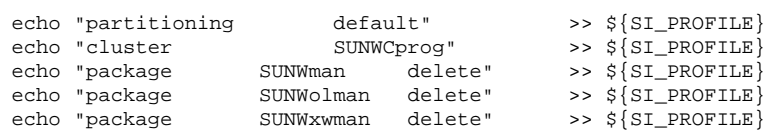

As shown above, the begin script must use the SI\_PROFILE environment variable for the name of the derived profile, which is set to /tmp/install.input by default.

**Note -** If a begin script is used to create a derived profile, make sure there are no errors in it. A derived profile is not verified by the check script, because it is not created until the execution of the begin script.

### Creating Finish Scripts

#### What Is a Finish Script

A *finish script* is a user-defined Bourne shell script, specified within the rules file, that performs tasks after the Solaris software is installed on the system, but before the system reboots. Finish scripts can be used only with custom JumpStart installations.

#### Important Information About Finish Scripts

The following information is important to know about finish scripts:

- $\blacksquare$  The Solaris installation program mounts the system's file systems onto /a. The file systems remain mounted on /a until the system reboots. Therefore, you can use the finish script to add, change, or remove files from the newly installed file system hierarchy by modifying the file systems respective to /a.
- $\blacksquare$  Output from the finish script goes to /var/sadm/finish.log.
- **Finish scripts should be owned by root and have permissions equal to 644.**

### Ideas for Finish Scripts

You could set up finish scripts to perform the following tasks:

Using Optional Custom JumpStart Features **133**

- Adding files
- Adding packages or patches
- Customizing the root environment
- Setting the system's root password

This section provides finish script examples for all of these tasks.

### Adding Files With a Finish Script

Through a finish script, you can add files from the JumpStart directory to the already installed system. This is possible because the JumpStart directory is mounted on the directory specified by the SI\_CONFIG\_DIR variable (which is set to /tmp/install\_config by default).

**Note -** You can also replace files by copying files from the JumpStart directory to already existing files on the installed system.

The following procedure enables you to create a finish script to add files to a system after the Solaris software is installed on it:

#### How to Add Files With a Finish Script

- **1. Copy all the files you want added to the installed system into the JumpStart directory.**
- **2. Insert the following line into the finish script for each file you want copied into the newly installed file system hierarchy.**

cp \${SI\_CONFIG\_DIR}/*file\_name* /a/*path\_name*

For example, assume you have a special application, site\_prog, developed for all users at your site. If you place a copy of site\_prog into the JumpStart directory, the following line in a finish script would copy the site\_prog from the JumpStart directory into a system's /usr/bin directory during a custom JumpStart installation:

#### Adding Packages and Patches

You can create a finish script to automatically add packages and patches after Solaris is installed on a system. This will not only save you time, but it can ensure consistency in what packages and patches are installed on various systems at your site. When using the pkgadd(1M) or patchadd(1M) commands in your finish scripts, you should use the −R option to specify /a as the root path.

Code Example 9–1 provides an example finish script to add packages.

**CODE EXAMPLE 9–1** Adding Packages With a Finish Script

```
#!/bin/sh
  BASE=/a
  MNT=/a/mnt
  ADMIN_FILE=/a/tmp/admin
  mkdir ${MNT}
1 mount -f nfs sherlock:/export/package ${MNT}
2 cat >${ADMIN_FILE} <<DONT_ASK
  mail=root
  instance=overwrite
  partial=nocheck
  runlevel=nocheck
  idepend=nocheck
  rdepend=nocheck
  space=ask
  setuid=nocheck
  conflict=nocheck
  action=nocheck
  basedir=default
  DONT_ASK
3 /usr/sbin/pkgadd -a ${ADMIN_FILE} -d ${MNT} -R ${BASE} SUNWxyz
  umount ${MNT}
    rmdir ${MNT}1. Mounts a directory on a server that contains the package to
  install.
2. Creates a temporary package administration file, patchadd(1M), to force the
  pkgadd(1M) command not to perform checks (and prompt for questions) when
  installing a package. This enables you to maintain a hand-off installation when
```
you are adding packages.

**(continued)**

Using Optional Custom JumpStart Features **135**

**(Continuation)**

**3.** Adds the package by using the −a option (specifying the package administration file) and the −R option (specifying the root path).

In the past, the chroot(1M) command was used with the pkgadd and patchadd commands in the finish script environment. Although this is not recommended, there may be some packages or patches that will not work with the −R option. In those instances, you must create a fake  $/etc/muttab$  file in the  $/ac$  root path before using the chroot command. The easiest way to do this is to add the following line to your finish script.

cp /etc/mnttab /a/etc/mnttab

### Customizing the Root Environment With a Finish Script

Through a finish script, you can customize files already installed on the system. For example, the finish script in Code Example 9–2 customizes the root environment by appending information to the .cshrc file in the root directory.

**CODE EXAMPLE 9–2** Customizing the Root Environment With a Finish Script

```
#!/bin/sh
#
# Customize root's environment
#
echo "***adding customizations in /.cshrc"
test -f a/.cshrc || {
cat >> a/.cshrc <<EOF
set history=100 savehist=200 filec ignoreeof prompt="\$user@'uname -n'> "
alias cp cp -i
alias mv mv -i
alias rm rm -i
alias ls ls -FC
alias h history
alias c clear
unset autologout
EOF
}
```
#### Setting the System's Root Password With a Finish Script

After Solaris software is installed on a system, the system reboots. Before the boot process is completed, the system prompts for the root password. This means that until someone enters a password, the system cannot finish booting.

The auto\_install\_sample directory provides a finish script called set\_root\_pw that sets the root password for you, which is shown in Code Example 9–3. This allows the initial reboot of the system to be completed without prompting for a root password.

**CODE EXAMPLE 9–3** Setting the System's Root Password With a Finish Script

```
#!/bin/sh
  #
         @(#)set_root_pw 1.4 93/12/23 SMI
  #
 # This is an example bourne shell script to be run after installation.
  # It sets the system's root password to the entry defined in PASSWD.
  # The encrypted password is obtained from an existing root password entry
  # in /etc/shadow from an installed machine.
 echo "setting password for root"
 # set the root password
1 PASSWD=dKO5IBkSF42lw
 #create a temporary input file
2 cp /a/etc/shadow /a/etc/shadow.orig
 mv /a/etc/shadow /a/etc/shadow.orig
 nawk -F: '3 if ( $1 == "root" )
          printf"%s:%s:%s:%s:%s:%s:%s:%s:%s\n",$1,passwd,$3,$4,$5,$6,$7,$8,$9
     else
         printf"%s:%s:%s:%s:%s:%s:%s:%s:%s\n",$1,$2,$3,$4,$5,$6,$7,$8,$9
     }' passwd="$PASSWD" /a/etc/shadow.orig > /a/etc/shadow
4 #remove the temporary file
 rm -f /a/etc/shadow.orig
5 # set the flag so sysidroot won't prompt for the root password
 sed -e 's/0 # root/1 # root/' \S{SI\_SYS\_STATE} > /tmp/state.$$
    mv /tmp/state.$$ ${SI_SYS_STATE}1. Sets the variable PASSWD to an encrypted root password
  obtained from an existing entry in a system's /etc/shadow file.
```
- **2.** Creates a temporary input file of /a/etc/shadow.
- **3.** Changes the root entry in the /etc/shadow file for the newly installed system using \$PASSWD as the password field.
- **4.** Removes the temporary /a/etc/shadow file.

**(continued)**

Using Optional Custom JumpStart Features **137**

**(Continuation)**

**5.** Changes the entry from 0 to a 1 in the state file, so that the user will not be prompted for the root password. The state file is accessed using the variable SI\_SYS\_STATE, whose value currently is /a/etc/.sysIDtool.state. (To avoid problems with your scripts if this value changes, always reference this file using \$SI\_SYS\_STATE.) The sed command shown here contains a tab character after the 0 and after the 1.

> **Note -** If you set your root password by using a finish script, be sure to safeguard against those who will try to discover the root password from the encrypted password in the finish script.

# SPARC: Creating Disk Configuration Files

This section describes how to create single— and multiple-disk configuration files for a SPARC-based system. Disk configuration files enable you to test profiles against different disk configurations before actually installing Solaris software.

#### SPARC: How to Create Disk Configuration Files  $\blacktriangledown$

Disk configuration files enable you to use pfinstall from a single system to test profiles against different disk configurations. Follow this procedure to create single or multiple-disk configuration files for a SPARC-based system:

- **1. Locate a SPARC-based system with a disk that you want to test.**
- **2. Become root.**
- **3. Create a single disk configuration file by redirecting the output of the prtvtoc command to a file:**
	- # **prtvtoc /dev/rdsk/***device\_name* **>** *disk\_config*

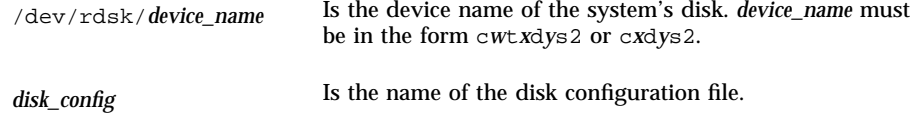

- **4. If you want to test installing Solaris software on multiple disks, concatenate single disk configuration files together and save the output to a new file:**
	- # **cat** *disk\_file1 disk\_file2* **>** *multi\_disk\_config*

The new file becomes the multiple-disk configuration file. For example:

# **cat 104\_disk2 104\_disk3 104\_disk5 > multi\_disk\_test**

**5. If you've created a multiple-disk configuration file, and the target numbers in the disk device names are not unique, you must edit this file and make them unique.**

For example, if you concatenated two disk configuration files together that each had target numbers of  $t0$ , you would have to change the second target number to t2 as shown:

\* /dev/rdsk/c0**t0**d0s2 partition map

\* /dev/rdsk/c0**t2**d0s2 partition map

#### Where to Go Next

You have completed creating disk configuration files for a SPARC-based system. To use disk configuration files to test profiles, see "Testing a Profile" on page 123.

#### Example

...

The following example creates a single disk configuration file, 104\_test, on a SPARC-based system with a 104-Mbyte disk.

Using Optional Custom JumpStart Features **139**

You would redirect the output of the preture command to a single disk configuration file named 104\_test.

```
# prtvtoc /dev/rdsk/c0t3d0s2 > 104_test
```
The 104\_test file would look like this:

```
* /dev/rdsk/c0t3d0s2 partition map
*
* Dimensions:
    512 bytes/sector
     72 sectors/track
     14 tracks/cylinder
    %1008 sectors/cylinder<br>2038 cylinders* 20
                  2036 accessible cylinders
* Flags:
  1: unmountable
  10: read-only
*
                      First Sector Last
* Partition Tag Flags Sector Count Sector Mount Directory
      1 2 00 0 164304 164303 /
      2 5 00 0 2052288 2052287
      3 0 00 164304 823536 987839 /disk2/b298
      5 0 00 987840 614880 1602719 /install/298/sparc/work
     7 0 00 1602720 449568 2052287 /space
```
## x86: Creating Disk Configuration Files

This section describes how to create single— and multiple-disk configuration files for an x86—based system. Disk configuration files enable you to test profiles against different disk configurations before actually installing Solaris software.

▼ x86: How to Create Disk Configuration Files

Disk configuration files enable you to use pfinstall from a single system to test profiles against different disk configurations. Follow this procedure to create single and multiple-disk configuration files for an x86-based system:

**1. Locate an x86 based system with a disk that you want to test.**

**2. Become root.**

#### **3. Create part of the single disk configuration file by saving the output of the** fdisk **command to a file:**

# **fdisk -R -W** *disk\_config* **-h /dev/rdsk/***device\_name*

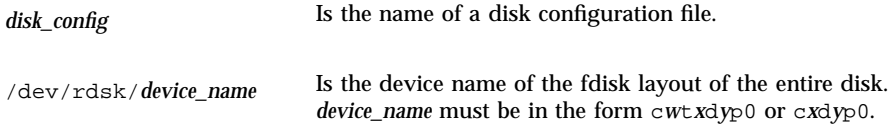

#### **4. Append the output of the** prtvtoc **command to the disk configuration file:**

# **prtvtoc /dev/rdsk/***device\_name* **>>** *disk\_config*

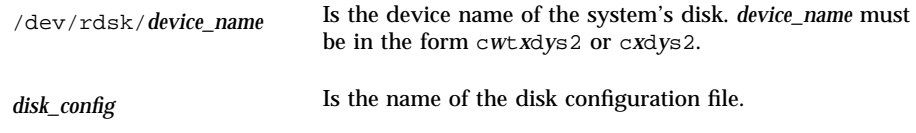

**5. If you want to test installing Solaris software on multiple disks, concatenate single disk configuration files together and save the output to a new file**

# **cat** *disk\_file1 disk\_file2* **>** *multi\_disk\_config*

The new file becomes the multiple-disk configuration file. For example:

Using Optional Custom JumpStart Features **141**

# **cat 104\_disk2 104\_disk3 104\_disk5 > multi\_disk\_test**

**6. If you've created a multiple-disk configuration file, and the target numbers in the disk device names are not unique, you must edit this file and make them unique.**

For example, if you concatenated two disk configuration files together that each had target numbers of  $t0$ , you would have to change the second target number to t2 as shown:

\* /dev/rdsk/c0**t0**d0p0 default fdisk table

\* /dev/rdsk/c0**t2**d0p0 default fdisk table

#### Where to Go Next

You have completed creating disk configuration files for an x86 based system. To use disk configuration files to test profiles, see "Testing a Profile" on page 123.

#### Example

...

The following example creates a single disk configuration file, 500\_test, on an x86-based system with a 500-Mbyte disk.

First, you would save the output of the fdisk command to a file named 500\_test:

# **fdisk -R -W 500\_test -h /dev/rdsk/c0t0d0p0**

The 500\_test file would look like this:

```
* /dev/rdsk/c0t0d0p0 default fdisk table
* Dimensions:
     512 bytes/sector
      94 sectors/track
      15 tracks/cylinder
    1455 cylinders
*
  HBA Dimensions:
     512 bytes/sector
      94 sectors/track
      15 tracks/cylinder
    1455 cylinders
```
**(Continuation)**

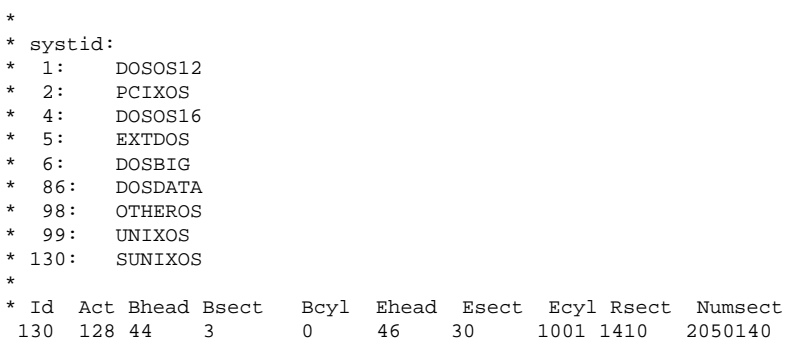

Second, you would append the output of the prtvtoc command to the 500\_test file:

# **prtvtoc /dev/rdsk/c0t0d0s2 >> 500\_test**

The 500\_test file is now a complete disk configuration file:

```
* /dev/rdsk/c0t0d0p0 default fdisk table
* Dimensions:
      512 bytes/sector
       94 sectors/track
* 15 tracks/cylinder
     1455 cylinders
*
* HBA Dimensions:
     512 bytes/sector
       94 sectors/track
       15 tracks/cylinder
     1455 cylinders
*
* systid:<br>* 1: \frac{1}{1}* 1: DOSOS12<br>* 2: PCIXOS
* 2: PCIXOS
* 4: DOSOS16<br>* 5: EXTDOS
* 5: EXTDOS<br>* 6: DOSBIG
* 6: DOSBIG<br>* 86: DOSDATE
* 86: DOSDATA
* 98: OTHEROS<br>* 99: INIXOS
  99: UNIXOS
* 130: SUNIXOS
*
* Id Act Bhead Bsect Bcyl Ehead Esec Ecyl Rsect Numsect
```
**(continued)**

Using Optional Custom JumpStart Features **143**

**(Continuation)**

```
130 128 44 3 0 46 30 1001 1410 2050140
* /dev/rdsk/c0t0d0s2 partition map
*
* Dimensions:
     512 bytes/sector
     94 sectors/track
      15 tracks/cylinder
    1110 sectors/cylinder
    1454 cylinders
    1452 accessible cylinders
*
* Flags:
  1: unmountable
  10: read-only
* First Sector Last
* Partition Tag Flags Sector Count Sector Mount Directory
     2 5 01 1410 2045910 2047319
     7 6 00 4230 2043090 2047319 /space
     8 1 01 0 1410 1409
     8 1 01 0 1410 1409<br>9 9 01 1410 2820 422987
```
## Using a Site-Specific Installation Program

Through the use of begin and finish scripts, sites with special requirements can install the Solaris software by creating their own installation program. When a minus sign (-) is specified in the profile field, the begin and finish scripts control how the system is installed, instead of the profile and the Solaris installation program.

For example, if the following rule would match, the x\_install.beg begin script and the x\_install.fin finish script would install the system named sherlock (the Solaris installation program would not be used):

hostname sherlock x\_install.beg - x\_install.fin

#### APPENDIX **A**

### Planning Disk Space

Before installing the Solaris software, you can determine if your system will have enough disk space by doing some high-level planning. If you take time to plan, you'll be able to add more disks to your system, if you need them, before you even start installing.

## Basic Considerations for Disk Space Planning

Planning disk space is different for everyone; however, here are some basic considerations:

- Allocate additional disk space for each language selected (for example, Chinese, Japanese, Korean).
- Allocate additional disk space in the  $/\text{var file system if printing or mail support}$ is planned.
- Allocate additional disk space in the  $\sqrt{var}$  file system if use of the crash dump feature is planned. For information about the crash dump feature, see *System Administration Guide, Volume I*.
- Allocate additional disk space on a server if it's going to provide home file systems for users on other systems (by default, home directories are usually located in the /export file system).
- Allocate additional disk space on an OS server for diskless clients or Solstice AutoClient systems. The Solaris Interactive Installation program enables you to allocate space for these systems (by default, disk space is allocated in the  $/$ export file system).
- Make sure you allocate enough swap space. See Table 8–4 for information about how much swap space you should allocate on a system.
- Allocate space for the Solaris software group that you want to install. See "Software Group Space Recommendations" on page 146 for recommended disk space for the software groups. When planning disk space, remember that the installation program enables you to add or remove individual software packages from the software group that you select.
- Create a minimum number of file systems. By default, the Solaris Interactive Installation program creates only root (/), /usr, and swap (/export is also created when space is allocated for OS services). Creating a minimum number of file systems helps with future upgrades and file system expansion, because separate file systems are limited by their slice boundaries.
- Allocate additional disk space for co-packaged or third-party software.

## Software Group Space Recommendations

The following table lists the Solaris software groups and the recommended amount of disk space for each group.

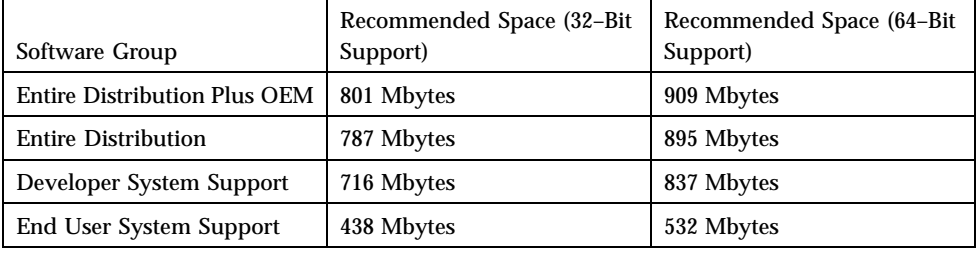

**Note -** Swap space is already included in the disk space recommendations.

### APPENDIX **B**

# Solaris CD Layout

Slice 0 on the Solaris 7 CD contains the installation tools to set up Solaris installations. It also contains the Solaris software. Figure B–1 shows the Solaris 7 CD layout.

**Note -** The name of this product is Solaris 7 but code and path or package path names may use Solaris 2.7 or SunOS 5.7. Always follow the code or path as it is written.

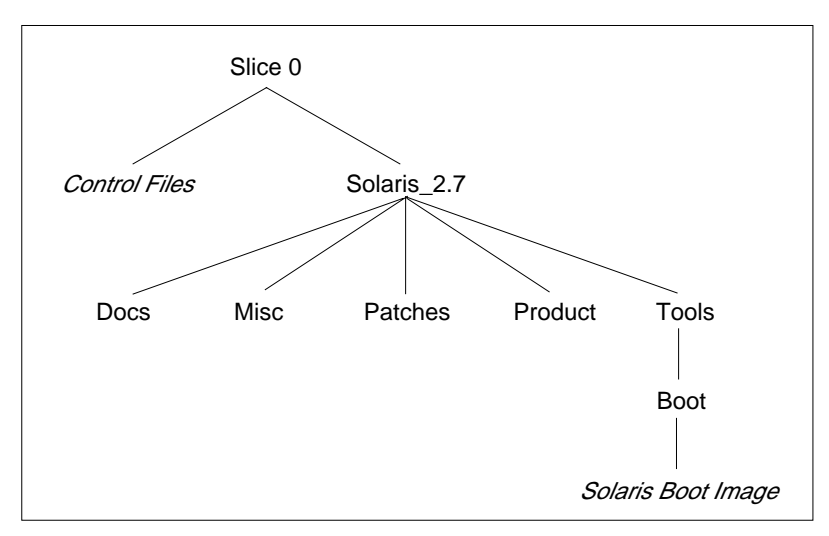

*Figure B–1* Solaris 7 CD Layout

The control files at the top level on slice 0 are used by the installation software. The control files include .cdtoc, .slicemapfile, and .install\_config.

The Solaris 2.7 directory at the top level on slice 0 contains all the tools, software, and configuration necessary to install, at a minimum, the Solaris 7 software product. It contains the following directories:

- Docs Contains release notes for the Solaris software.
- Misc Contains the jumpstart\_sample directory, which is a sample JumpStart directory that includes a rules file, profiles, begin scripts, and finish scripts. This directory replaces the auto\_install\_sample directory on previous Solaris CDs.
- Patches Contains all of the Solaris patches available at the time the Solaris CD was created.
- **Product Contains the Solaris packages and control files. The format of this** directory is exactly the same as the product directory (for example, Solaris\_2.6) on previous Solaris CDs.
- Tools Contains the Solaris installation tools, which include add\_install\_client, setup\_install\_server, and rm\_install\_client. On previous Solaris CDs, these tools were at the top level on slice 0. The Tools directory also contains the Boot subdirectory that contains the Solaris boot image.

### APPENDIX **C**

# Platform Names and Groups

Table C–1 lists the platform names and groups of various hardware platforms. You may need this information when preparing a system to install Solaris software.

On a running system, you can also use the uname -i command to determine a system's platform name or use the uname -m command to determine a system's platform group.

#### **TABLE C–1** Platform Names and Groups

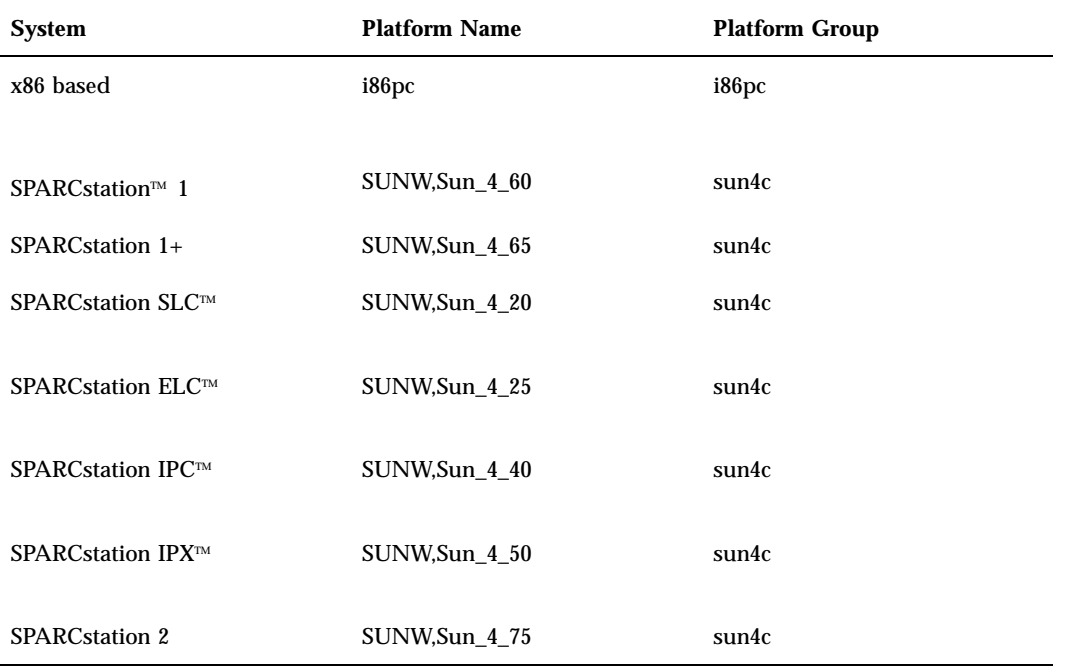

| System                       | <b>Platform Name</b>    | <b>Platform Group</b> |
|------------------------------|-------------------------|-----------------------|
|                              |                         |                       |
| SPARCserver™ 1000            | SUNW,SPARCserver-1000   | sun4d                 |
| SPARCcenter 2000             | SUNW,SPARCcenter-2000   | sun4d                 |
|                              |                         |                       |
| <b>SPARCstation 5</b>        | SUNW,SPARCstation-5     | sun4m                 |
| <b>SPARCstation 10</b>       | SUNW,SPARCstation-10    | sun4m                 |
| SPARCstation 10SX            | SUNW,SPARCstation-10,SX | sun4m                 |
| <b>SPARCstation 20</b>       | SUNW,SPARCstation-20    | sun4m                 |
| <b>SPARCstation LX</b>       | SUNW,SPARCstation-LX    | sun4m                 |
| SPARCstation LX+             | SUNW, SPARC station-LX+ | sun4m                 |
| SPARCclassic™                | SUNW,SPARCclassic       | sun4m                 |
|                              |                         |                       |
| SPARCclassic X               | SUNW,SPARCclassic-X     | sun4m                 |
| SPARCstation Voyager™        | <b>SUNW, S240</b>       | sun4m                 |
| <b>SPARCstation 4</b>        | SUNW,SPARCstation-4     | sun4m                 |
|                              |                         |                       |
| Ultra <sup>™</sup> 1 systems | SUNW, Ultra-1           | sun4u                 |
| Sun Enterprise 1 systems     | SUNW, Ultra-1           | sun4u                 |
| Ultra 30                     | SUNW, Ultra-30          | sun4u                 |
| Ultra 2 systems              | SUNW, Ultra-2           | sun4u                 |
| Sun Enterprise 2 systems     | SUNW, Ultra-2           | sun4u                 |
| Sun Enterprise 150           | SUNW, Ultra-1           | sun4u                 |
| Sun Enterprise 250           | SUNW, Ultra-2           | sun4u                 |
| Ultra 450                    | SUNW, Ultra-4           | sun4u                 |

**TABLE C–1** Platform Names and Groups *(continued)*

**150** Solaris Advanced Installation Guide ♦ October 1998

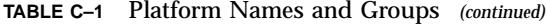

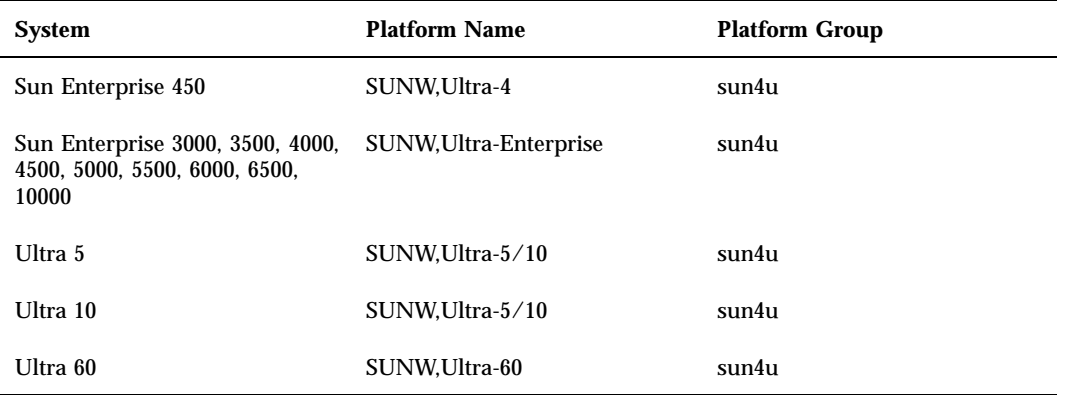

Platform Names and Groups **151**

Solaris Advanced Installation Guide ♦ October 1998

#### APPENDIX **D**

# Sample Custom JumpStart Setup

The following example shows how you would set up custom JumpStart installations for a sample site. The example includes SPARC— and x86–based systems.

**Note -** The name of this product is Solaris 7 but code and path or package path names may use Solaris 2.7 or SunOS 5.7. Always follow the code or path as it is written.

## Sample Site Setup

Figure D–1 shows the site setup for this example.

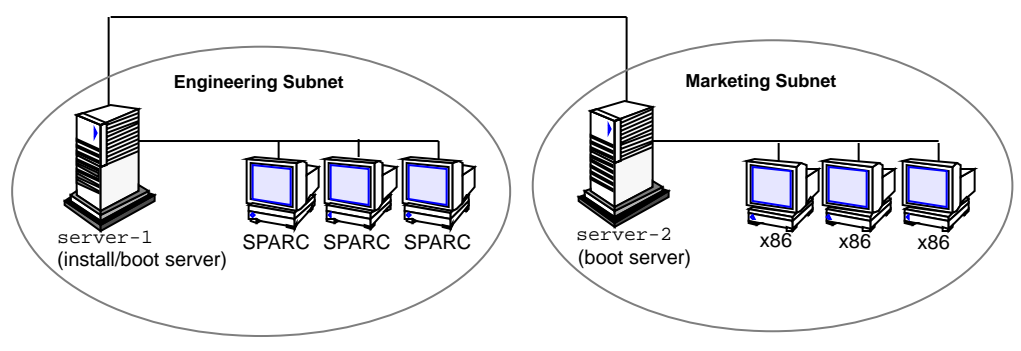

*Figure D–1* Sample Site Setup At this sample site:

- The engineering group is on its own subnet. This group uses Sun SPARCstation 5 systems for software development.
- The marketing group is on its own subnet. This group uses Dell<sup>®</sup> 466 systems for running word processing, spreadsheets, and other office tools.
- The site uses NIS. The Ethernet addresses, IP addresses, and host names of the systems are preconfigured in the NIS maps. The subnet mask, date and time, and geographic region for the site are also preconfigured in the NIS maps.

**Note -** The peripheral devices for the marketing systems are preconfigured in the sysidcfg file located on the Solaris boot diskette.

Both the engineering and marketing systems will install Solaris software over the network.

### Create an Install Server

Because the groups need to install Solaris software over the network, you make server-1 an install server for both groups. You use the setup\_install\_server command to copy the x86 and SPARC Solaris CDs to the server-1 local disk (in the /export/install directory).

Also, because you must copy a Solaris CD to an empty directory, you copy the Solaris CD images to separate directories (the  $x86\_2.7$  and  $space\_2.7$  directories).

You insert the x86 Solaris CD into the server-1 CD-ROM drive.

```
server-1# cd /CD_mount_point/Solaris_2.7/Tools
server-1# ./setup_install_server /export/install/x86_2.7
```
You insert the SPARC Solaris CD into the server-1 CD-ROM drive.

```
server-1# cd /CD_mount_point/Solaris_2.7/Tools
server-1# ./setup_install_server /export/install/sparc_2.7
```
## Create a Boot Server for Marketing Systems

Systems cannot boot from an install server on a different subnet, so you make server-2 a boot server on the marketing group's subnet. You use the setup\_install\_server command to copy the boot software from the x86 Solaris CD to the server-2 local disk (in the /export/boot directory).

You insert the x86 Solaris CD into the server-2 CD-ROM drive.

server-2# **cd /***CD\_mount\_point***/Solaris\_2.7/Tools** server-2# **./setup\_install\_server -b /export/boot**

In the setup\_install\_server command,

−b Specifies that setup\_install\_server will copy the boot information from the Solaris CD to the directory named / export/boot.

### Create a JumpStart Directory

Now that you have the install and boot servers set up, you set up a JumpStart directory on server-1. (Any system on the network can be used). This directory will hold files necessary for a custom JumpStart installation of Solaris software. You set up this directory by copying the sample directory from one of the Solaris CD images that has been put in /export/install.

```
server-1# mkdir /jumpstart
server-1# cp -r /export/install/sparc_2.7/Solaris_2.7/Misc/jumpstart_sample
/jumpstart
```
Sample Custom JumpStart Setup **155**

### Share the JumpStart Directory

To make the rules file and profiles accessible to systems on the network, you share the /jumpstart directory. This is done by adding the following line to the /etc/dfs/dfstab file:

share -F nfs -o ro, anon=0 /jumpstart

Then, at the command line, you use the shareall command.

server-1# **shareall**

## Create the Engineering Group's Profile

For the engineering systems, you create a file named eng\_prof in the /jumpstart directory. The eng\_prof file has the following entries, which define the Solaris software to be installed on systems in the engineering group.

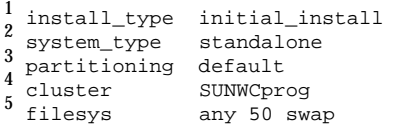

1. Specifies that the installation will be treated as an initial installation, as opposed to an upgrade.

2. Specifies that the engineering systems are standalone systems.

3. Specifies that the JumpStart software uses default disk partitioning for installing Solaris software on the engineering systems.

- 4. Specifies that the developer's software group will be installed.
- 5. Specifies that each system in the engineering group will have 50 Mbytes of swap space.

## Create the Marketing Group's Profile

For the marketing systems, you create a file named marketing\_prof in the /jumpstart directory. The marketing\_prof file has the following entries, which define the Solaris software to be installed on systems in the marketing group.

```
6 install_type initial_install<br>
7 system_type standalone<br>
8 partitioning default<br>
9 cluster SUNWCuser<br>
10 package SUNWaudmo
```
## Update the rules File

Now you must add rules to the rules file. The Solaris installation program uses the rules to select the correct installation (profile) for each system during a custom JumpStart installation.

At this site, each department is on its own subnet and network address. The engineering department is on subnet 255.222.43.0, and marketing is on 255.222.44.0. You can use this information to control how the engineering and marketing systems are installed. In the /jumpstart directory, you edit the rules file, delete all of the example rules, and enter:

```
network 255.222.43.0 - eng_prof -
network 255.222.44.0 - marketing_prof -
```
Basically, these rules state that systems on the 255.222.43.0 network will be installed using the eng\_prof profile, and the systems on the 255.222.44.0 network will be installed using the marketing\_prof profile.

<sup>6.</sup> Specifies that the installation will be treated as an initial installation, as opposed to an upgrade.

<sup>7.</sup> Specifies that the installation will be treated as an initial installation, as opposed to an upgrade.

<sup>8.</sup> Specifies that the JumpStart software will use default disk partitioning for installing Solaris on the marketing systems.

<sup>9.</sup> Specifies that the end user software group is to be installed.

<sup>10.</sup> Specifies that the audio demo software package is to be added to each system.

**Note -** These are sample rules in which you can use a network address to identify which systems will be installed with the eng\_prof and marketing\_prof, respectively. You can also use host names, memory size, or model type as the rule keyword. See Table 8–2 for a complete list of keywords you can use in a rules file.

## Check the rules File

After the rules and profile files are properly set up, you run the check script to verify the files.

```
server-1# cd /jumpstart
server-1# ./check
```
If check doesn't find any errors, it creates the rules.ok file.

## Set Up Engineering Systems to Install Over the Network

After setting up the /jumpstart directory and appropriate files, you use the add\_install\_client command on the install server (server-1) to set up the engineering systems to install Solaris from the install server.

**Note -** Host Manager can be used instead of add\_install\_client to set up the systems.

```
server-1# cd /export/install/sparc_2.7/Solaris_2.7/Tools
server-1# ./add_install_client -c server-1:/jumpstart host-eng1 sun4m
server-1# ./add_install_client -c server-1:/jumpstart host-eng2 sun4m
.
.
.
.
```
In the add\_install\_client command,

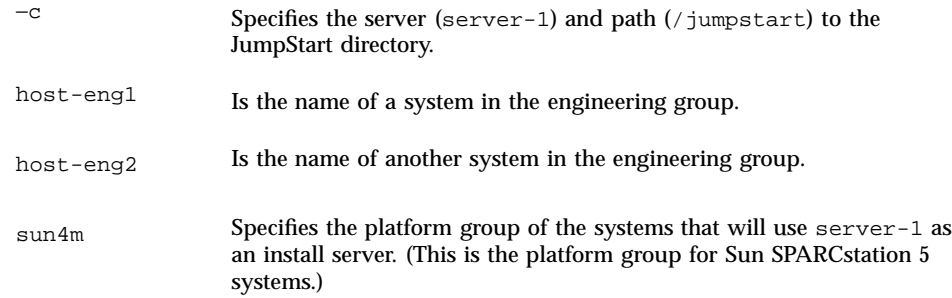

## Set Up Marketing Systems to Install Over the Network

Next, you use the add\_install\_client command on the boot server (server-2) to set up the marketing systems to boot from the boot server and install Solaris from the install server (server-1).

```
server-2# cd /marketing/boot-dir/Solaris_2.7/Tools
server-2# ./add_install_client -s server-1:/export/install/x86_2.7
-c server-1:/jumpstart host-mkt1 i86pc
server-2# ./add_install_client -s server-1:/export/install/x86_2.7
-c server-1:/jumpstart host-mkt2 i86pc
.
```
In the add\_install\_client command,

. .

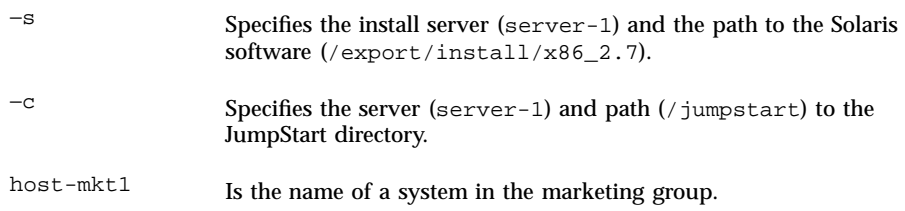

Sample Custom JumpStart Setup **159**

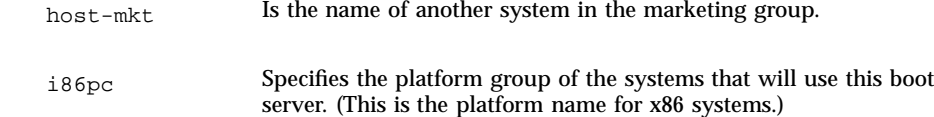

## Boot the Engineering Systems and Install Solaris Software

After all the setup is complete, you can boot the engineering systems by using the following boot command at the ok (PROM) prompt of each system.

```
ok boot net - install
```
The systems will automatically install the Solaris operating environment.

## Boot the Marketing Systems and Install Solaris Software

Next, you can boot the marketing systems by inserting the Solaris boot diskette and powering up each system. The systems automatically install the Solaris operating environment.

### APPENDIX **E**

## Locale Values

A *locale* determines how online information is displayed for a specific language and region. A language may have multiple locales to accommodate regional differences such as date or time format, spelling, and currency indicator. For example, to use English with British spelling, choose English for Great Britain(en\_GB) . To use English with American spelling, choose English for the United States  $(en_JUS)$ . Table E-1 lists the values needed to set the locale keyword in a profile or to preconfigure a locale.

You may need to install a localized version of Solaris to use a particular locale. For more information about locales in Solaris software, see the *Solaris Internationalization Guide For Developers*.

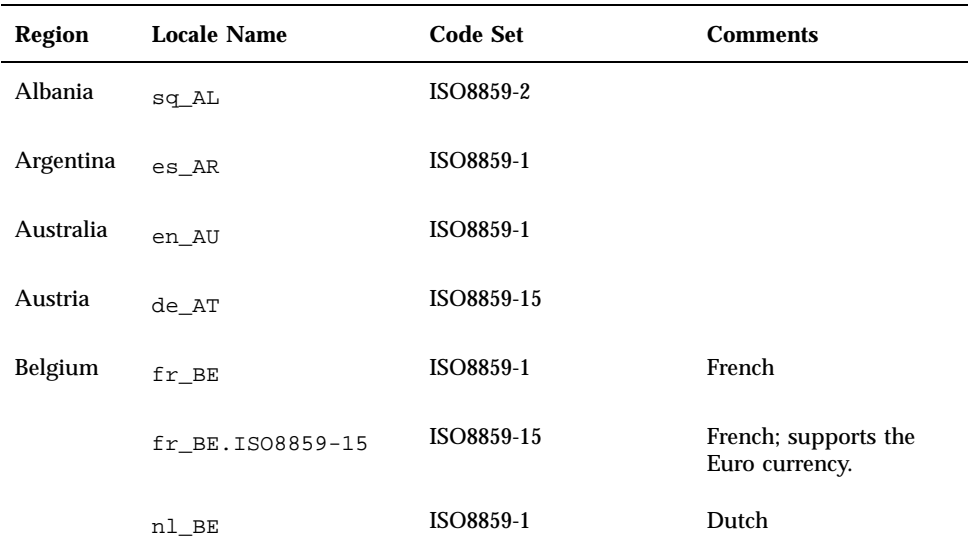

**TABLE E–1** Locale Values

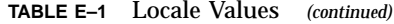

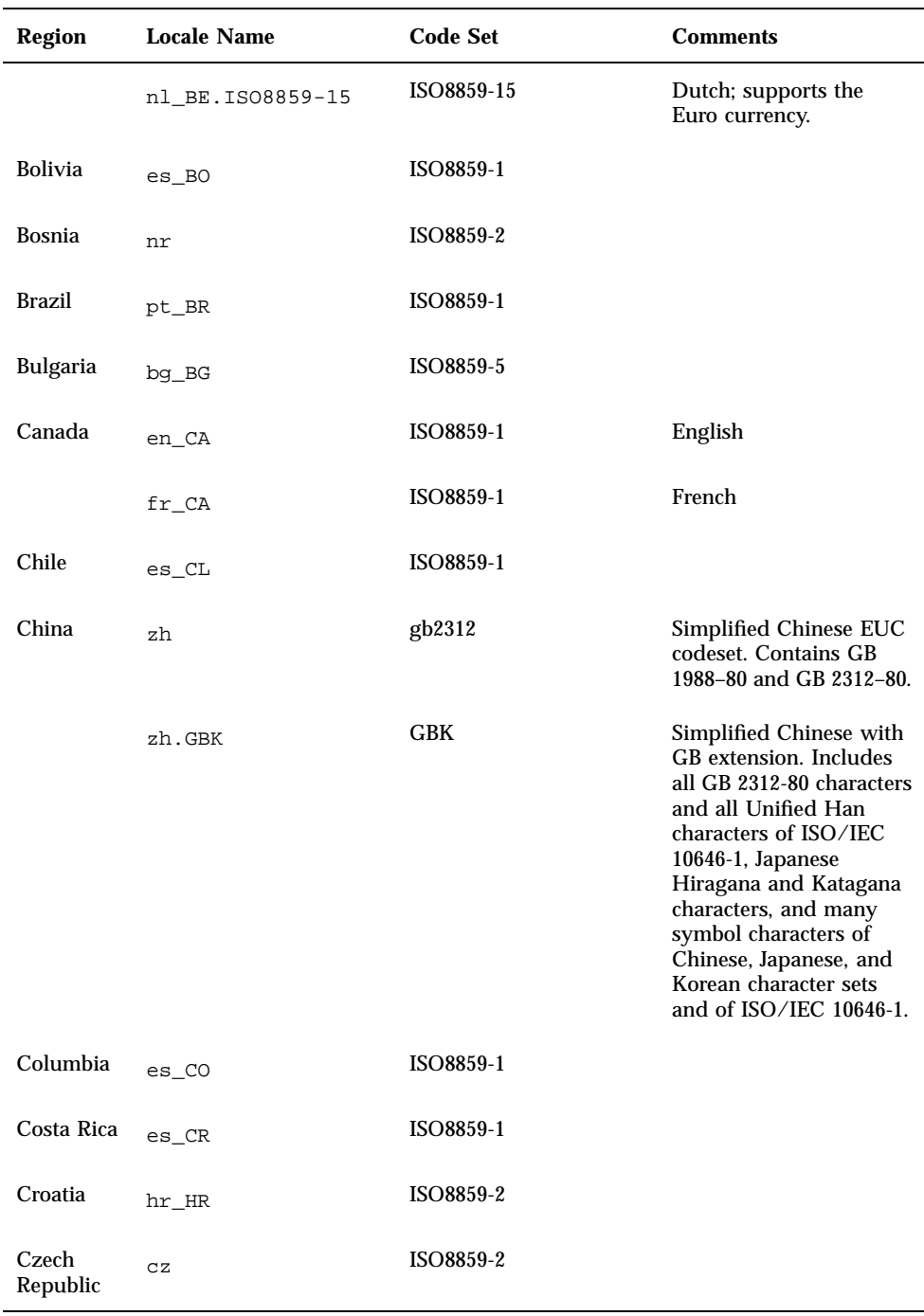
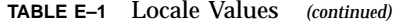

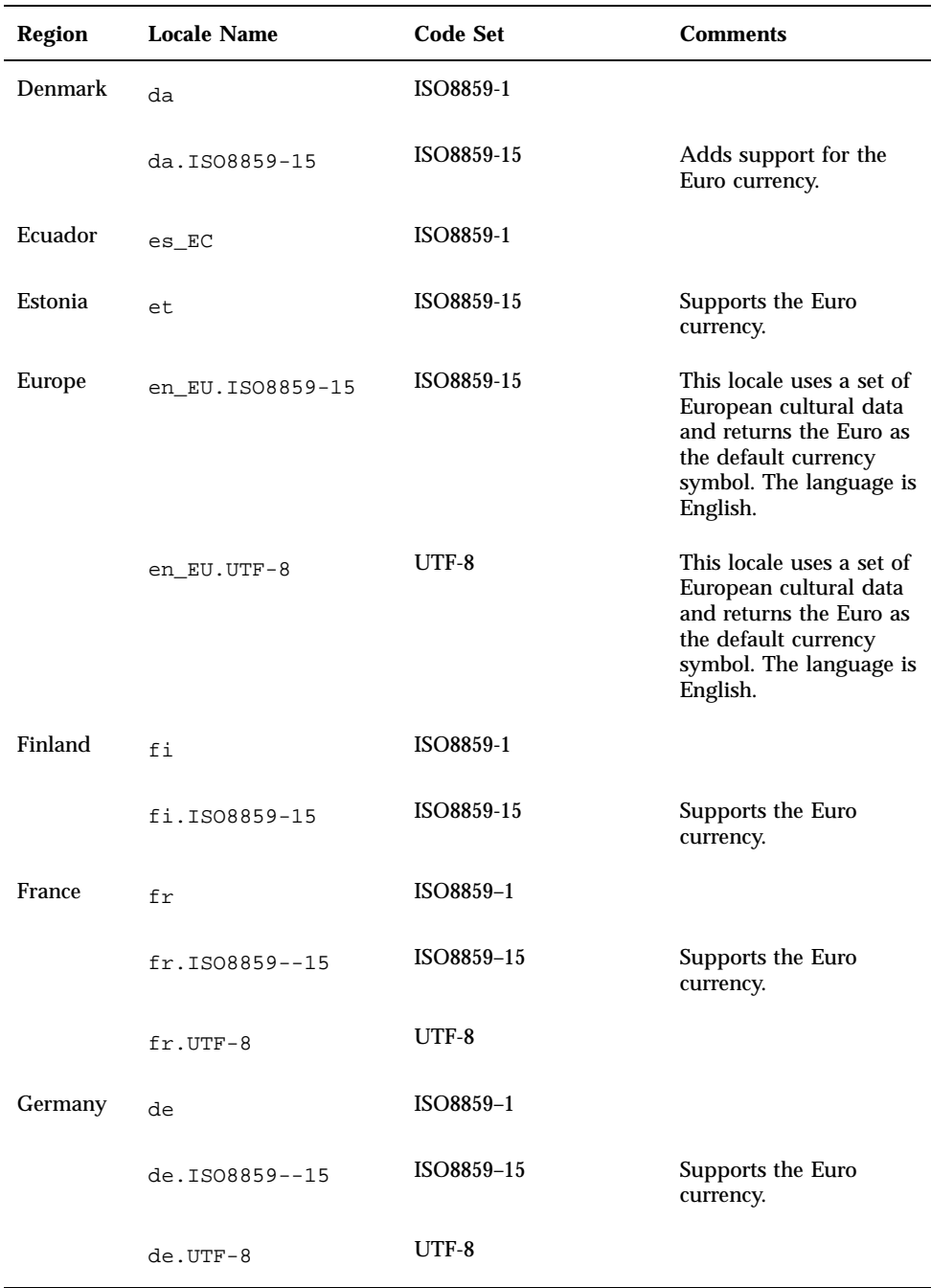

Locale Values **163**

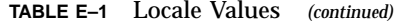

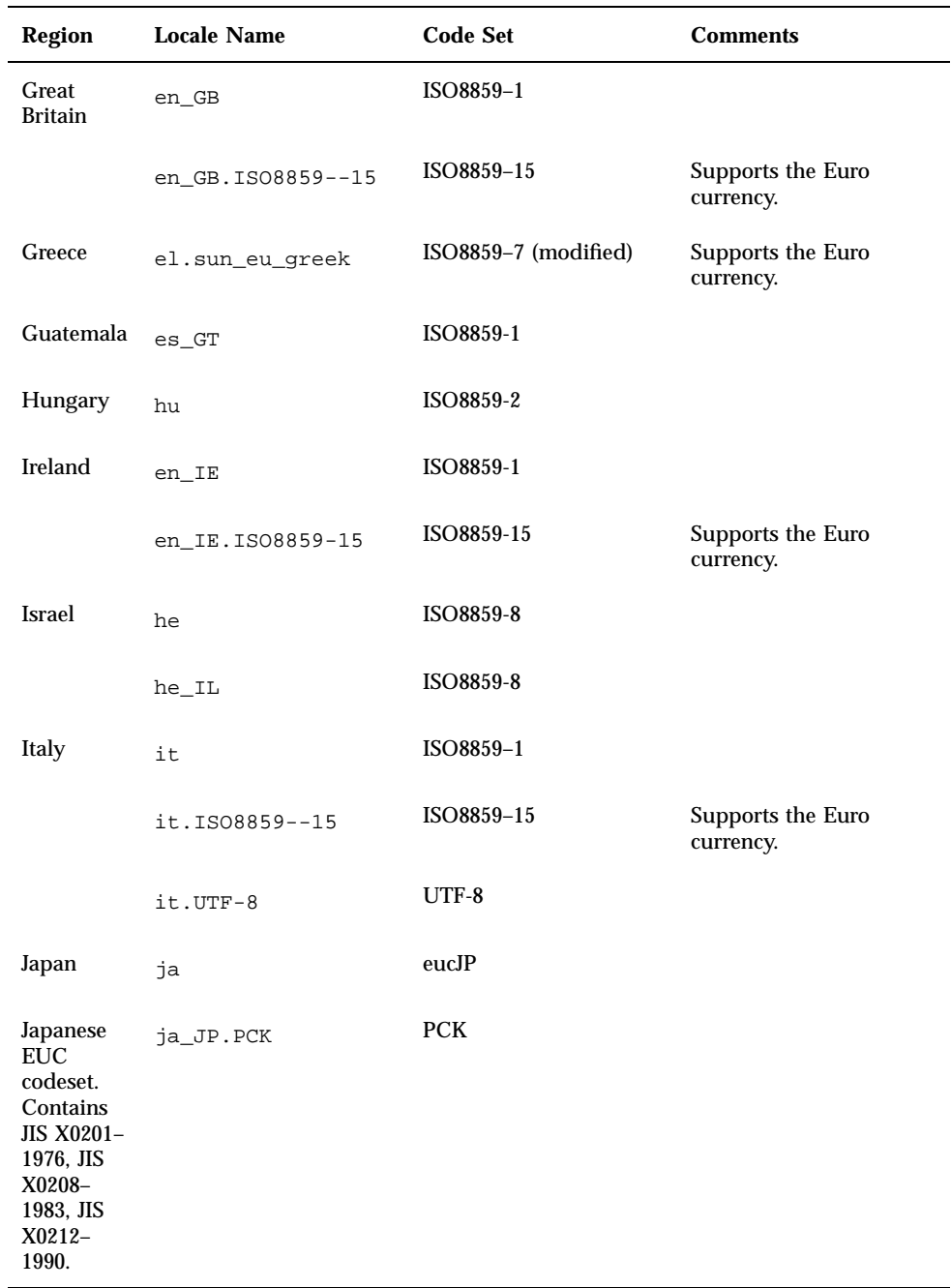

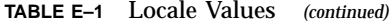

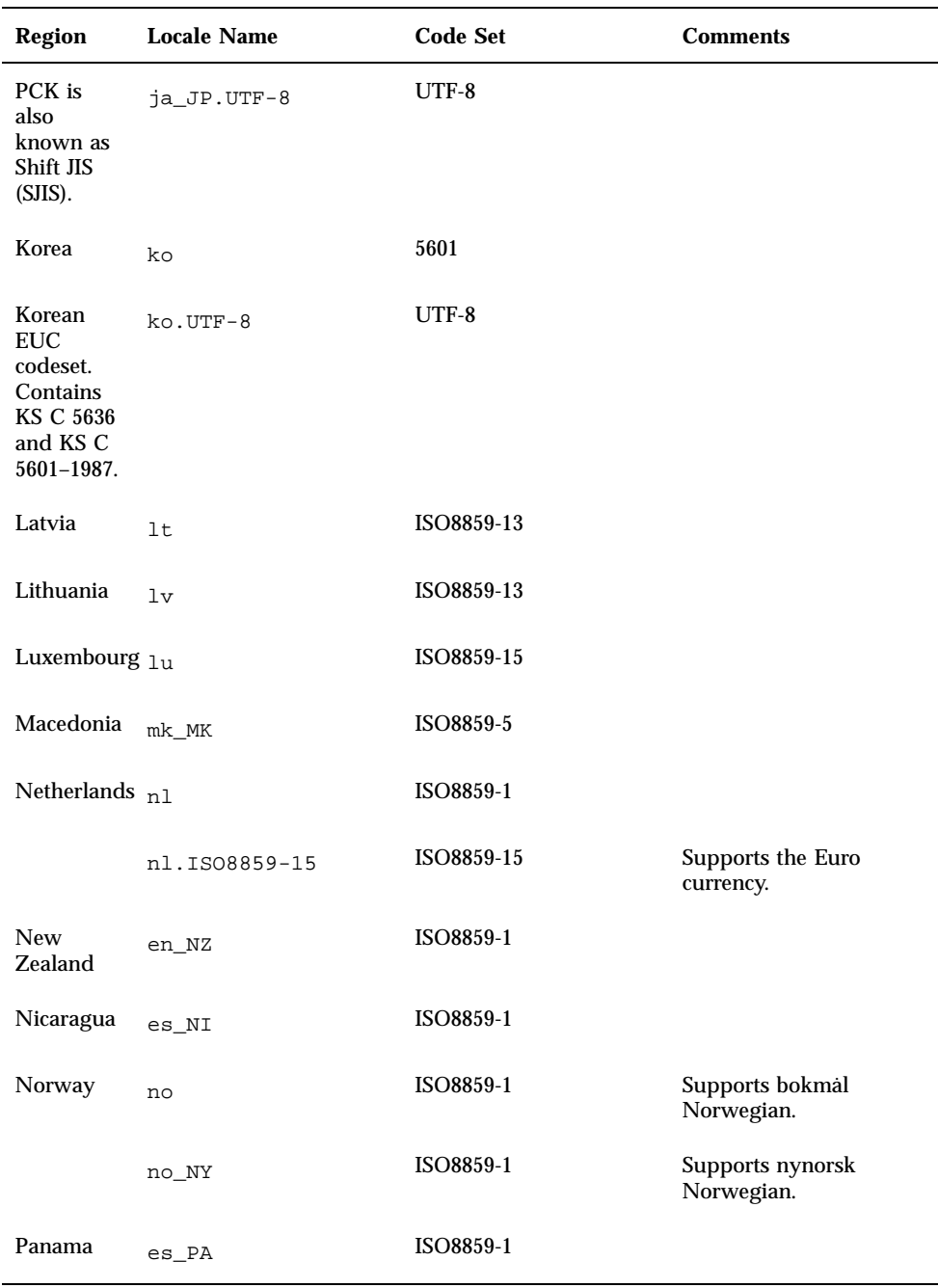

Locale Values **165**

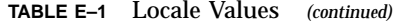

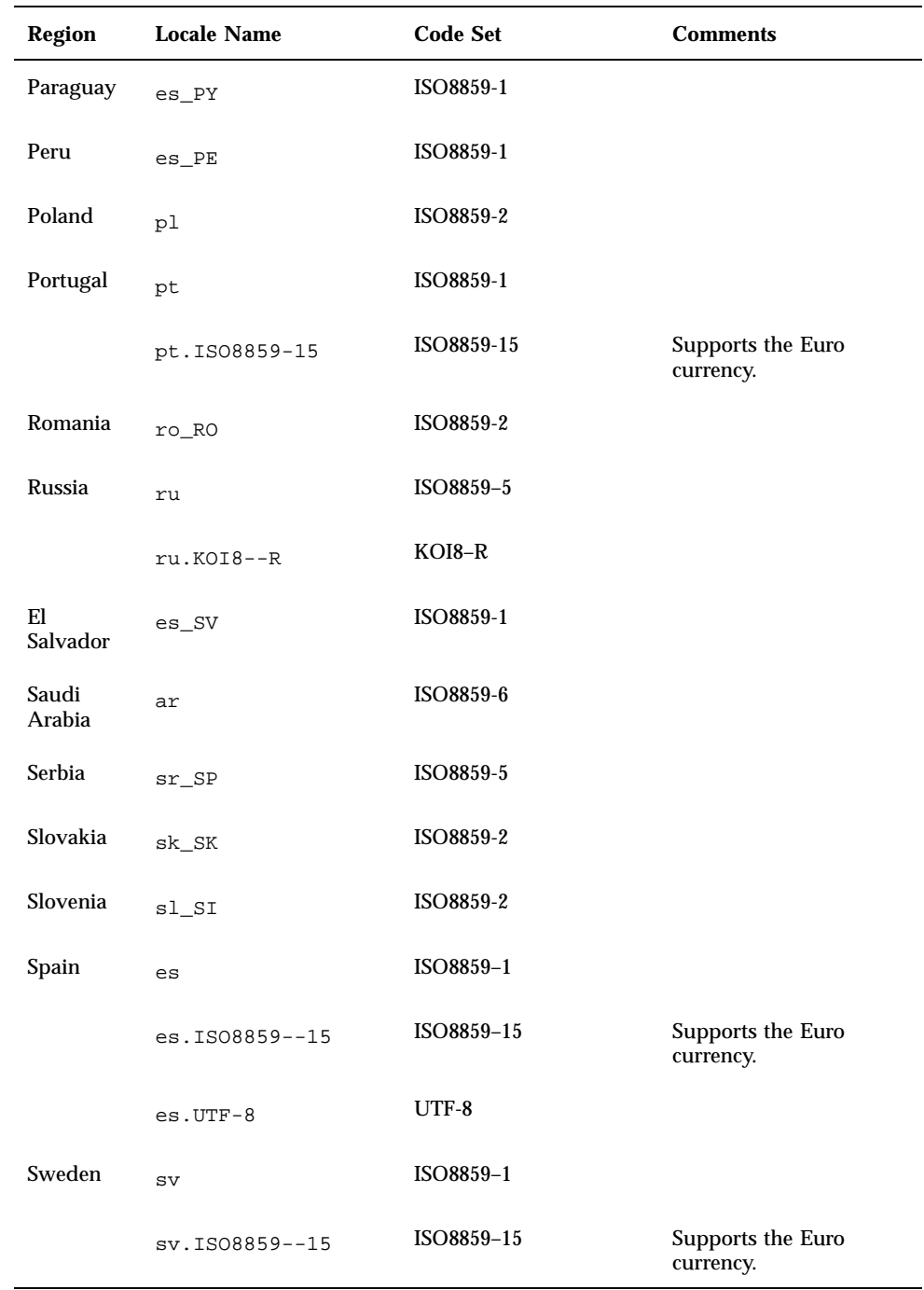

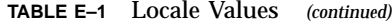

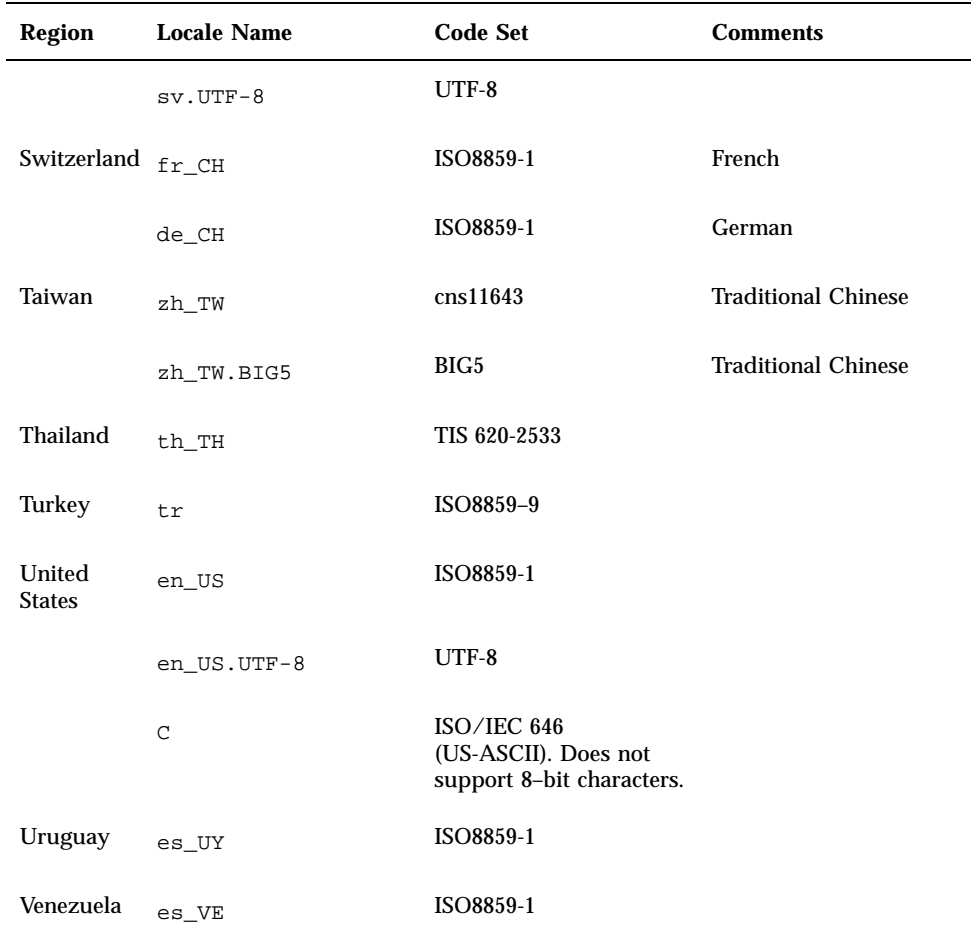

Solaris Advanced Installation Guide ♦ October 1998

## APPENDIX **F**

# Preserving Existing Operating Systems and User Data

Many x86 based systems are preinstalled with other operating systems such as MS-DOS, Microsoft Windows, Microsoft Windows NT, OS/2, or some other vendor's  $UNIX^{\circ}$  implementation. It's common that the preinstalled operating system uses the entire disk on the system (on one fdisk partition) and contains data that you don't want to lose. Installing the Solaris operating environment on that fdisk partition will overwrite the current operating system and its associated user data. If you want to keep an existing operating system on the system and have it coexist with the Solaris operating environment, you must create multiple fdisk partitions on the disk.

The following section describes procedures for preserving existing data on a single-disk system and making the existing operating system coexist (MS-DOS or other) with the Solaris operating environment.

# How to Preserve Existing Operating Systems and User DataHow to Preserve Existing Operating Systems and User Data

#### **1. Make sure your existing operating system can coexist with the Solaris operating environment.**

Always check the documentation for your existing operating system for notice of any potential problems.

For the Linux operating system, there is a known problem. The Solaris fdisk partition is the same as the Linux swap partition; you must delete the Linux swap partition(s) before you install Solaris software. See the Linux documentation for instructions.

**2. Make sure you have media (CD-ROM or diskettes) containing the existing operating system.**

Some preloaded systems do not automatically come with media for reinstalling the operating system. Create a copy of the operating system on media using vendor-supplied tools.

- **3. Back up the existing operating system customizations and/or user data using the backup program of your choice.**
- **4. Start the Solaris installation program using the instructions described in Planning Your Installation in this book.**
- **5. When prompted, select the Solaris Interactive Installation option.** Do not select the Solaris Web Start option; Solaris Web Start does not let you create fdisk partitions.
- **6. Create a Solaris** fdisk **partition for Solaris, and an** fdisk **partition for the existing operating system.**

Because the existing operating system takes up the entire disk, you'll have the option to manually or automatically create a Solaris fdisk partition.

- **7. When prompted during installation, select Manual Reboot.**
- **8. After Solaris software is installed, halt the system from the command line.**
- **9. Reboot the system using the media for the previously existing operating system.**
- **10. If the non-Solaris** fdisk **partition that you created was 'Other', use the** fdisk **utility for that operating system and re-label the** fdisk **partition.**
- **11. Reinstall the operating system on the non-Solaris** fdisk **partition using the operating system's installing software.**

**Note -** MS-DOS Users Only: The MS-DOS setup program will recognize that the MS-DOS partition is unformatted and prompt you for permission to format it. The setup message suggests that the setup program will format the entire disk (and overwrite the Solaris fdisk partition). However, the setup program only formats the MS-DOS fdisk partition and leaves the Solaris fdisk partition intact.

#### **12. Restore any backed-up data to the non-Solaris** fdisk **partition.**

Use the appropriate operating system restore program to restore backed-up files.

#### **13. Reboot the system and change the active partition to the Solaris operating environment.**

To ensure that the Solaris operating environment automatically runs each time you reboot the system in the future, you must make the Solaris fdisk partition the active partition. To do this, follow the instructions on the Boot Solaris screen after rebooting.

Solaris Advanced Installation Guide ♦ October 1998

# Glossary

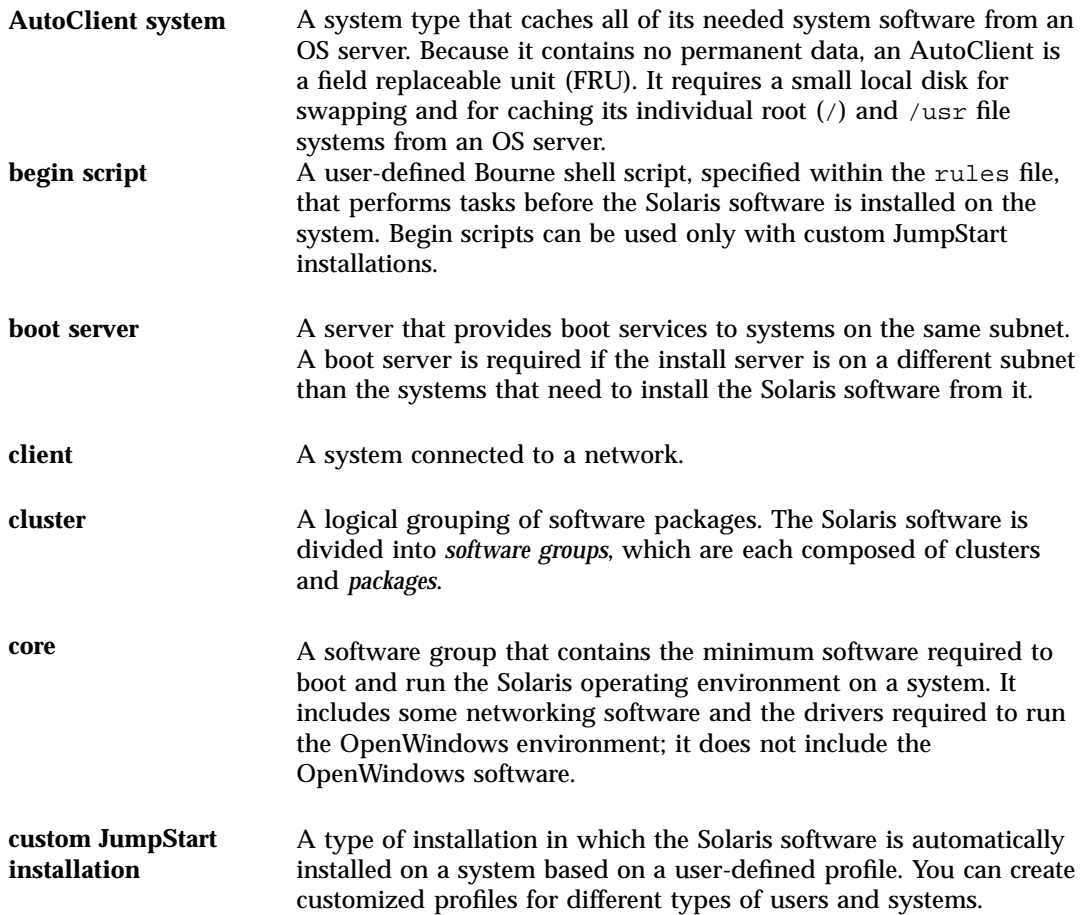

**Glossary-173**

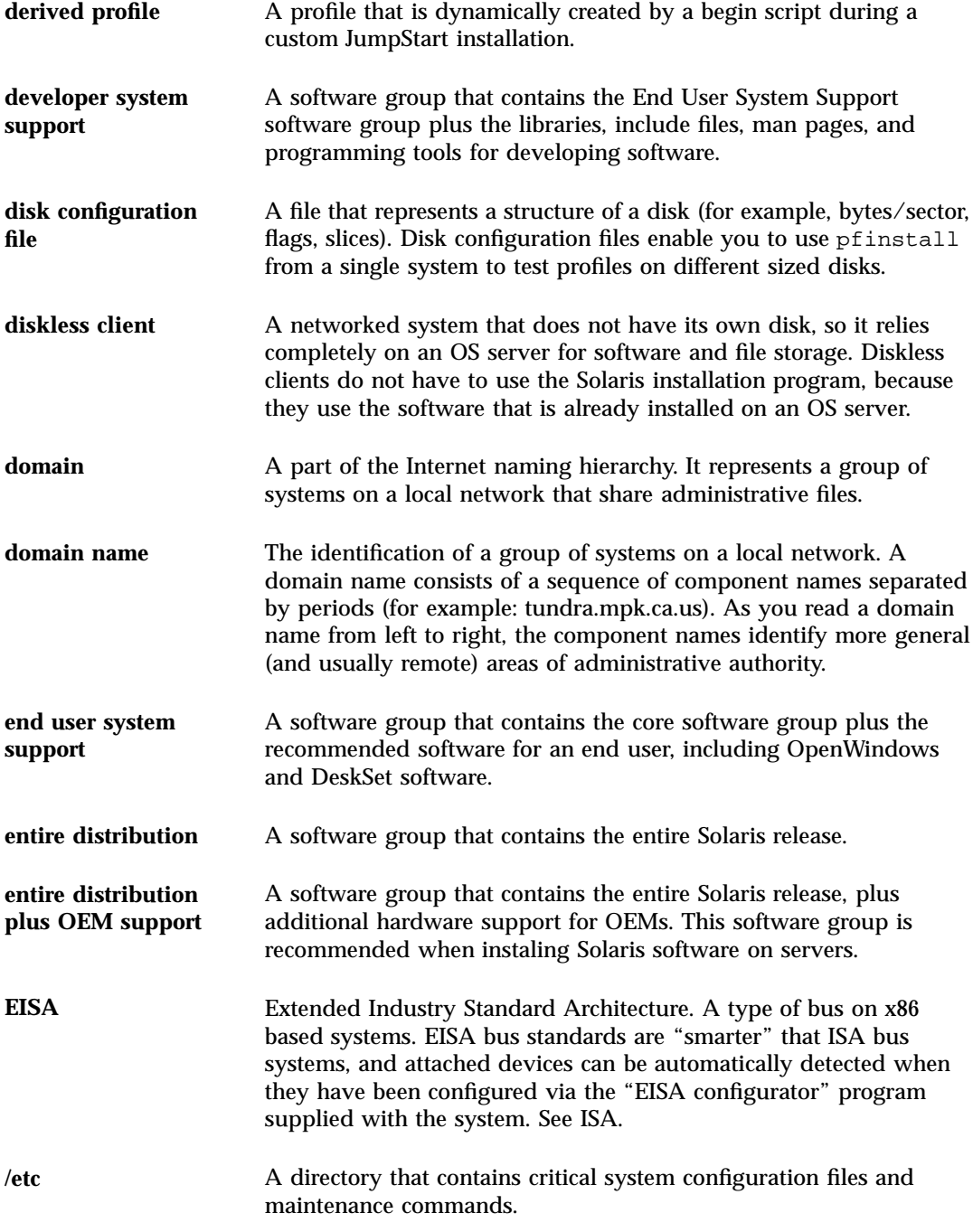

**Glossary-174** Solaris Advanced Installation Guide ♦ October 1998

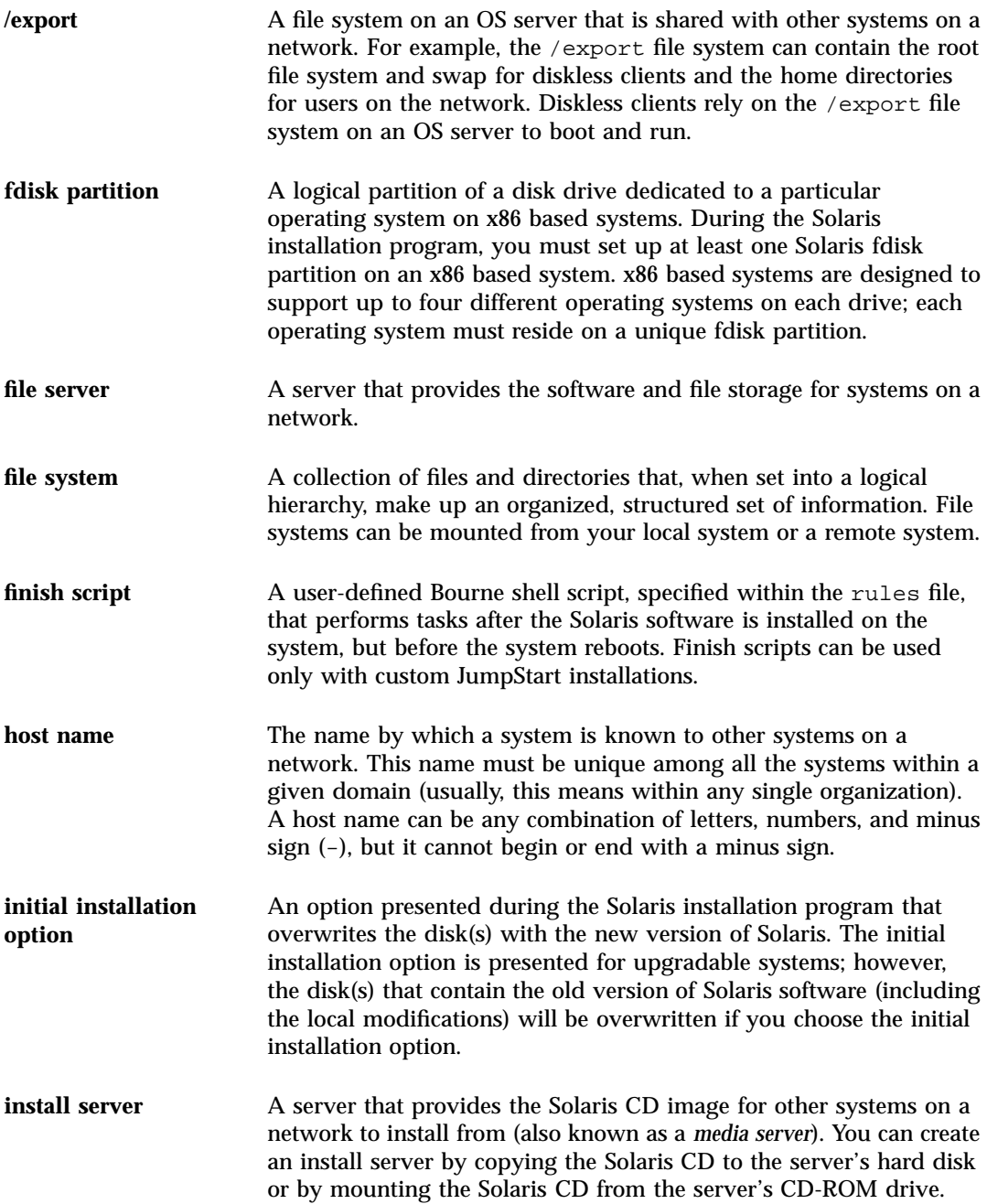

**Glossary-175**

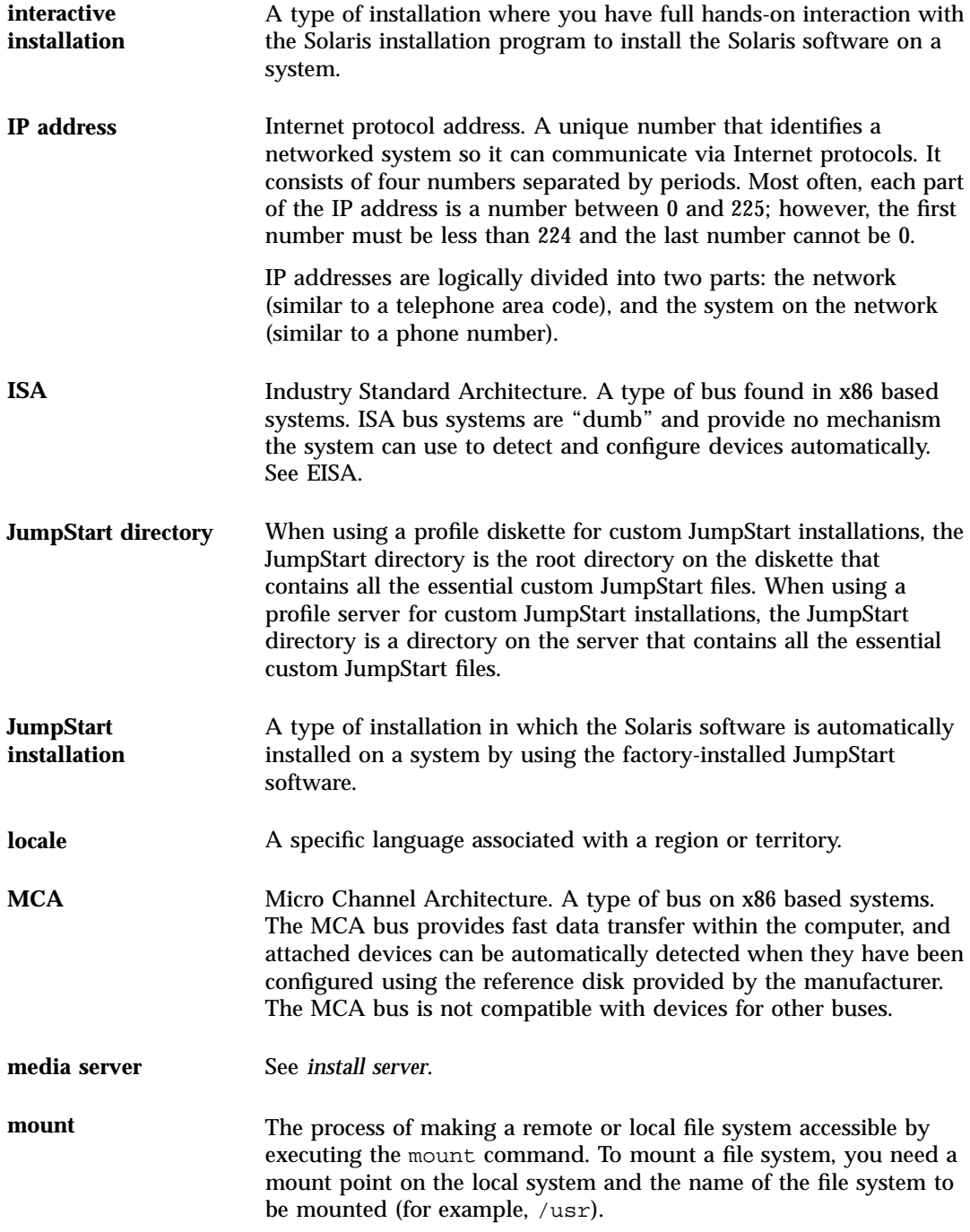

**Glossary-176** Solaris Advanced Installation Guide ♦ October 1998

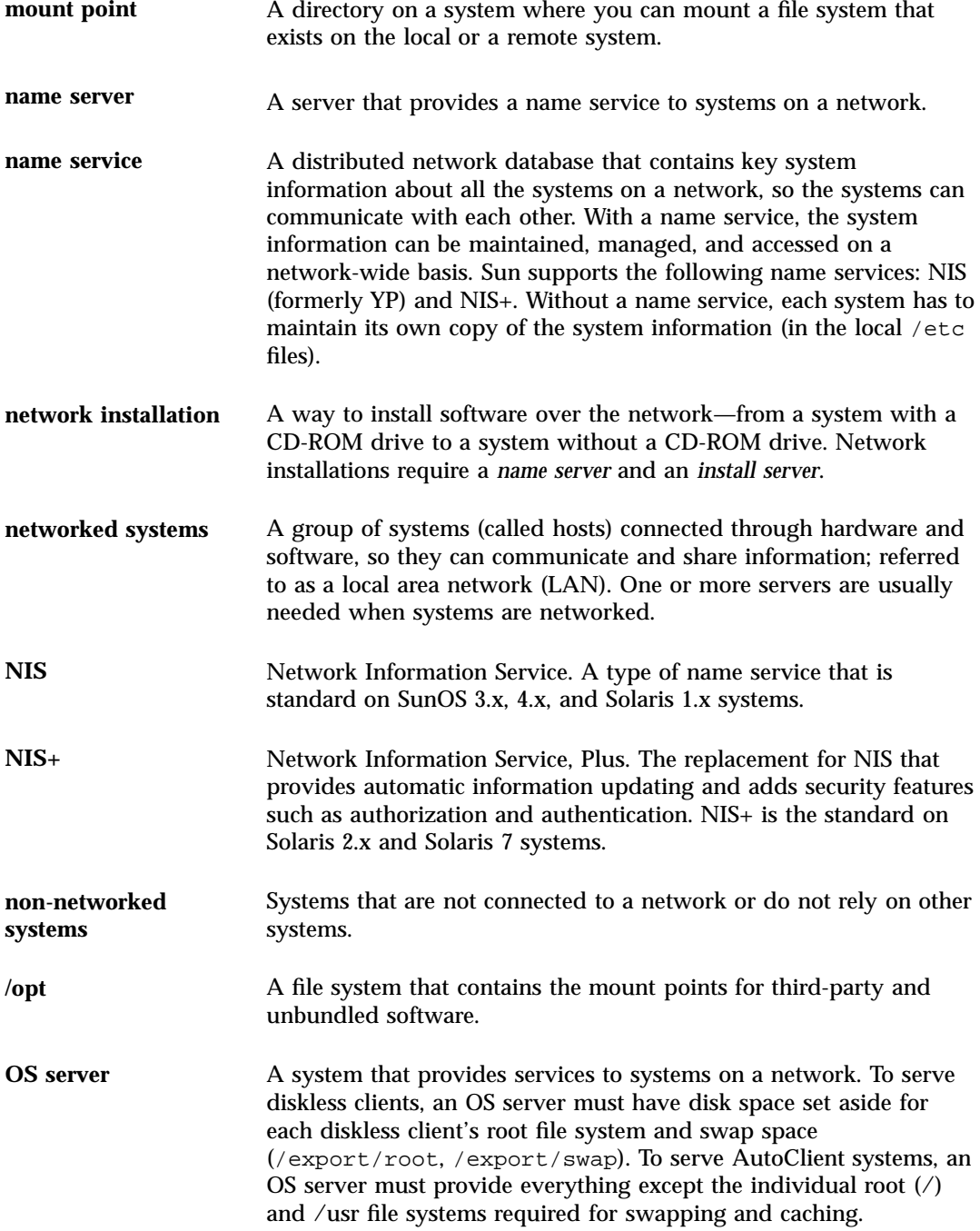

**Glossary-177**

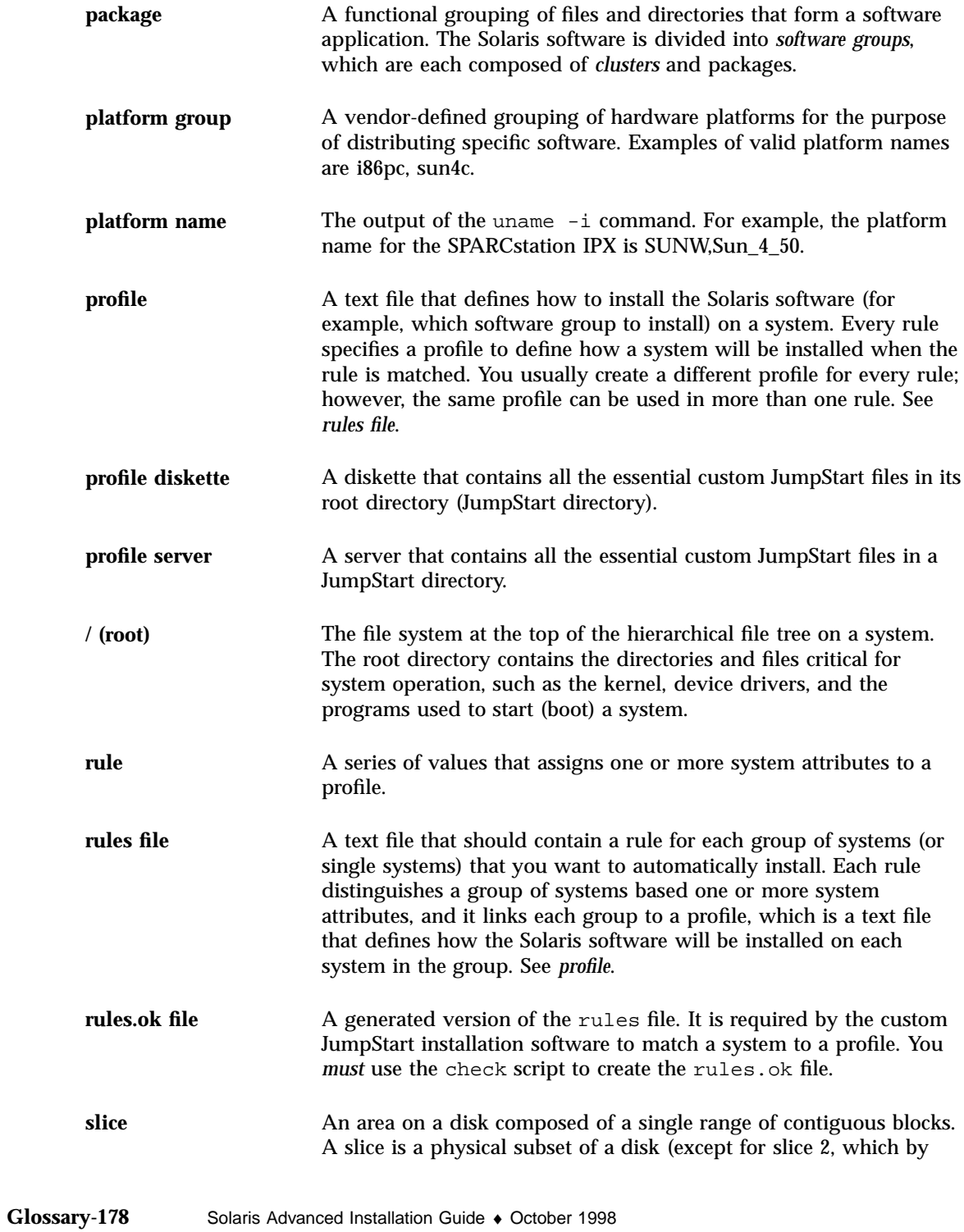

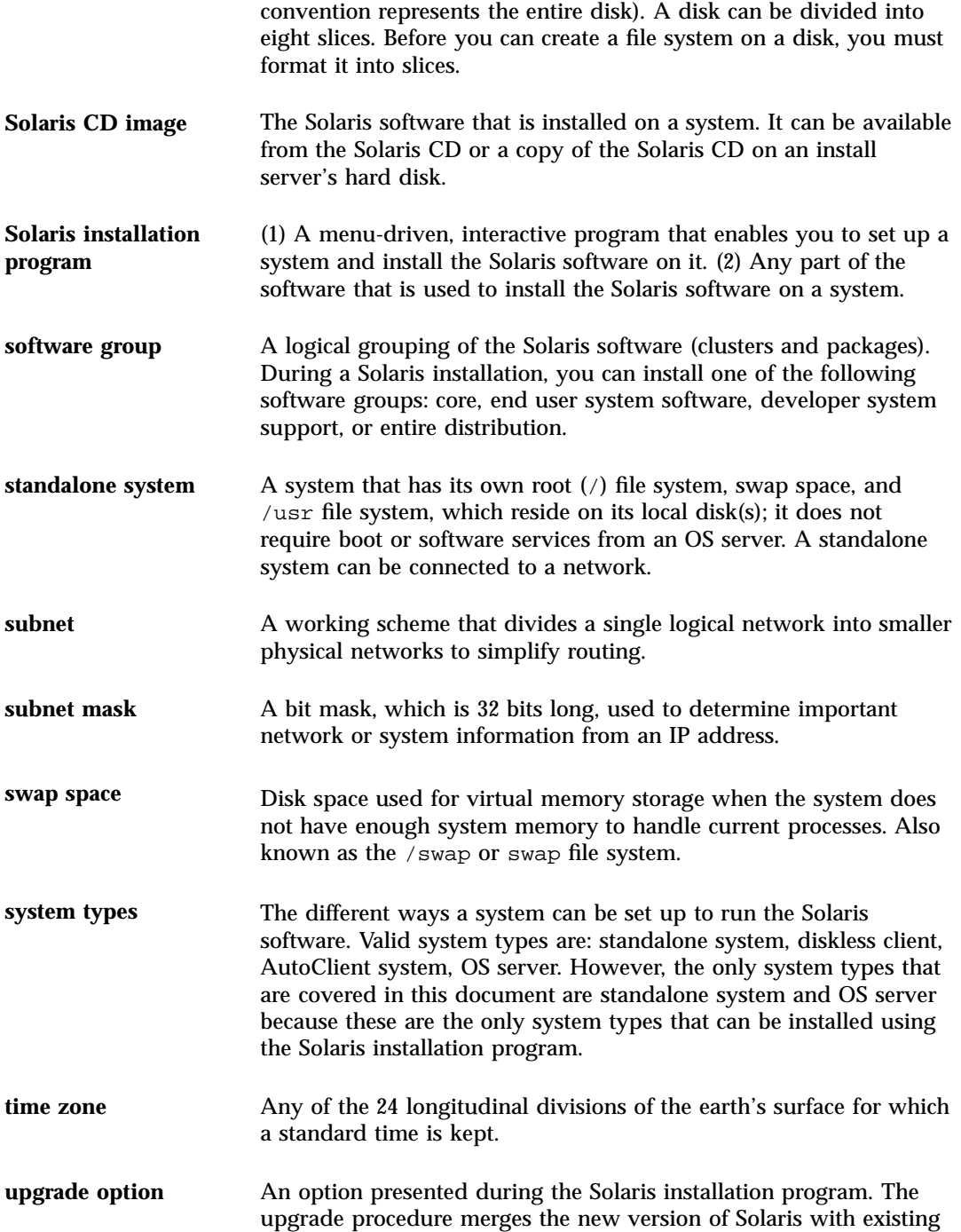

**Glossary-179**

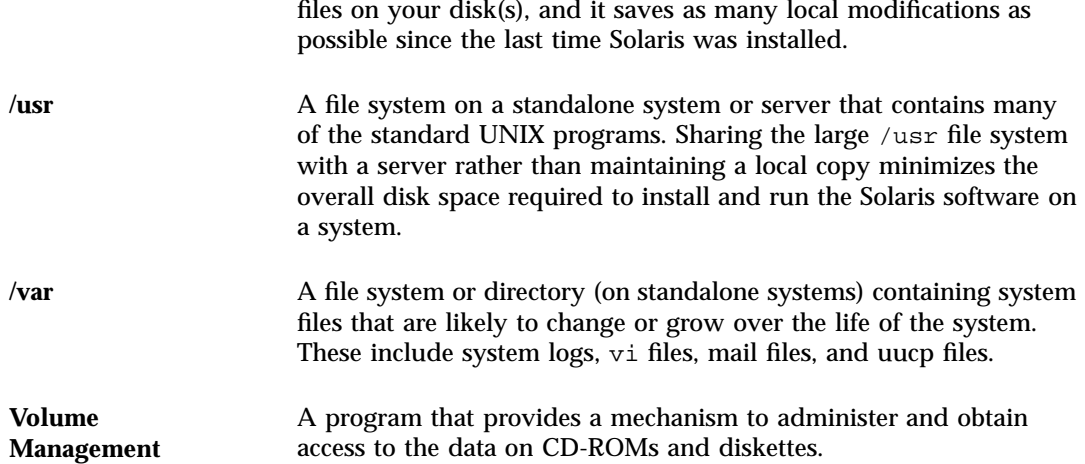

# Index

#### **Special Characters**

! (exclamation mark) rule field, 93 # (pound sign) in profiles, 93, 100 && (ampersands) rule field, 94 ... (ellipsis points) rule field, 93 = (equals sign) in profile field, 132

#### **A**

adding clusters when upgrading, 110 dataless clients, 66 files with a finish script, 134 install server configuration information, 69 locale.org\_dir table entries, 55 OS servers, 66, 69 packages and patches with a finish script, 135 packages from software groups, 119 profile keywords to profiles, 101 rules to rules file, 93 standalone systems, 66, 69 add\_install\_client command example, 71 install server setup, 69 JumpStart directory access, 83, 84 syntax, 70 alternative installation programs, 144 ampersands (&&) rule field, 94 AND rule field, 94 any

rule keyword description and values, 96 arch rule keyword, 96 auto-layout, 26 AutoClient systems Solaris already installed on OS server, 1 auto\_install\_sample directory check script, 128 copying files to JumpStart directory, 82, 88 set\_root\_pw finish script, 137, 138

## **B**

-b option of setup\_install\_server command, 66, 155 backing up before upgrading, 28 backslash () in rules, 93 (backslash) in rules, 93 backup\_media keyword, 26, 106 bad blocks, 41 banner command, 61 begin rule field described, 94 begin scripts creating derived profiles with, 132, 133 overview, 131 permissions, 132 rule field, 94 site-specific installation programs, 144 begin.log file, 132 boot server creating on subnet, 64, 66

described, 59 requirement for network installation, 59, 60, 62 boot: cannot open /kernel/unix message, 32 booting the system I/O interrupt error messages, 61 resetting terminals and display first, 61 bootparams file enabling JumpStart directory access, 84 updating, 39 boot\_device keyword, 107 Bourne shell scripts in rule fields, 94 brackets rule field, 93 (brackets) rule field, 93

## **C**

-c option add\_install\_client command, 70, 126, 159 Can't boot from file/device message, 33 cannot open /kernel/unix message, 32 CD-ROM drives booting from, 12 installation, 59 troubleshooting messages, 37 changing directories to JumpStart directory, 128 to Solaris CD image on local disk, 82, 88 check script derived profiles and, 133 rules file validation, 127, 129 rules.ok file creation, 128 testing rules, 129 client\_arch keyword, 108 client\_root profile keyword, 109 clock gained xxx days message, 33 cluster profile keyword description and values, 110 examples, 101 color depth, preconfiguring, 46 comments in profiles, 93, 100 Configuration Assistant diskette, 85 configuring, 3 disk configuration file creation, 138, 140 hands-off network installation requirements, 3

copying Configuration Assistant diskette, 85 JumpStart directory files, 134 JumpStart installation files from CD, 82 Solaris CD to install server's local disk, 60, 62, 63, 65, 82, 88 Core System Support software cluster name, 110 cost-effective installation method, 3 Could not mount filesystem message, 37 CPUs (processors) rule keywords, 96 creating boot server on subnet, 64, 66 /etc/locale file, 53 disk configuration files, 138, 140 install server, 62 JumpStart directory server, 80, 83 local file systems, 114 profiles, 100 derived, 132, 133 rules file, 92, 94 rules.ok file, 127, 128 sysidcfg file, 49 UFS file system, 90 .cshrc file, 136 custom JumpStart when upgrading, 26 custom JumpStart installation, 15 booting and installing, 15 choosing the custom JumpStart option, 13 described, 78 examples, 153, 160, 161 booting and installing, 160 check script, 158 engineering systems setup, 158 eng\_profile creation, 156 JumpStart directory, 155, 156 marketing systems setup, 155, 160 marketing\_profile creation, 157 networked, 76 non-networked, 75 rules file editing, 157, 158 site setup, 153, 154 standalone system, 75

**Index-182** Solaris Advanced Installation Guide ♦ October 1998

optional features, 131 begin scripts, 131, 133 finish scripts, 138, 133 overview, 131 site-specific installation programs, 144 overview, 77 preparing, 78, 129 requirements, 3 tip line connection and, 17, 21

# **D**

-D option of pfinstall command, 126 -d option of pfinstall command, 126 daemons, 40 date and time, preconfiguring, 46 dd command, 86 defaults derived profile name, 133 partitioning, 119 designating disks, 121 excluding disks, 111 SI\_CONFIG\_DIR variable, 134 software group installed, 110 deleting clusters when upgrading, 110 packages from software groups, 119 derived profiles, 132, 133 Developer system support software cluster name, 110 profile example, 101 dfstab file, 81, 156 directories changing to JumpStart directory, 128 to Solaris CD image on local disk, 82, 88

JumpStart adding files, 134, 135 copying files, 134 copying installation files from CD, 82, 88 creating, 155 creating for x86-based systems, 85 enabling access, 83, 84 file name truncation, 88 permissions, 80, 85 rules file example, 92 sharing, 81, 156 disk configuration files creating SPARC-based systems, 138 x86-based systems, 140 described, 123, 138, 140 disk space, planning, 145 diskettes copying Configuration Assistant diskette, 85 formatting, 86, 90 JumpStart directory access, 83 creating for x86-based systems, 85, 88 diskless clients platforms, 108 Solaris already installed on OS server, 1 swap space, 109 disksize rule keyword description and values, 96 display resetting after I/O interrupts, 61 tip line connection and custom JumpStart installation, 17, 21 tip line connection and interactive installation, 7, 11 display resolution, preconfiguring, 46 displaying mounted file systems, 61 platform name, 61 system information, 61 domain name, preconfiguring, 46 domainname rule keyword, 96 domains rule keyword, 96 dontuse profile keyword, 111, 121

dry run installation, 123

#### **E**

ellipsis points (...) rule field, 93 End user system support software cluster name, 110 eng\_profile example, 156 Entire distribution plus OEM support software cluster name, 110 Entire distribution software cluster name, 110 equals sign (=) in profile field, 132 /etc/bootparams file updating, 39, 84 /etc/dfs/dfstab file, 81, 156 /etc/locale file, 53 /etc/mnttab file, 89 exclamation mark (!) rule field, 93 existing partitioning value, 119 explicit, partitioning value, 120 /export file system, 145

#### **F**

failed upgrade rebooting problems, 43, 44 fdformat command, 86, 90 fdisk command, 141 fdisk partition, 169, 170 fdisk profile keyword description and values, 111 example, 101 file just loaded does not appear to be executable message, 32 files and file systems begin scripts output, 132 copying Configuration Assistant diskette, 85 JumpStart directory files using finish scripts, 134 JumpStart installation files from CD, 82, 88 creating local file systems, 114 displaying mounted file systems, 61 finish scripts output, 133 mounting remote file systems, 113

names on PCFS file systems, 88 UFS file system creation, 90 filesys keyword, 114 filesys profile keyword description and values, 113 examples, 101 finish rule field described, 94 finish scripts adding files, 134 adding packages and patches, 135 customizing the root environment, 136 rule field, 94 setting the system's root password, 137 finish.log file, 133 formatting diskettes, 86, 90

## **G**

getfile: RPC failed: error 5: RPC Timed out message, 36, 84 graphics card, preconfiguring, 46

# **H**

hands-off installation requirements, 3 hard disks copying Solaris CD to install server, 62, 63, 65, 82, 88 mounting, 113 partitioning designating for partitioning default, 121 examples, 101 excluding for partitioning default, 111 profile keyword, 119 rootdisk values, 122 size root space, 109 rule keywords, 96, 99 space available, 63, 66 surface analysis for IDE drives, 41 swap space, 2 diskless client, 109 maximum size, 121 profile examples, 78, 101

**Index-184** Solaris Advanced Installation Guide ♦ October 1998

host adding for network Solaris installation, 69 name, 71, 96 Host Manager adding hosts, 68 described, 61 name service selection, 67 host name, preconfiguring, 46 hostaddress rule keyword, 96 hostname rule keyword description and values, 96 example, 95

## **I**

I/O interrupt error messages, 61 IDE interface mapping out bad blocks, 41 surface analysis, 41 initial installation, definition, 25 install server copying Solaris CD to local disk, 60, 62, 63, 65, 82, 88 creating, 62 described, 59 network installation setup, 69 on subnet, 64, 66 requirement for network installation, 59, 60 system types applicable, 61 installed rule keyword description and values, 97 install\_config command, 84 install\_type keyword, 115 install\_type profile keyword examples, 101 requirement, 100, 101 testing profiles, 124, 127 interactive installation, 2 advantages, 2 tip line connection and, 7, 11 Internet address request, 38 IP address preconfiguring, 46 IP addresses rule keyword, 96 ip: joining multicasts failed message, 38 IRQ level, preconfiguring, 46

isa\_bits keyword, 116

#### **J**

joining multicasts failed message, 38 JumpStart directory adding files with finish scripts, 135, 134 copying files installation files from CD, 82, 88 using finish scripts, 134 creating diskette for x86-based systems, 85 example, 155 server, 80, 83 permissions, 80, 85 rules file example, 92 sharing, 80, 83, 156 JumpStart installation, 3

#### **K**

karch rule keyword, 97 kernel location and upgrade installation, 32 keyboard language and layout, preconfiguring, 46

#### **L**

layout, Solaris CD, 147 layout\_constraint keyword, 26, 116 le0: No carrier - transceiver cable problem message, 32 locale file, 53 locale keyword, 118 locale.org\_dir table, adding entries, 55 log files begin scripts output, 132 finish scripts output, 133 upgrade installation, 27 logical AND rule field, 94

#### **M**

Makefile file, 52 mapping out bad blocks on IDE drives, 41 marketing\_profile example, 157 matching derived profiles, 132

order for rules, 92, 95 rootdisk values, 122 memory displaying amount installed, 61 rule keyword, 97 swap space size and, 121 memsize rule keyword description and values, 97 microprocessors rule keywords, 96 mnttab file, 90 model name, 61 model rule keyword description and values, 98 monitor type, preconfiguring, 46 mount command, 61 mounting begin script caution, 132 displaying mounted file systems, 61 by Solaris installation, 133 remote file systems, 113 Solaris CD, 62, 65 multicasts failed message, 38 multiple lines in rules, 93

#### **N**

name server, 59, 60 name server, preconfiguring, 46 name service preconfiguring, 46 names/naming derived profile names, 133 host name, 71, 96 PCFS file name truncation, 88 rules file, 93 software group cluster names, 110 system model names, 98 system platform name determination, 61 netmask, preconfiguring, 46 network installation custom JumpStart installation example, 76 described, 59 preparing, 59 network interface, preconfiguring, 46 network number, 98 network rule keyword

description and values, 98 nistbladm command, 55 No carrier - transceiver cable problem message, 32 No network boot server message, 37 Not a UFS filesystem message, 33 num\_clients profile keyword, 118

## **O**

operating systems, preserving existing, 169 OS servers described, 59 requirement for network installation, 60 Solaris already installed, 1 osname rule keyword, 99 output files begin scripts log, 132 finish scripts log, 133 upgrade log, 27

#### **P**

-p option of check script, 129 package profile keyword description and values, 119 packages adding with a finish script, 135 adding with chroot, 136 administration file, 131 partitioning examples, 101 excluding disks, 111 fdisk partitions, 101, 111 profile keyword, 119 root slice location, 33 partitioning keyword, 119 partitioning profile keyword, 121 password, root, 137, 138 patches adding with a finish script, 135 adding with chroot, 136 when using the upgrade option, 26 paths check script, 128 install server setup, 70 PCFS file systems, 88

**Index-186** Solaris Advanced Installation Guide ♦ October 1998

permissions begin scripts, 132 finish scripts, 133 JumpStart directory, 80, 85 pfinstall command, 26, 123 planning, disk space, 145 platforms diskless client, 108 install server setup, 71 matching system attributes and profiles, 92, 95 name determination, 61 rule keywords, 97 system model names, 98 pointing device, preconfiguring, 46 pound sign (#) in profiles, 100 Power Management, 46, 55 preconfiguring system configuration information advantages, 45 choosing a method, 45 locale using NIS, 52 locale using NIS+, 54 Power Management, 55 using a name service, 46, 52 using sysidcfg file, 46 preparing for Solaris installation custom JumpStart installation, 78, 129 importance of preparation, 1 interactive installation, 2 JumpStart installation, 3 network preparation, 59 Solaris Web Start, 2 upgrade installation, 25 preserving existing operating system and user data, 169 processors rule keywords, 96 profile keywords, 104, 121 adding to profiles, 101 backup\_media, 106 boot\_device, 107 case sensitivity, 104 client\_arch, 108 client\_root, 109 client\_swap, 109

cluster description and values, 110 examples, 101 dontuse description and values, 111 usedisk and, 121 fdisk description and values, 111 example, 101 filesys description and values, 113 examples, 101 local file systems, 114 remote file systems, 113 install\_type description and values, 115 examples, 101 requirement, 100, 101 isa\_bits description and values, 116 layout\_constraint description and values, 116 locale description and values, 118 num\_clients, 118 package description and values, 119 partitioning description and values, 119 designating disks, 121 examples, 101 excluding disks, 111 root\_device, 120 system\_type description and values, 121 examples, 101 usedisk description and values, 121 profiles comments in, 93, 100 creating, 100 derived profiles, 132, 133 described, 100 examples, 101 eng\_profile, 156 marketing\_profile, 157 matching systems to, 92, 95

naming, 100 requirements, 92, 100, 101 rule field, 94 testing, 26, 124, 127 prom\_panic: Could not mount filesystem message, 37 prtvtoc command SPARC: disk configuration file creation, 138 x86: disk configuration file creation, 140

#### **R**

-r option of check script, 129 release of Solaris software installed rule keyword, 97 osname rule keyword, 99 remote file systems mounting, 113 Requesting Internet address message, 38 requirements network installation, 3 servers, 59, 60, 62 profiles, 92, 100, 101 reset command, 61 resetting display and terminal after I/O interrupts, 61 root (/) file systems networked systems, 2 profile example, 78 value set by installation program, 122 root environment, customizing with a finish script, 136 root password preconfiguring, 46 root password, setting with a finish script, 137 root slice location, 33 rootdisk defined, 122 slice value for filesys, 114 value set by installation program, 122 root\_device keyword, 120 RPC failed: error 5: RPC Timed out message, 36, 84 RPC Timed out message, 36, 84 RPC: Timed out message, 39 rule keywords, 95

any description and values, 96 arch, 96 disksize description and values, 96 domainname, 96 hostaddress, 96 hostname, 95, 96 installed description and values, 97 karch, 97 memsize, 97 model, 98 network, 98 osname, 99 totaldisk, 99 rules derived profiles, 132, 133 examples, 95 field descriptions, 93, 94 matching order, 92, 95 multiple line rules, 93 rootdisk matching rules, 122 syntax, 93 testing validity, 129 rules file adding rules, 93 creating, 92, 94 custom JumpStart example, 157, 158 described, 92 example, 92 multiple line rules, 93 naming, 92, 93 syntax, 93 testing rules, 129 validating using check, 127, 129 custom JumpStart example, 158 derived profiles and, 133 rules.ok file creating, 127, 128 described, 127 matching order for rules, 92, 95 rule\_keyword rule field, 93 rule\_value rule field, 94

**Index-188** Solaris Advanced Installation Guide ♦ October 1998

#### **S**

-s option of add\_install\_client command, 70, 159 screen size, preconfiguring, 46 scripts begin scripts, 131, 133, 144 Bourne shell scripts in rule fields, 94 finish scripts, 138, 133, 144 network installation commands, 60 security root password, 137, 138 servers JumpStart directory creation, 80, 83 name server, 59, 60 network installation setup dataless client installation, 66 OS server installation, 66, 69 standalone installation, 66, 69 requirements for network installation, 59, 60 root space, 109 setup\_install\_server command boot server setup, 65 described, 60 install server setup, 63, 65, 82, 88 set\_root\_pw finish script, 137, 138 share command sharing JumpStart directory, 81, 156 shareall command, 82, 156 sharing JumpStart directory, 81, 156 site-specific installation programs, 144 size fdisk partition, 112 hard disk root space, 109 rule keywords, 96, 99 space available, 63, 66 local file system, 114 memory, 97 swap space diskless client, 109 maximum size, 121 profile examples, 78 tip window dimensions, 7, 11, 17, 21 SI\_CONFIG\_DIR variable, 134 SI\_PROFILE environment variable, 133

SI\_SYS\_STATE variable, 131 slices filesys values, 114 profile examples, 101 root slice location, 33 rule keyword, 97 software group contents and total sizes, 146 software groups cluster names for profiles, 110 profile examples, 101 sizes, 146 specifying packages, 119 upgrading, 110 when upgrading, 27 Solaris CD copying to install server's local disk, 60, 62, 63, 65, 82, 88 displaying mounted file systems, 61 image on local disk, 82, 88 installation on systems without CD-ROM drives, 59 layout, 147 mounting, 62, 65 Solaris software groups cluster names for profiles, 110 profile examples, 101 specifying packages, 119 upgrading, 110 release or version installed rule keyword, 97 osname rule keyword, 99 Solaris Web Start description, 2 features, 7 how to start, 8 Solstice System Management Base Host Manager, 68 starting, 67 speeding network installations, 62 square brackets rule field, 93 standalone systems custom JumpStart installation example, 75 networked and non-networked systems, 2 profile examples, 101 starting check script, 128, 129

rpld daemon, 40 Solstice System Management Base, 67 tftpd daemon, 40 Still trying to find a RPL server message, 39 stty command, 7, 11 subnet boot server creation on, 64, 66 install server and, 64 SunOS 4.x systems upgrading, 25 SUNWCall group, 110 SUNWCprog group, 110 SUNWCreq group, 110 SUNWCuser group, 110 SUNWCXall group, 110 surface analysis for IDE drives, 41 swap file systems diskless client swap space, 109 memory size and, 121 networked systems, 2 profile examples, 78 size determination, 121 sysidcfg file guidelines and requirements, 47 how to create, 49 keywords, 50 syntax rules, 48 system information, displaying, 61 system types, 2 system\_type profile keyword description and values, 121 examples, 101

#### **T**

terminal type, preconfiguring, 46 terminals resetting after I/O interrupts, 61 testing profiles, 26, 123, 124, 127, 138, 140 validating rules files custom JumpStart example, 158 derived profiles and, 133 testing rules, 129 using check, 127, 129 tftpd daemon, 40 time and date, preconfiguring, 46 time zone, preconfiguring, 46

timed out RPC error, 36, 39 Timeout waiting for ARP/RARP packet message, 38 tip line connection and custom JumpStart installation, 17, 21 tip line connection and interactive installation, 7, 11 token ring card, booting error with, 38 totaldisk rule keyword, 99 transceiver cable problem message, 32 troubleshooting, 34 booting from wrong server, 39 general installation problems, 33 booting the system, 39 I/O interrupt messages, 61 truncated file names, 88

## **U**

UFS file system, 90 Unable to install the system message, 37 uname command, 61 Unknown client error message, 31 upgrade installation after, cleanup, 30 avoiding loss of data, 28 before starting, checklist, 27 custom JumpStart installation, 15 failed upgrade, 43, 44 frequently asked questions, 26 initial installation vs., 25 install patches and, 26 log file, 27 overriding boot file location, 32 preparing, 25 profile keywords, 110, 115, 119 SunOS 4.x systems and, 25 upgrade\_log file, 27 usedisk profile keyword description and values, 121 user locales table, 161 /usr file systems, 2 /usr/sbin/rpld command, 40

## **V**

validating

**Index-190** Solaris Advanced Installation Guide ♦ October 1998

profiles, 124 rules files custom JumpStart example, 158 derived profiles and, 133 testing rules, 129 using check, 127, 129 /var/sadm/begin.log file, 132 /var/sadm/finish.log file, 133 /var/sadm/install\_data/upgrade\_log file, 27 /var/yp/make command, 54 /var/yp/Makefile file, 52 variables SI\_CONFIG\_DIR, 134 SI\_PROFILE, 133 SI\_SYS\_STATE, 131 SYS\_MEMSIZE, 125 version of Solaris software installed rule keyword, 97

osname rule keyword, 99 volcheck command, 85, 87, 89, 90 Volume Management copying Configuration Assistant diskette, 85, 87, 89 Solaris CD file path and, 62

#### **W**

WARNING: clock gained xxx days message', 33 wrapping lines in rules, 93

## **X**

x86-based systems file name truncation, 88